• Time Management for the Overwhelmed

Courses Active as of 9/30/2022

### **Live Seminars**

### **Administrative Assistant & Front Desk**

- Front Desk Safety & Security
- Succeeding as an Administrative Professional
- The Administrative Assistant Conference

#### **Business Skills**

• How to Bargain & Negotiate with Vendors and Suppliers

#### **Business Writing & Grammar**

- Business Writing for Results
- Email Writing for the Workplace
- Engaging and Polished Business Writing and Grammar (2-Day)
- Mistake-Free Grammar & Proofreading

#### Communication

- How to Avoid Bad Communication Habits
- How to Become a Great Communicator
- How to Communicate with Tact and Professionalism (2-Day)
- How to Handle Emotionally Charged Situations in the Workplace
- The Introvert's Guide to Handling Conflict and Communication

### **Computer Skills**

• Microsoft 365® PowerPoint® Training

### **Computer Software**

- \* Advanced  ${\tt Microsoft} \ensuremath{\mathbb{R}}$  Excel  $\ensuremath{\mathbb{R}}$  -Macros, PivotTables, Charts and More
- Easily Master Microsoft<sup>®</sup> Excel<sup>®</sup> PivotTables<sup>®</sup>
- \* Maximizing Productivity with  ${\tt Microsoft}^{\textcircled{B}}$  Teams
- Microsoft® Excel® Basics
- Microsoft® Excel®: Beyond the Basics
- Power Excel®

### **Customer Service**

• How to Deliver Exceptional Customer Service

### **Evelyn Wood Library**

• Evelyn Wood - Read Faster, Remember More

#### **Finance & Accounting**

- Cash Flow Forecasting for Small and Medium-Sized Businesses
- Collections Law
- How to Manage & Organize Accounts Payable
- How to Manage Inventory & Cycle Counts
- How to Use QuickBooks®
- Sales & Use Tax Workshop
- The Controller's Workshop
- Understanding Financial Statements

#### **Human Resources**

- Compliant Records Management
- Comprehensive Training for HR Managers (2-Day)
- Diversity, Equity and Inclusion in the Workplace
- Employment Law
- FMLA Compliance
- How to Have Sensitive and Difficult Employee Conversations
- Human Resources for Anyone with Newly Assigned HR Responsibilities
- Learn to Write Effective Policies & Procedures
- One-Person HR Department

Page 1 of 38

- Payroll Law
- The Essentials of HR Law
- Timely HR Issues Harassment, Marijuana, Employment Laws and More
- Training the Trainer
- Understanding and Developing Cultural Diversity

#### **Management & Leadership**

- A Crash Course for the First-Time Manager or Supervisor
- Basic Accounting Skills for the Business Professional
- Be the Manager Your Employees Want to Follow
- Coaching Skills and Leadership Lessons
- Creative Leadership
- Criticism & Discipline Skills for Managers and Supervisors
- Data-Driven Decision Making and Analysis Course
- Delegation Training to Empower Employees
- Employment Laws All Managers Need to Know
- Facilities Management A 2-Day Comprehensive Course
- How Managers Become Great Leaders
- How to Improve Employee Accountability with Remote and In-Person
- Teams
- How to Supervise Bad Attitudes and Negative Behaviors
- How to Supervise People
- Inspiring Employee Motivation and Engagement
- Leadership & Management Skills for Women
- Leadership, Team-Building and Coaching Skills for Managers and Supervisors
- Management & Leadership Skills for New Managers and Supervisors (2-Day)
- Managing with Assertive Confidence
- Overcoming Negativity
- Succeeding as an Introverted Leader
- The Exceptional Team Leader
- The Indispensable Office Manager
- The Management Conference
- Transitioning to Supervisor

#### **OSHA & Workplace Safety**

- 10-Hour OSHA Safety Training for General Industry
- Cal/OSHA Training
- OSHA Training

#### **Personal Development**

- Dealing with Difficult People
- Developing Emotional Intelligence
- How to Handle Stress at Work
- Managing Emotions Under Pressure
- Stop Overthinking and Eliminate Decision Fatigue
- Strategies to Build Rapport and Work Well with Others
- Why Diversity Matters and How to Recognize and Overcome Unconscious Bias

800.944.8503 • pryor.com

#### **Project Management**

• Fundamentals of Project Management (2-Day)

• Managing Multiple Priorities, Projects and Deadlines

Project Management Workshop

#### **Time Management**

Strategic Goal-Setting

• Email Etiquette: 08. Using Reply All

Estimation: Computing Estimation

Estimation: Visual Estimation

• Ethics and Code of Conduct

• Ethics for Small Businesses

• Ethics Toolkit: Gossip and Rumors

• Ethics: An Employee's Perspective

• Formulas: Basic Number Properties

• Formulas: Basic Operations

Fraction Conversions

• Fractions: Simplifying Fractions

• Fun at Work: 02: What's Funny?

• Fun at Work: 03: What's NOT Funny?

Gathering Data: Costs and Benefits

Gathering Data: SWOT Analysis

• Geometry: Area of a Square or Rectangle

Geometry: Area of a Circle

Geometry: Area of a Triangle

• Geometry: Circumference

Geometry: Perimeter

• Graphs: Bar Graph

• Graphs: Circle Graphs

Graphs: Control Chart

Graphs: Pareto Chart

• Graphs: XY Grid

08 of 13)

Off

leaves

Geometry: Geometric Shapes

Geometry: Lines and Angles

Geometry: Volume of a Box

· Geometry: Volume of a Cylinder

• Geometry: Volume of a Pyramid

• Graphs: Line Graphs and Trend Analysis

How Much Does Your Meeting Cost?

• How to Avoid Lapsing Into Unethical Behavior (Part 07 of 13)

• How to Deal with Workplace Changes: How to Avoid Getting Laid

• How to Deal with Workplace Changes: When a Coworker

• How to Deal with People Who Want You to Compromise Your Ethics (Part

Courses Active as of 9/30/2022

Gathering Data: Identifying and Addressing Risks

Gathering Data: Understanding Financial Metrics

• Formulas: Order of Operations

• Ethics in the Workplace

• Ethics For Managers

• Email Etiquette: 09. Forwarding Emails

• Estimation: What, When, and Why to Use

• Ethics Begins With Respect (Part 04 of 13)

Ethics Requires Self-Discipline (Part 06 of 13)

• Focusing Your Perspective: Locus of Control

• Fractions: Adding and Subtracting Fractions

• Fractions: Multiplying and Dividing Fractions

• Fun at Work: 01: The Importance of Humor

Fractions: Positive, Negative and Equivalent Fractions

Fractions: Proper Fractions, Improper Fractions, Mixed Numbers, and

Fractions: Least Common Denominator

• Focusing Your Perspective: The Circles of Control

### **Administrative Assistant & Front Desk**

- 50 Training Activities for Administrative, Secretarial, and Support Staff
- Acting as Gatekeeper
- Anticipating Needs
- Assertiveness Skills for the Receptionist
- Be the Point Person
- Detail-Oriented Skill Development
- Effective Telephone Communication Skills for Receptionists
- Making Travel Arrangements
- Managing the Front Desk
- Organization: Calendars
- Organization: Emails
- Organization: Filing Systems
- Organization: Taking Inventory
- Organization: Voicemails
- Planning and Coordinating Events
- Preparing a Room for a Meeting
- Prioritization Techniques
- Professional Telephone Skills
- Routing a Problem
- Safety and Security Begins at the Front Desk
- Telephone Techniques: Greeting
- Telephone Techniques: Handling Angry Callers
- Telephone Techniques: Hold Please
- Telephone Techniques: Phone Etiquette
- Telephone Techniques: Taking Calls
- Telephone Techniques: Taking Messages
- The Exceptional Secretary, Administrative Professional and Executive Assistant

#### **Business Skills**

- Basics: Introduction to Business Math
- Basics: Multiplying and Dividing Signed Numbers
- Basics: Positive and Negative Numbers
- Be a Math Rockstar
- Be a Math Rockstar Part 2!
- Business Attire Basics for Men: Black Tie Attire
- Business Attire Basics for Men: Black Tie Optional Attire
- Business Attire Basics for Men: Business Casual Attire
- Business Attire Basics for Men: Business Formal Attire
- Business Attire Basics for Men: Casual Attire
- Business Attire Basics for Men: Semi-Formal/Cocktail Attire
- Business Attire Basics for Women: Black Tie Attire
- Business Attire Basics for Women: Black Tie Optional Attire
- Business Attire Basics for Women: Business Casual Attire
- Business Attire Basics for Women: Business Formal Attire
- Business Attire Basics for Women: Casual Attire
- Business Attire Basics for Women: Semi-Formal/Cocktail Attire
- Business Meals: Attending a Business Meal
- Business Meals: Hosting a Business Meal
- Business Planning for Beginners

Page 2 of 38

- Business Process Reengineering (BPR) (Part 1 of 6): Introduction
- Business Process Reengineering (BPR) (Part 2 of 6): The 3 C's
- Business Process Reengineering (BPR) (Part 3 of 6): Characteristics
- Business Process Reengineering (BPR) (Part 4 of 6): Requirements

- **OnDemand Courses**
- Business Process Reengineering (BPR) (Part 5 of 6): Key Steps
- Business Process Reengineering (BPR) (Part 6 of 6): Pitfalls
- Business statistics: Mean, Median and Mode
- Business statistics: Standard Deviation
- Business statistics: The Bell Curve
- Business statistics: Variance
- Business statistics: Weighted Averages
- Business statistics: When to Use Mean, Median and Mode
- Business Travel: Before Leaving
- Business Travel: Business Travel
- Business Travel: Hotel, Motel, Holiday Inn
- Business Travel: International Business Travel
- Business Travel: I've Got a Plane to Catch
- Business Travel: My Bags Are Packed
- Business Travel: Safe Travels
- Business Travel: Staying Healthy
- Business Travel: Technology Security
- Business Travel: There's an App for That
- Communicating Your Ethics to Your Customers (Part 10 of 13)
- Communicating Your Ethics To Your Team (Part 09 of 13)
- Concept Evaluation: Finding Support
- Concept Evaluation: Identifying Opportunities
- Concept Evaluation: Making Decisions
- Conversions: Decimal to Percent and Fraction
- Conversions: Fraction to Decimal and Percent
- Conversions: Percent to Decimal and Fraction
- Coping with Change: Change Behaviors
- Coping with Change: Change for Managers
- Coping with Change: Change Model
- Coping with Change: Change Phases
- Creating a Statement of Values (Part 11 of 13)
- Creativity: 01. Getting Creative
- Creativity: 02. Logic vs Creativity
- Creativity: 03. Techniques
- Creativity: 04. Defining Problems
- Creativity: 05. Generate and Evaluate
- Creativity: 06. Staying Creative
- Critical Observation
- Critical Thinking: Asking Effective Questions
- Decimals: Adding and Subtracting Decimals
- Decimals: Dividing Decimals
- Decimals: Introduction to Decimals
- Decimals: Multiplying Decimals
- Decimals: Rounding Decimals
  Decimals: Scientific Notation

Decimals: Significant Digits

• Email Etiquette: 03. Subject Line

• Email Etiquette: 06. Reply Time

Do You Need a Meeting? Infographic

• Email Etiquette: 01. To Email or Not To Email?

• Email Etiquette: 04. Formatting Your Email

• Email Etiquette: 05. Sending Attachments

• Email Etiquette: 07. When to Cc and Bcc

800.944.8503 • pryor.com

• Email Etiquette: 02. Spelling and Grammar Check

# PRYOR | Fred Pryor Seminars Learning | SCAREERTRACK.

### LIVE AND ONLINE TRAINING

• Business Writing: Abbreviations

• Business Writing: Misused Words

• Business Writing: Processes

Business Writina: Proposals

• Clear Up the Grammar Confusion

Common Comma Errors

• Email Etiquette Infographic

• Grammar Guide: Adverbs

• Grammar Guide: Abbreviations

Grammar Guide: Apostrophes

Grammar Guide: Common Errors

Grammar Guide: End Punctuation

• Grammar Guide: Irregular Verbs

Grammar Guide: Misused Words

Grammar Guide: Parentheses

Grammar Guide: Plural Nouns

Grammar Guide- Personal Pronouns

Grammar Guide: Quotation Marks

Grammar Guide: Sentences & Paraaraphs

Great Grammar and Painless Proofreading

Note Taking: How to Speed Up Your Writing

• Grammar Shootout - SkillBuilder Game

Grammar Guide: Reaular Verbs

• Note-Taking: Note-Taking Basics

• Note-Taking: Note-Taking Strategies

• Note-Taking: Producing Official Minutes

• Proofreading: Creating a Cheat Sheet

Proofreading: How to Proofread

• Punctuation: Apostrophes

Punctuation: Ending Sentences

Punctuation: Quotation Marks

Punctuation: Semicolons and Colons

• Using Active Voice - Skills and Drills

• Using Numbers in Sentences - Skills and Drills

Courses Active as of 9/30/2022

Sentence Construction - Skills and Drills

• Punctuation: Commas

• Thank You Notes

• Note-Taking: Writing and Typing Ergonomics

• Political Awareness in Government Agencies

• Proofreading: Spell Check and Autocorrect

• Proposals That Work for Government Agencies

• Proofreading: Top 10 Writing Mistakes

Grammar Guide: Indefinite Pronouns

Grammar Guide: Interrogative Pronouns

Grammar Guide: Commas

• Grammar Guide: Active & Passive Verbs Grammar Guide: Adjectives

Grammar Guide: Colons & Semicolons

Business Writing: Acronyms

• Business Writing and Editing for Professionals

Business Writing: Appropriate Language

• Business Writing: Executive Reports & Memos

Business Writing: Sentences and Paragraphs

• Commonly Misused Words - Skills and Drills

• Conquering Your Inbox Before It Conquers You

- How To Work a Room: After The Event
- How To Work a Room: Attending an Event
- How To Work a Room: Preparing for an Event
- Insider Tradina
- Introduction to Math: Adding and Subtracting
- Introduction to Math: Choosing the Right Operation
- Introduction to Math: Estimation Basics
- Introduction to Math: Fighting the Fear
- Introduction to Math: Finding Averages
- Introduction to Math: Inequalities
- Introduction to Math: Multiplying and Dividing
- Introduction to Math: Positive and Negative Numbers
- Introduction to Math: Understanding Decimals
- Introduction to Math: Understanding Fractions
- Introduction to Math: Understanding Percentages
- Introduction to Math: Understanding the Metric System
- Job Offer Math: Benefits by the Numbers
- Job Offer Math: Cost of Living Comparisons
- Job Offer Math: Medical Insurance Basics
- Job Offer Math: Understanding a Job Offer
- Know What You Stand For (Part 05 of 13)
- Leveraging Video for Unified Communications
- Maintaining Your Statement of Values (Part 12 of 13)
- Managing Meetings
- New Employee Math: Budgeting Basics
- New Employee Math: How to Fill Out a W-4
- New Employee Math: Investment Basics
- New Employee Math: Retirement Savings Basics
- New Employee Math: Savings
- New Employee Math: Taxation Basics
- New Employee Math: Your First Paycheck
- Office Etiquette
- Office Etiquette: Appearance
- Office Etiquette: Environment
- Office Etiquette: Food
- Office Etiquette: Interactions
- Percents: Calculating from a Survey
- Percents: Discounts and Markup
- Percents: Growth and Loss
- Percents: Marain
- Percents: Percentiles
- Promoting an Ethical Culture (Part 13 of 13)
- Proper Introductions: In-Person Introductions
- Public Law: Government and the Economic Environment
- Public Law: Introducing the Principles
- Public Law: Understanding Statutory and Administrative Law
- Ratios: Calculating Ratios
- Ratios: Solving Proportion Equations
- Remembering Names and Faces
- S.C.A.M.P.E.R.
- Selling You: Prospecting Potential Employers
- Specialized Math: Calculating Production Costs
- Specialized Math: Compound vs. Simple Interest
- Specialized Math: Determining Pricing
- Specialized Math: Interest Rates

Page 3 of 38

- Specialized Math: Inventory Basics
- Specialized Math: Mark-ups and Mark-downs
- Specialized Math: Net vs. Gross
- Specialized Math: Payroll Basics
- Specialized Math: Understanding Annuities
- Specialized Math: Understanding Loans
- Specialized Math: Understanding Profits and Profit Margins
- Specialized Math: Understanding Ratios, Proportions, and Percentages

**OnDemand Courses** 

- Specialized Math: Understanding ROI
- Statistics: Data Analysis Basics
- Statistics: Introduction to Statistics
- Statistics: Organizing Data
- Statistics: Understanding Probability
- Telling the Story: After Approval
- Telling the Story: Presentation
- Telling the Story: The Art of Persuasion
- Telling the Story: Writing a Proposal
- The Five-Stage Process
- The Impact of Social Media Within Your Organization
- The Metric System: Conversion Rates
- The Metric System: Converting Celsius to Fahrenheit
- The Metric System: Prefix Terms and Metric
- Measures
- This vs. That: Assertive vs. Aggressive
- This vs. That: Compromise vs. Cave
- This vs. That: Concise vs. Curt
- This vs. That: Confident vs. Conceited
- This vs. That: Finished vs. Flawless
- This vs. That: Persistent vs. Pestering
- This vs. That: Reserved vs. Rude
- Time value of money: Excel Functions
- Time value of money: Future Value of a Payment Series
- Time value of money: Future Value of an Amount
- Time value of money: Interest Rates
- Time value of money: Money Value Over Time
- Time value of money: Number of Periods
- Time value of money: Present Value of a Payment Series
- Time value of money: Present Value of an Amount
- Why Be Ethical? Because It's The Right Thing To Do (Part 01 of 13)
- Why Be Ethical? Because You'll be Happier (Part 03 of 13)

Your Professional Network: Building Your Network

Your Professional Network: Promotina Your Personal

• Your Professional Network: The Benefits of a Professional

800.944.8503 • pryor.com

Your Professional Network: Giving Back to Your

**Business Writing & Grammar** 

• Bad Email Habits: What Message Are You Sending?

- Why Be Ethical? Because Your Customers Demand It (Part 02 of 13)
- Your Professional Network: Being a Member

Community

Brand

Network

• Be a Grammar Genius!

• Be a Pronoun Expert!

# PRYCR | Fred Pryor Seminars Learning | SCAREERTRACK.

### LIVE AND ONLINE TRAINING

• DISC: Questionnaire

Earning Trust

Relationships

Intelligence

Fmotions

• DISC: Understanding DISC Styles

• Effective Diaital Communication: Avoid Misunderstandinas

• Emotional Intelligence: Developing Effective

• Emotional Intelligence: Developing Empathy

Emotional Intelligence: Developing Self-Awgreness

• Emotional Intelligence: Developing Self-Motivation

• Emotional Intelligence: Developing Self-Regulation

• Emotional Intelligence: Using DISC to Anticipate

• Emotional Intelligence: What Is Emotional

• EQ Toolbox: Becoming Socially Aware (French)

EQ Toolbox: Becoming Socially Aware (Spanish)

EQ Toolbox: How to be More Self-Aware (French)

• EQ Toolbox: How to be More Self-Aware (Spanish)

• EQ Toolbox: How to Express Empathy (French)

• EQ Toolbox: How to Express Empathy (Spanish)

• EQ Toolbox: Managing Your Relationships

Foundations of Assertive Communication

• Handling Conflict: An Employees' Guide

• How Perceptual Style affects Behavior

• How to Be Assertive - Not Aggressive (French)

• How to Be Assertive - Not Aggressive (Spanish)

How to Overcome Disruptive Workstyle Differences

• How to Manage Emotions in the Workplace

• Interpersonal Communication for Managers

• Interpersonal Communication: 01. Introduction

Courses Active as of 9/30/2022

How to Tell Someone No

• Interpersonal Communication

• How to Be Assertive - Not Aggressive (French-Canadian)

• High C

• High D

• High I

• Hinh S

• EQ Toolbox: How to be More Self-Aware

• Emotional Intelligence: How To Improve Your Emotional

• EQ Toolbox: Becoming Socially Aware (French-Canadian)

• EQ Toolbox: How to be More Self-Aware (French-Canadian)

EQ Toolbox: How to Express Empathy (French-Canadian)

EQ Toolbox: Managing Your Relationships (French)

• EQ Toolbox: Managing Your Relationships (Spanish)

Foundations of Assertive Communication (French)

Foundations of Assertive Communication (Spanish)

• Healthy Communication: 03. How Not to Communicate

• Healthy Communication: 04. Using Email at Work

• EQ Toolbox: Managing Your Relationships (French-Canadian)

• Foundations of Assertive Communication (French-Canadian)

• Healthy Communication: 01. Types of Communication at Work

• Healthy Communication: 02. How to Communicate Well at Work

• Healthy Communication: 05. Communicating with Your Remote Team

• Effective Digital Communication: Avoid Time-Wasting Mistakes

• Effective Digital Communication: Maximize Impact & Response

• Effective Digital Communication: Minimize Confusion Through Consistency

- Write Effective and Appropriate Emails
- Writing Basics: Capitalization
- Writing Basics: Parts of a Sentence
- Writing Basics: Parts of Speech
- Writing Basics: Why Care About Writing?
- Writing Clearly: Active Voice vs. Passive Voice
- Writing Clearly: Fragments and Run-Ons
- Writing Clearly: Organize Your Writing
- Writing Clearly: Thinking About Tone
- Writing Conversationally
- Writing for the Web

#### Communication

- Active Listening Skills to Improve Communication
- Assertive Communication: The Continuum
- Assertive Communication: The Nonverbal Side
- Assertive Communication: The Three-Part Model
- Assertive Communication: Tips for Naturally Aggressive People
- Assertive Communication: Tips for Naturally Passive People
- Assertive Communication: Tips for Self-Regulation
- Assertive Verbal Skills: Communication Techniques
- Assertive Verbal Skills: Dealing With Manipulation
- Assertive Verbal Skills: Developing Assertiveness
- Assertiveness: What Kind of Communicator Are You?
- Rarriers to Effective Communication
- Brain Bites Empathy: The Key to Active Listening: Lesson 1 What is Empathy?
- Brain Bites Empathy: The Key to Active Listening: Lesson 2 Empathy and Emotional Intelligence
- Brain Bites Empathy: The Key to Active Listening: Lesson 3 Identifying **Emotions of Others**
- Brain Bites Empathy: The Key to Active Listening: Lesson 4 -Communicating Empathy
- Brain Bites Empathy: The Key to Active Listening: Lesson 5 Empathy in the Digital Age
- Building Influence in the Workplace
- Colorful Connections Communication Basics (P)
- Colorful Connections Recognizing the Personalities (P)
- Colorful Connections Team Building Basics (P)
- Communicating with Confidence
- Communicating with the C-Suite: During Difficult Conversations
- Communicating with the C-Suite: If You Have an Idea • Communicating with the C-Suite: If You Want to
- Impress • Communicating with the C-Suite: Saying You Disaaree
- Communicating with the C-Suite: When They're New
- Communicating with the C-Suite: When You Have Personal News
- Communicating with the C-Suite: When You Mess Up
- Communicating with the C-Suite: When You Want a Raise • Communicating with the C-Suite: When You're
- New • Communication Toolkit: Apologizing at Work
- Communication Toolkit: Becoming a Master Communicator
- Communication Toolkit: Blogging Basics

Page 4 of 38

• Communication Toolkit: Communicating Across the Organization

### **OnDemand Courses**

- Communication Toolkit: Communicating as a Leader
- Communication Toolkit: Communicating with Confidence
- Communication Toolkit: Communication Is Critical
- Communication Toolkit: Connecting Over the Phone
- Communication Toolkit: Conversing with Customers
- Communication Toolkit: Corresponding via Email
- Communication Toolkit: Differences Among Generations
- Communication Toolkit: Humor at Work
- Communication Toolkit: IM at Work
- Communication Toolkit: Live Chat Essentials
- Communication Toolkit: Mastering Small Talk
- Communication Toolkit: Meeting Etiquette
- Communication Toolkit: Nonverbals and Body Language
- ٠ Communication Toolkit: Overcommunicating
- . Communication Toolkit: Radical Candor
- Communication Toolkit: Respectful Communication
- Communication Toolkit: Speaking to Superiors
- Communication Toolkit: The Art of Saying No
- Communication Toolkit: The Power of Storytelling
- **Communication Toolkit: Transparency**
- **Conflict: Manage Conflict Situations**
- Conflict: Manage Your Emotions
- Conflict: Respond to Tension
- Conflict: Workplace Tension
- Confronting Workplace Conflict
- Creating Collaboration: 03. When Collaboration Leads to Conflict
- Creating Collaboration: How to Collaborate
- Creating Collaboration: The Process
- Cross-Cultural Considerations: Cultural Intelligence
- Cross-Cultural Considerations: The Concept of Time
- Cross-Cultural Considerations: What is Culture?
- Cross-Cultural Considerations: What's Your Culture?
- Cross-Cultural Considerations: Workplace Basics
- Dealing with Anger and Emotions: Quick Tips
- Dealing with Anger and Emotions: Quick Tips (French)
- Dealing with Anger and Emotions: Quick Tips (French-Canadian)
- Dealing with Anger and Emotions: Quick Tips (Spanish)
- Dealing With Difficult Coworkers: The Complainer
- Dealing With Difficult Coworkers: The Gossip
- Dealing With Difficult Coworkers: The Nitpicker
- Dealing With Difficult Coworkers: The Nonresponder
- Dealing With Difficult Coworkers: The Procrastingtor
- Dealina with Difficult Parents

• DISC: Determine Styles of Others

800.944.8503 • pryor.com

- **Defining Moments**
- DISC 01: Leading D
- DISC 02: Leading I
- DISC 03: Leading S
- DISC 04: Leading C
- DISC Styles 01: D

• DISC: Introduction

- DISC Styles 02: I
- DISC Styles 03: S • DISC Styles 04: C

- Interpersonal Communication: 02. Effective Interpersonal Communication
- Introduction to Negotiation
- Introduction to Negotiation (French)
- Introduction to Negotiation (French-Canadian)
- Introduction to Negotiation (Spanish)
- Making Group Decisions
- Making Meetings Work
- Making Them Believe
- Manage Yourself in the Midst of Conflict
- Manage Yourself in the Midst of Conflict (French)
- Manage Yourself in the Midst of Conflict (French-Canadian)
- Manage Yourself in the Midst of Conflict (Spanish)
- Managing Conflict in Special Circumstances
- Managing Conflict in Special Circumstances (French)
- Managing Conflict in Special Circumstances (French-Canadian)
- Managing Conflict in Special Circumstances (Spanish)
- Managing Conflict Step-by-Step
- Managing Conflict Step-by-Step (French)
- Managing Conflict Step-by-Step (French-Canadian)
- Managing Conflict Step-by-Step (Spanish)
- Manipulative Communication: Identifying Manipulative Communicators
- Manipulative Communication: Working With Manipulative Communicators
- Mastering Communication Skills With Tact and Confidence
- Mixing DISC Styles
- Nonverbal Communication: Aligning Nonverbal Communication with Intentions
- Nonverbal Communication: Defining Nonverbal Communication
- Nonverbal Communication: Leveraging Nonverbals for Success
- Nonverbal Communication: Workplace Standards
- Nonverbal Communication: Workplace Standards Appearance
- Persuasive Communication: Introduction
- Persuasive Communication: Techniques
- Powerful Listening Skills (French)
- Powerful Listening Skills (French-Canadian)
- Powerful Listening Skills (Spanish)
- Presentation Room Set Up Infographic
- Presentation Skills Basics: Setting the Stage
- Presentation Skills: After the Presentation
- Presentation Skills: Basic Questions
- Presentation Skills: Closing
- Presentation Skills: Creating Slides
- Presentation Skills: Handling Distractions
- Presentation Skills: Handouts
- Presentation Skills: Opening
- Presentation Skills: Organizing
- Presentation Skills: Psyching Up
- Presentation Skills: Punching Up Your Presentation
- Presentation Skills: Right Before the Presentation Presentation Skills: Using Audio Visuals
- Putdown Offenders
- Simple Scripts for Problems at Work
- Speak Up and Be Heard! A Confidence-Boosting Course for Women
- Speech Writing

- **OnDemand Courses**
- Straight Talk On Bad Language
- Styles of Negotiation
- Styles of Negotiation (French) Styles of Neaotiation (French-Canadian)
- Styles of Negotiation (Spanish)
- The Art of Nonverbal Communication
- The Art of Nonverbal Communication (French)
- The Art of Nonverbal Communication (French-Canadian)
- The Art of Nonverbal Communication (Spanish)
- The Basics of Emotional Intelligence
- The Basics of Emotional Intelligence (French)
- The Basics of Emotional Intelligence (French-Canadian)
- The Basics of Emotional Intelligence (Spanish)
- The Four R's of Assertiveness
- The Great Conversationalist
- The Power of Conformity
- The Secret to Effective Communication
- Verbal Communication

#### **Computer Skills**

- Creating Passwords
- Latest App Trends
- SharePoint for Site Owners: Lesson 1 -
- Introduction
- SharePoint for Site Owners: Lesson 10 Adding an Excel File as a List
- SharePoint for Site Owners: Lesson 11 Editing the Home
  - Page
- SharePoint for Site Owners: Lesson 12 Customizing the Look and Feel
- SharePoint for Site Owners: Lesson 13 Customizing the Quick Launch Bar
- SharePoint for Site Owners: Lesson 14 Assigning Permissions
- SharePoint for Site Owners: Lesson 2 Creating a New Site
- SharePoint for Site Owners: Lesson 3 Navigating to a Site
- SharePoint for Site Owners: Lesson 4 Creating a Subsite
- SharePoint for Site Owners: Lesson 5 Adding a Document Library
- SharePoint for Site Owners: Lesson 6 Versioning and Checkout
- SharePoint for Site Owners: Lesson 7 Adding Alerts
- SharePoint for Site Owners: Lesson 8 Creating a Custom list
- SharePoint for Site Owners: Lesson 9 Creating a Lookup Field
- SharePoint Online Basics: Lesson 1 -
- Introduction
- SharePoint Online Basics: Lesson 10 -Naviaation
- SharePoint Online Basics: Lesson 11 Basic lists
- SharePoint Online Basics: Lesson 12 List Apps and Calendars

800.944.8503 • pryor.com

- SharePoint Online Basics: Lesson 13 Search
- SharePoint Online Basics: Lesson 14 -Customization

Sites

Sites

Out

Versions

Approval

Metadata

Views

Online

Pages

Teams Sites

Communication Sites

**Computer Software** 

• 60 Minutes of Adobe® Acrobat® Secrets

60 Minutes of Microsoft® Access® Secrets

60 Minutes of Microsoft® Excel® Secrets

60 Minutes of Microsoft® Excel® Secrets 2013

60 Minutes of Microsoft® Outlook® Secrets

60 Minutes of Microsoft<sup>®</sup> PowerPoint<sup>®</sup> Secrets

• 60 Minutes of Outlook® Secrets 2013

• 60 Minutes of Photoshop® Secrets

• Acrobat® X Pro: Advanced

• Acrobat® X Pro: Basic

PowerPoint® 2016

PowerPoint® 2016

PowerPoint® 2016 - eTip

2016

2016 - eTip

Documents

• SharePoint Online Basics: Lesson 2 - Site Creation - Communication

• SharePoint Online Basics: Lesson 3 - Site Creation - Team

SharePoint Online Basics: Lesson 5 - Co-Authoring and Check

• SharePoint Online Basics: Lesson 7 - Minor Versions and Content

• SharePoint Online Basics: Lesson 9 - Classic Experience and Changing

• SharePoint Online Essentials (2018): Lesson 1 - Intro to SharePoint

• SharePoint Online Essentials (2018): Lesson 2 - SharePoint - Creating

SharePoint Online Essentials (2018): Lesson 3 - SharePoint -

SharePoint Online Essentials (2018): Lesson 4 - SharePoint- Addina

• Accept or Decline a Task Assignment in Microsoft® Outlook® 2016

• Accept or Decline a Task Assignment in Microsoft® Outlook® 2016 - eTip

- Add a Bookmark to an Audio or Video Clip in Microsoft $^{
m I\!R}$  PowerPoint $^{
m I\!R}$ 

• Add a Bookmark to an Audio or Video Clip in Microsoft® PowerPoint®

Add a Button to a Form in Microsoft® Access® 2016

Add a New Contact in Microsoft<sup>®</sup> Outlook<sup>®</sup> 2016

• Add a New Contact in Microsoft® Outlook® 2016 - eTip

• Add a Button to a Form in Microsoft® Access® 2016 - eTip

• Add a Customized Field in Microsoft® Outlook® 2016 - eTip

• Add a Lookup Field to a Form in Microsoft® Access® 2016

Add a Lookup Field to a Form in Microsoft® Access® 2016 - eTip

\* Add a Picture or Illustration to your Presentation in Microsoft ${f \mathbb B}$ 

- Add a Picture or Illustration to your Presentation in Microsoft ${}^{\textcircled{}}$ 

\* Add A Screen Recording to Your Presentation NEW! in Microsoft ${}^{\textcircled{B}}$ 

Courses Active as of 9/30/2022

• SharePoint Online Basics: Lesson 4 - Working With

• SharePoint Online Basics: Lesson 6 - Major

• SharePoint Online Basics: Lesson 8 - Document

### PRYCR Fred Pryor Seminars Learning ScareerTrack.

### LIVE AND ONLINE TRAINING

- Add A Screen Recording to Your Presentation NEW! in Microsoft®
   PowerPoint® 2016 eTip
- Add a Screenshot to Your Presentation in Microsoft® PowerPoint® 2016
   Add a Screenshot to Your Presentation in Microsoft® PowerPoint® 2016 eTin
- Add a Table to a Document in Microsoft® Word 2013 eTip
- Add a Table to a Document in Microsoft® Word 2016
- Add a User-Defined Field in Microsoft $^{
  m I\!R}$  Outlook  $^{
  m I\!R}$  2016
- Add an Automatic Sort to a Query in  ${\tt Microsoft} \ensuremath{\mathbb{R}}$  Access  $\ensuremath{\mathbb{R}}$  2016
- Add an Automatic Sort to a Query in Microsoft®  $\mbox{Access}$  2016 eTip
- Add Audio to a Presentation in Microsoft $^{
  m I\!R}$  PowerPoint $^{
  m I\!R}$  2016
- Add Audio to a Presentation in  ${\tt Microsoft} \ensuremath{\mathbb{B}}$  PowerPoint  $\ensuremath{\mathbb{B}}$  2016 eTip
- \* Add Graphics to Messages in Microsoft® Outlook® 2016
- \* Add Graphics to Messages in Microsoft  ${\ensuremath{\mathbb R}}$  Outlook  ${\ensuremath{\mathbb R}}$  2016 eTip
- \* Add Headers and Footers in Microsoft® PowerPoint® 2016
- Add Headers and Footers in Microsoft<sup>®</sup> PowerPoint<sup>®</sup> 2016 eTip
- \* Add Information to Page Headers and Footers in  ${\rm Microsoft} \circledast {\rm Word} \ {\rm 2016}$  eTip
- Add Information to the Tops or Bottoms of Pages in  ${\tt Microsoft} \circledast {\tt Word}$  2013 eTip
- Add Information to the Tops or Bottoms of Printed Pages in Microsoft® Excel® 2013 - eTip
- Add Information to the Tops or Bottoms of Printed Pages in Microsoft® Excel® 2016
- Add Information to the Tops or Bottoms of Printed Pages in Microsoft® Excel® 2016 - eTip
- Add Style to Images in  ${\tt Microsoft} \ensuremath{\mathbb{R}}$  PowerPoint  $\ensuremath{\mathbb{R}}$  2016
- Add Style to Images in Microsoft®  $\ensuremath{\mathbb{P}}$  PowerPoint® 2016 eTip
- Add Style to Images in  ${\tt Microsoft} \circledast {\tt Word} \ {\tt 2013}$   ${\tt eTip}$
- Add Style to Images in  ${\tt Microsoft} \circledast {\tt Word} \ {\tt 2016}$
- \* Add Style to Images in Microsoft  ${\ensuremath{\mathbb R}}$  Word 2016 eTip
- \* Add Video to a Presentation in Microsoft® PowerPoint® 2016
- \* Add Video to a Presentation in Microsoft® PowerPoint® 2016 eTip
- Add Voting and Tracking Options to an Email in Microsoft® Outlook® 2016
- Add Voting and Tracking Options to an Email in Microsoft® Outlook® 2016 - eTip
- Add, Respond to, and Delete Reviewer Comments in Microsoft® PowerPoint® 2016
- Add, Respond to, and Delete Reviewer Comments in Microsoft® PowerPoint® 2016 - eTip
- Add, Respond to, and Delete Reviewer Comments in Microsoft® Word 2013 - eTip
- Add, Respond to, and Delete Reviewer Comments in Microsoft® Word 2016
- Add, Respond to, and Delete Reviewer Comments in Microsoft® Word 2016 - eTip
- Adjust Document Margins in  ${\it Microsoft} \ensuremath{\mathbb{B}}$  Word 2013 eTip
- Adjust Document Margins in Microsoft® Word 2016

Page 6 of 38

- Adjust Document Margins in  ${\tt Microsoft} \circledast {\tt Word}$  2016 eTip
- \* Adjust Line and Paragraph Spacing in  $\operatorname{Microsoft} {\ensuremath{\mathbb S}}$  Word 2013 eTip
- Adjust Line and Paragraph Spacing in Microsoft® Word 2016
- Adjust Line and Paragraph Spacing in Microsoft® Word 2016 eTip
- Adjust Row Height and Column Width in Microsoft® Excel® 2013 eTip
- Adjust Row Height and Column Width in Microsoft® Excel® 2016

### **OnDemand Courses**

- \* Adjust Slide Size in Microsoft $^{\textcircled{B}}$  PowerPoint $^{\textcircled{B}}$  2016
- Adjust Slide Size in Microsoft® PowerPoint® 2016 eTip
- Adjust Text Alignment and Tabs in Microsoft® Word 2013 eTip
- Adjust Text Alignment and Tabs in Microsoft® Word 2016
   Adjust Text Alignment and Tabs in Microsoft® Word 2016 eTip
- Adobe Acrobat DC Essentials: Lesson 1 Introduction to Acrobat
- Adobe Acrobat DC Essentials: Lesson 10 Modifying PDF
   Documents
- Adobe Acrobat DC Essentials: Lesson 11 Editing
   Content
- Adobe Acrobat DC Essentials: Lesson 12 Adding Page Elements
- Adobe Acrobat DC Essentials: Lesson 13 Comments and Markup
- Adobe Acrobat DC Essentials: Lesson 14 Compare
   Documents
- Adobe Acrobat DC Essentials: Lesson 15 Initiate Shared Reviews, Part
  1
- Adobe Acrobat DC Essentials: Lesson 16 Initiate Shared Reviews, Part
  2
- Adobe Acrobat DC Essentials: Lesson 17 Digital Signatures
- Adobe Acrobat DC Essentials: Lesson 18 Optimizing PDFs, Part
  1
- Adobe Acrobat DC Essentials: Lesson 19 Optimizing PDFs, Part 2
- Adobe Acrobat DC Essentials: Lesson 2 Navigating in a Document
- Adobe Acrobat DC Essentials: Lesson 3 Creating a PDF
   Document
- Adobe Acrobat DC Essentials: Lesson 4 Creating PDFs from a Webpage
- Adobe Acrobat DC Essentials: Lesson 5 PDF Portfolios
- Adobe Acrobat DC Essentials: Lesson 6 Using Find
- Adobe Acrobat DC Essentials: Lesson 7 Advanced Search
- Adobe Acrobat DC Essentials: Lesson 8 -Bookmarks
- Adobe Acrobat DC Essentials: Lesson 9 Links and Buttons
- Advanced Microsoft® Excel® Tips for the Power User
- Advanced Tips and Techniques for Microsoft® Word Users
- Aggregate Query Data in Microsoft® Access® 2016
- Aggregate Query Data in Microsoft® Access® 2016 eTip
- \* Animate a Chart in Microsoft $^{\ensuremath{\mathbb{R}}}$  PowerPoint $^{\ensuremath{\mathbb{R}}}$  2016
- Animate a Chart in Microsoft® PowerPoint® 2016 eTip
- Animate a SmartArt Graphic in Microsoft® PowerPoint® 2016
- Animate a SmartArt Graphic in Microsoft® PowerPoint® 2016 eTip
- \* Animate Text and Images in Microsoft  ${}^{\textcircled{}}$  PowerPoint  ${}^{\textcircled{}}$  2016
- \* Animate Text and Images in  ${\tt Microsoft}^{\textcircled{\sc B}}$  PowerPoint  $\textcircled{\sc B}$  2016 - eTip
- Apply a Consistent Look and Feel to a Document in Microsoft® Word 2013 - eTip
- Apply a Consistent Look and Feel to a Document in Microsoft® Word 2016
- Apply a Consistent Look and Feel to a Document in Microsoft® Word 2016 - eTip

800.944.8503 • pryor.com

- Apply a Consistent Look and Feel to a Presentation in Microsoft® PowerPoint® 2016
- Apply a Consistent Look and Feel to a Presentation in Microsoft® PowerPoint® 2016 - eTip
- \* Apply a Follow Up Flag to an Item in Microsoft® Outlook  $\ensuremath{\mathbb{R}}$  2016
- \* Apply a Follow Up Flag to an Item in  ${\tt Microsoft}^{\textcircled{\sc B}}$  Outlook  $\textcircled{\sc B}$  2016 eTip
- Apply a Watermark to a Page in  ${\tt Microsoft}^{\textcircled{B}}$  Word 2013 eTip
- \* Apply a Watermark to a Page in  $\operatorname{Microsoft}^{\textcircled{\sc B}}$  Word 2016
- Apply a Watermark to a Page in  $\operatorname{Microsoft}\nolimits \ensuremath{\mathbb{R}}$  Word 2016 eTip
- Apply Advanced Formatting to Numbers, Dates, and Times in Microsoft  $\circledast$  Excel  $\circledast$  2013 eTip
- Apply Advanced Formatting to Numbers, Dates, and Times in Microsoft® Excel® 2016
- Apply Advanced Formatting to Numbers, Dates, and Times in Microsoft® Excel® 2016 - eTip
- Apply Borders and Shading to Text or a Page in Microsoft® Word 2013 eTip
- \* Apply Borders and Shading to Text or a Page in  ${\tt Microsoft} \circledast {\tt Word} \ {\tt 2016}$
- Apply Borders and Shading to Text or a Page in Microsoft® Word 2016 eTip
- Apply Filters in Microsoft® Access® 2016

Excel® 2016

eTip

Excel® 2013 - eTip

• Brain Bites - Usina Windows 10: Lesson 1 -

2016 - eTin

Introduction

10

Fycel® 2016 - eTin

• Apply Filters in Microsoft® Access® 2016 - eTip

Apply Styles to Text in Microsoft® Word 2016

Apply Styles to Text in Microsoft® Word 2016 - eTip

Apply Styles to Text in Microsoft® Word® 2013 - eTip

• Arrange Images Around Text in Microsoft® Word 2013 - eTip

• Arrange Images Around Text in Microsoft® Word 2016 - eTip

Arrange Images Around Text in Microsoft® Word 2016

• Arrange Text in Columns in Microsoft® Word 2013 - eTip

Arrange Text in Columns in Microsoft<sup>®</sup> Word 2016 - eTip

• Assign a Primary Key in Microsoft® Access® 2016 - eTip

• Attach a File to Your Message in Microsoft® Outlook® 2016

• Attach a File to Your Message in Microsoft® Outlook® 2016 - eTip

• Bookmark Cells and Groups of Cells for Easy Reference in Microsoft®

• Bookmark Groups of Cells for Easy Reference in Microsoft® Excel®

• Brain Bites - Using Windows 10: Lesson 2 - Using Windows

• Bookmark Groups of Cells for Easy Reference in Microsoft® Excel® 2016

Courses Active as of 9/30/2022

• Assign a Task to Another Outlook® User in Microsoft® Outlook® 2016

• Assian a Task to Another Outlook® User in Microsoft® Outlook® 2016 -

• Arrange Text in Columns in Microsoft® Word 2016

• Assign a Primary Key in Microsoft® Access® 2016

Archive Old Data with AutoArchive in Microsoft® Outlook® 2016

• Archive Old Data with AutoArchive in Microsoft® Outlook® 2016 - eTip

- Apply Password Security to a Document in Microsoft® Word 2013 eTip
- Apply Password Security to a Document in Microsoft® Word 2016
- Apply Password Security to a Document in Microsoft® Word 2016 eTip
   Apply Simple Formatting to Numbers, Dates, and Times in Microsoft® Excel® 2013 - eTip

Apply Simple Formatting to Numbers, Dates, and Times in Microsoft®

Apply Simple Formatting to Numbers, Dates, and Times in Microsoft®

- Brain Bites Using Windows 10: Lesson 3 Cortana and Search
- Brain Bites Using Windows 10: Lesson 4 File Explorer and Quick Access
- Brain Bites Using Windows 10: Lesson 5 Snap, Taskview, and Virtual Deskton
- Brain Bites Using Windows 10: Lesson 6 Window 10 Anns
- Brain Bites Using Windows 10: Lesson 7 Customization and Tips
- Brain Bites Windows 11 Essentials: Lesson 1 Intro to Windows 11
- Brain Bites Windows 11 Essentials: Lesson 2 Taskbar and Start Menu
- Brain Bites Windows 11 Essentials: Lesson 3 Taskbar Corner
- Brain Bites Windows 11 Essentials: Lesson 4 Snap, Task View, and Virtual Desktons
- Brain Bites Windows 11 Essentials: Lesson 5 File Explorer and Quick Arress
- Brain Bites Windows 11 Essentials: Lesson 6 Windows Apps
- Brain Bites Windows 11 Essentials: Lesson 7 Customization and Settings
- Browse Text and Objects in Your Document in Microsoft® Word 2013 eTip
- Browse Text and Objects in Your Document in Microsoft® Word 2016
- Browse Text and Objects in Your Document in Microsoft® Word 2016 eTip
- Business Process Modeling with ConceptDraw® Business Process Diggrams Solution
- Calculate Percentages in a PivotTable in Microsoft® Excel® 2013 eTip
- Calculate Percentages in a PivotTable in Microsoft® Excel® 2016
- Calculate Percentages in a PivotTable in Microsoft® Excel® 2016 eTip
- Calculate the Difference Between Two Times in Microsoft® Excel® 2013 eTin
- Calculate the Difference Between Two Times in Microsoft® Excel® 2016 • Calculate the Difference Between Two Times in Microsoft® Excel® 2016 eTip
- Categorize Items in Microsoft® Outlook® 2016
- Categorize Items in Microsoft® Outlook® 2016 eTip
- Change a Field's Name and Properties in Microsoft® Access® 2016
- Change a Field's Name and Properties in Microsoft® Access® 2016 eTip
- Change Data Field Type in a Table in Microsoft® Access® 2016
- Change Data Field Type in a Table in Microsoft® Access® 2016 eTip
- Change Field Properties in a Query in Microsoft® Access® 2016
- Chanae Field Properties in a Query in Microsoft® Access® 2016 eTip
- Change How Content Is Displayed in Microsoft® Word 2013 eTip
- Change How Content Is Displayed in  ${\it Microsoft}^{\scriptsize {\scriptsize I\!\! R}}$  Word 2016
- Change How Content Is Displayed in Microsoft® Word 2016 eTip
- Change How Data Is Displayed in a PivotTable in Microsoft® Excel® 2013 - eTip
- Change How Data Is Displayed in a PivotTable in Microsoft® Excel® 2016
- Chanae How Data Is Displayed in a PivotTable in Microsoft® Excel® 2016 - eTip
- Change Tab Order in a Form in Microsoft® Access® 2016
- Change Tab Order in a Form in Microsoft® Access® 2016 eTip
- Change the Background in Microsoft® PowerPoint® 2016
- Change the Background in Microsoft® PowerPoint® 2016 eTip
- Change the Color of a Note in Microsoft® Outlook® 2016

Page 7 of 38

- **OnDemand Courses**
- Change the Color of a Note in Microsoft® Outlook® 2016 eTip
- \* Change the Default Calendar Settings in Microsoft ${}^{m{\mathbb{R}}}$  Outlook ${}^{m{\mathbb{R}}}$  2016
- Change the Default Calendar Settings in Microsoft® Outlook® 2016 eTip
- Chanae the Default Task Options in Microsoft® Outlook® 2016
- Change the Default Task Options in Microsoft® Outlook® 2016 eTip
- Change Your Default Email Settings in Microsoft® Outlook® 2016 • Change Your Default Email Settings in Microsoft® Outlook® 2016 - eTip
- Check to See if Entered Data is in the Right Format in Microsoft® Excel® 2016
- Check to See if Entered Data Is in the Right Format in Microsoft® Excel® 2016 - eTin
- Choose a File Format When Saving a Workbook in Microsoft® Excel® 2013 - eTin
- Choose a File Format When Saving a Workbook in Microsoft® Excel® 2016
- Choose a File Format When Savina a Workbook in Microsoft® Excel® 2016 - eTip
- Choose What Is Transferred When You Cut/Copy and Paste in Microsoft® Excel® 2013 - eTip
- Choose What Is Transferred When You Cut/Copy and Paste in Microsoft® Excel® 2016
- Choose What Is Transferred When You Cut/Copy and Paste in Microsoft® Excel® 2016 - eTin
- Choose Which Part of Your Worksheet to Print in Microsoft® Excel® 2013 - eTip
- Choose Which Part of Your Worksheet to Print in Microsoft® Excel® 2016
- . Choose Which Part of Your Worksheet to Print in Microsoft® Excel® 2016 - eTin
- Cite Sources in a Document in Microsoft® Word 2013 eTip
- Cite Sources in a Document in Microsoft® Word 2016
- Cite Sources in a Document in Microsoft® Word 2016 eTip
- Clean Clutter Out of Your Inbox in Microsoft® Outlook® 2016
- Clean Clutter Out of Your Inbox in Microsoft® Outlook® 2016 eTip
- Communicate with a Contact Group in Microsoft® Outlook® 2016
- Communicate with a Contact Group in Microsoft® Outlook® 2016 eTip
- Compare Two Tables and Search for Differences in Microsoft® Access® 2016
- Compare Two Tables and Search for Differences in Microsoft® Access® 2016 - eTip
- Comparing and Combining Presentations in Microsoft® PowerPoint® 2016
- Comparing and Combining Presentations in Microsoft® PowerPoint® 2016 - eTin
- ConceptDraw® PRO v9 Video Lessons (Intermediate Level)
- ConceptDraw® PROJECT v6 Video Lessons (Advanced Level)
- ConceptDraw® PROJECT v6 Video Lessons (Beginner Level)
- ConceptDraw® PROJECT v6 Video Lessons (Intermediate Level)
- ConceptDraw® PROJECT v6 Video Lessons for Mac®(Advanced Level)
- ConceptDraw® PROJECT v6 Video Lessons for Mac®(Beginner Level)
- ConceptDraw® PROJECT v6 Video Lessons for Mac®(Intermediate Level)
- Configure a SmartArt Graphic in Microsoft® Excel® 2013 eTip
- Connect to a SharePoint List in Microsoft® Access® 2016 eTip
- Connect to External Data in Microsoft® Access® 2016
- Connect to External Data in Microsoft® Access® 2016 eTip
- Convert Text to Numbers in Microsoft® Excel® 2013 eTip
- Convert Text to Numbers in Microsoft® Excel® 2016
- Convert Text to Numbers in Microsoft® Excel® 2016 eTip

800.944.8503 • pryor.com

- Copy a Formula to Multiple Cells in Microsoft® Excel® 2013 eTip
- Copy a Formula to Multiple Cells in Microsoft® Excel® 2016
- Copy a Formula to Multiple Cells in Microsoft® Excel® 2016 eTip
- Copy Styles to Other Workbooks in Microsoft® Excel® 2013 eTip
- Copy Styles to Other Workbooks in Microsoft® Excel® 2016
- Copy Styles to Other Workbooks in Microsoft® Excel® 2016 eTip • Count the Number of Work Days Between Two Dates in Microsoft® Excel® 2013 - eTin
- Count the Number of Work Days Between Two Dates in Microsoft® Excel® 2016
- Count the Number of Work Days Between Two Dates in Microsoft® Fxcel® 2016 - eTin
- Create a Calculated Field in a Form in Microsoft® Access® 2016
- Create a Calculated Field in a Form in Microsoft® Access® 2016 eTip
- Create a Calculated Field in a Report in Microsoft® Access® 2016
- Create a Calculated Field in a Report in Microsoft® Access® 2016 eTip
- Create a Calculated Field in a Table in Microsoft® Access® 2016
- Create a Calculated Field in a Table in Microsoft® Access® 2016 eTip
- Create a Calculation in a Query Field in Microsoft® Access® 2016 • Create a Calculation in a Query Field in Microsoft® Access® 2016 - eTip

• Create a Chart from Your PivotTable in Microsoft® Excel® 2013 - eTip

Create a Custom Electronic Business Card in Microsoft® Outlook® 2016

Create a Custom Electronic Business Card in Microsoft® Outlook® 2016 -

• Create a Calendar Group in Microsoft® Outlook® 2016

• Create a Crosstab Query in Microsoft® Access® 2016

eTin

2016

2016 - eTin

NEW! - eTip

eTin

• Create a Calendar Group in Microsoft® Outlook® 2016 - eTip

Create a Crosstab Query in Microsoft® Access® 2016 - eTip

Create a Custom Shape in Microsoft® PowerPoint® 2016

Create a Custom Shape in Microsoft® PowerPoint® 2016 - eTip

Create a Custom Theme in a Document in Microsoft® Word 2016

Create a Custom Theme in Microsoft® PowerPoint® 2016

• Create a Custom Theme in Microsoft® Word 2013 - eTip

• Create a Data Macro in Microsoft® Access® 2016 - eTip

• Create a Data Macro in Microsoft® Access® 2016

• Create a Custom Theme in Microsoft® PowerPoint® 2016 - eTip

Create a Custom Theme in a Document in Microsoft® Word 2016 - eTip

Create a Field for Pictures, Files, or Hyperlinks in Microsoft<sup>®</sup> Access<sup>®</sup>

• Create a Field for Pictures, Files, or Hyperlinks in Microsoft® Access®

• Create a Forecast Usina Time-Based Data in Microsoft® Excel® 2016 NEW!

Create a Forecast Using Time-Based Data in Microsoft® Excel® 2016

Create a Form with Fillable Fields in Microsoft<sup>®</sup> Word 2013 - eTip

• Create a Form with Fillable Fields in Microsoft® Word 2016 - eTip

Create a Form with Form Wizard in Microsoft® Access® 2016 - eTip

• Create a List of All Illustrations in a Document in Microsoft® Word 2016

Create a List of All Illustrations in a Document in Microsoft<sup>®</sup> Word 2016 -

• Create a List of Illustrations in a Document in Microsoft® Word 2013 - eTip

Courses Active as of 9/30/2022

Create a Form with Form Wizard in Microsoft® Access® 2016

• Create a Grouped Report in Microsoft® Access® 2016 - eTip

Create a Grouped Report in Microsoft® Access® 2016

• Create a Lookup Field in Microsoft® Access® 2016

• Create a Form with Fillable Fields in Microsoft® Word 2016

Word 2013 - eTin

Word 2016 - eTip

PowerPoint® 2016

PowerPoint® 2016 - eTip

Word 2016

#### • Create a Lookup Field in Microsoft® Access® 2016 - eTip

- Create a Mailing Labels Report in Microsoft® Access® 2016
- Create a Mailing Labels Report in Microsoft® Access® 2016 eTip
- Create a Navigation Form to Simplify Database Use in Microsoft® Access® 2016
- Create a Navigation Form to Simplify Database Use in Microsoft® Access® 2016 - eTip
- Create a New Calendar in  ${\tt Microsoft} \ensuremath{\mathbb{R}}$  Outlook  $\ensuremath{\mathbb{R}}$  2016 eTip
- Create a New Contacts Folder in Microsoft  ${\ensuremath{\mathbb R}}$  Outlook  ${\ensuremath{\mathbb R}}$  2016
- Create a New Contacts Folder in Microsoft® Outlook® 2016 eTip
- Create a New Email Folder in Microsoft® Outlook® 2016
- Create a New Email Folder in Microsoft® Outlook® 2016 eTip
- Create a New Email Message in Microsoft  ${\ensuremath{\mathbb R}}$  Outlook  ${\ensuremath{\mathbb R}}$  2016
- Create a New Email Message in Microsoft  ${\ensuremath{\mathbb R}}$  Outlook  ${\ensuremath{\mathbb R}}$  2016 eTip
- Create a New Expression Using the Expression Builder in Microsoft® Access® 2016
- Create a New Expression Using the Expression Builder in Microsoft® Access® 2016 - eTip
- \* Create a New Note in Microsoft®  ${\tt Outlook}$
- \* Create a New Note in Microsoft  ${\ensuremath{\mathbb R}}$  Outlook  ${\ensuremath{\mathbb R}}$  2016 eTip
- \* Create a New Query in Microsoft®  ${\tt Access} \mbox{\ensuremath{\mathbb{R}}}$  2016
- Create a New Query in Microsoft® Access® 2016 eTip
- Create a New Relationship in Microsoft $^{
  m R}$  Access $^{
  m R}$  2016
- Create a New Relationship in Microsoft® Access® 2016 eTip
- Create a New Table from a Query in Microsoft® Access® 2016
- Create a New Table from a Query in Microsoft®  ${\tt Access}$  2016 eTip
- Create a New Table in Microsoft®  $\mbox{Access}$  2016
- Create a New Table in Microsoft®  ${\tt Access}$  2016 eTip
- Create a New Task in Microsoft® Outlook® 2016
- Create a New Task in Microsoft® Outlook® 2016 eTip
- Create a Personalized Signature in Microsoft® Outlook® 2016
- Create a Personalized Signature in Microsoft  ${\ensuremath{\mathbb R}}$  Outlook  ${\ensuremath{\mathbb R}}$  2016 eTip
- Create a Photo Album in Microsoft® PowerPoint® 2016
- Create a Photo Album in Microsoft  ${}^{\textcircled{}}$  PowerPoint  ${}^{\textcircled{}}$  2016 eTip
- Create a PivotChart in Microsoft® Excel® 2016
- Create a PivotChart in Microsoft® Excel® 2016 eTip
- Create a PivotTable Calculated Field Excel® 2016
- Create a PivotTable Calculated Field Excel ${
  m I\!R}$  2016 eTip
- Create a PivotTable Calculated Field in Microsoft® Excel® 2013 eTip
- Create a PivotTable Calculated Item in Microsoft® Excel® 2013 eTip
- Create a PivotTable Calculated Item in Microsoft $^{\ensuremath{\mathbb{R}}}$  Excel $^{\ensuremath{\mathbb{R}}}$  2016
- Create a PivotTable Calculated Item in Microsoft® Excel® 2016 eTip
- Create a PivotTable from Multiple Sheets in Microsoft® Excel® 2016
- Create a PivotTable from Multiple Sheets in Microsoft®  $\mbox{Excel} \mbox{\$ 2016}$  eTip
- \* Create a PivotTable in Microsoft®  $\ensuremath{\mathbb{R}}$  2013 eTip
- Create a PivotTable in Microsoft® Excel® 2016

Page 8 of 38

- Create a PivotTable in Microsoft®  $\mathsf{Excel} {}^{\textcircled{}}$  2016 eTip
- Create a PowerPoint<sup>®</sup> Presentation from a Word Document in Microsoft<sup>®</sup> PowerPoint<sup>®</sup> 2016
- Create a PowerPoint  $\ensuremath{\mathbb{R}}$  Presentation from a Word Document in Microsoft  $\ensuremath{\mathbb{R}}$  PowerPoint  $\ensuremath{\mathbb{R}}$  2016 eTip
- Create a PowerPoint  $\ensuremath{\mathbb{B}}$  Presentation from a Word Document in Microsoft  $\ensuremath{\mathbb{B}}$  Word 2013 -eTip
- Create a PowerPoint® Presentation from a Word Document in Microsoft® Word 2016

 Create a PowerPoint® Presentation from a Word Document in Microsoft® Word 2016 - eTip

**OnDemand Courses** 

- Create a Query from More than One Table in Microsoft® Access® 2016 eTip
- Create a Query that Prompts Users for Search Criteria in Microsoft® Access® 2016
- Create a Query that Prompts Users for Search Criteria in Microsoft® Access® 2016 - eTip
- Create a Query that Searches by Specified Parts of Dates in Microsoft® Access® 2016
- Create a Query that Searches by Specified Parts of Dates in Microsoft® Access® 2016 - eTip
- Create a Query that Searches for Records within a Date Range in Microsoft® Access® 2016
- Create a Query that Searches for Records within a Date Range in Microsoft® Access® 2016 - eTip
- Create a Query Using Yes/No Fields in Microsoft® Access® 2016
- Create a Query Using Yes/No Fields in Microsoft® Access® 2016 eTip
- Create a Self-Running Show in Microsoft® PowerPoint® 2016
- Create a Self-Running Show in Microsoft® PowerPoint® 2016 eTip
- Create a Slicer in Microsoft® Excel® 2013 eTip
- Create a Slide Transition in Microsoft® PowerPoint® 2016
- Create a Slide Transition in Microsoft® PowerPoint® 2016 eTip
- Create a Table of Authorities in Microsoft® Word 2013 eTip
- Create a Table of Authorities in Microsoft® Word 2016
- Create a Table of Authorities in Microsoft® Word 2016 eTip
- Create a Table of Contents in Microsoft® Word 2013 eTip
- Create a Table of Contents in Microsoft® Word 2016
- Create a Table of Contents in Microsoft® Word 2016 eTip
- Create a User Interface (UI) Macro in Microsoft® Access® 2016
- Create a User Interface (UI) Macro in Microsoft® Access® 2016 eTip
- Create a Yes/No Field in a Table in Microsoft® Access® 2016
- Create a Yes/No Field in a Table in Microsoft® Access® 2016 eTip
- Create an Appointment in Microsoft® Outlook® 2016
- Create an Appointment in Microsoft® Outlook® 2016 eTip
- Create an Index in Microsoft® Word 2013 eTip
- Create an Index in Microsoft® Word 2016
- Create an Index in Microsoft® Word 2016 eTip
- Create an Input Mask for Easier Data Entry in Microsoft® Access® 2016
- Create an Input Mask for Easier Data Entry in Microsoft® Access® 2016 eTip
- Create an Interactive Activity in Microsoft® PowerPoint® 2016
- Create an Interactive Activity in Microsoft® PowerPoint® 2016 eTip
- Create and Manage a Contact Group in Microsoft® Outlook® 2016
- Create and Manage a Contact Group in Microsoft® Outlook® 2016 eTip
- Create and Manage Quick Steps in Microsoft® Outlook® 2016
- Create and Manage Quick Steps in Microsoft $^{
  m I\!R}$  Outlook $^{
  m I\!R}$  2016 eTip
- Create and Manage Rules in Microsoft $^{
  m I\!R}$  Outlook $^{
  m I\!R}$  2016
- Create and Manage Rules in Microsoft  ${\ensuremath{\mathbb R}}$  Outlook  ${\ensuremath{\mathbb R}}$  2016 eTip
- Create and Print Handouts in  ${\tt Microsoft} \ensuremath{\mathbb{R}}$  PowerPoint  $\ensuremath{\mathbb{R}}$  2016
- Create and Print Handouts in Microsoft  ${\ensuremath{\mathbb R}}$  PowerPoint  ${\ensuremath{\mathbb R}}$  2016 eTip
- Create and Re-Name a Table in Microsoft® Excel® 2016
- Create and Re-Name a Table in Microsoft® Excel® 2016 eTip
- Create and Run a Report in Microsoft® Access® 2016
- Create and Run a Report in  ${\it Microsoft} \ensuremath{\mathbb{R}}$  Access  $\ensuremath{\mathbb{R}}$  2016 eTip

800.944.8503 • pryor.com

- Create and Use List Boxes in  ${\tt Microsoft}^{\rm I\!R}{\tt Access}^{\rm I\!R}{\tt 2016}$ 

- Create and Use List Boxes in Microsoft®  ${\tt Access} \ensuremath{\mathbb{R}}$  2016 - eTip

• Create Custom Layouts in Microsoft® PowerPoint® 2016 - eTip

• Create Custom Spellcheck Lists for Documents and Projects in Microsoft®

• Create Custom Spellcheck Lists for Documents and Projects in Microsoft®

• Create Custom Spellcheck Lists for Documents and Projects in Microsoft®

Create Forms Quickly with AutoForm in Microsoft® Access® 2016 - eTip

Create Navigation Buttons to Advance Your Presentation in Microsoft®

Create Navigation Buttons to Advance Your Presentation in Microsoft®

Create Rules to Control Data Entry in Microsoft® Access® 2016 - eTip

Create Your Own Fillable List of Items in Microsoft® Excel® 2013 - eTip

Create Your Own Style or Format in Microsoft® Excel® 2013 - eTip

Create Your Own Style or Format in Microsoft® Excel® 2016 - eTip

Create Your Own Styles and Style Sets in Microsoft® Word 2016

Crop and Resize Images in Microsoft® PowerPoint® 2016

Crop, Resize, or Rotate an Image in Microsoft® Word 2016

Customize and Manage Views in Microsoft® Outlook® 2016

• Customize Form Headers in Microsoft® Access® 2016 - eTip

• Customize Form Headers in Microsoft® Access® 2016

2013 - eTin

2016 - eTin

2013 - eTin

2016 - eTin

2016

PowerPoint® 2016

PowerPoint® 2016 - eTip

2016

Crop and Resize Images in Microsoft® PowerPoint® 2016 - eTip

Crop, Resize or Rotate an Image in Microsoft® Word 2013 - eTip

• Crop, Resize, or Rotate an Image in Microsoft® Word 2016 - eTip

• Customize and Manage Views in Microsoft® Outlook® 2016 - eTip

• Customize Spellcheck and Grammar Check Options in Microsoft® Word

Customize Spellcheck and Grammar Check Options in Microsoft<sup>®</sup> Word

Customize Spellcheck and Grammar Check Options in Microsoft<sup>®</sup> Word

• Customize the Quick Access Toolbar and Status Bar in Microsoft®

Customize the Quick Access Toolhar and Status Bar in Microsoft®

Customize the Quick Access Toolbar and Status Bar in Microsoft<sup>®</sup> Word

• Customize the Quick Access Toolbar and Status Bar in Microsoft® Word

• Customize the Quick Access Toolbar and Status Bar in Microsoft® Word

• Customize the Quick Access Toolbar in Microsoft® Excel® 2013 - eTip

Courses Active as of 9/30/2022

Customize the Quick Access Toolbar in Microsoft® Excel® 2016

• Create Your Own Styles and Style Sets in Microsoft® Word 2013 - eTip

Create Your Own Styles and Style Sets in Microsoft® Word 2016 - eTip

Create Your Own Style or Format in Microsoft® Excel® 2016

Create Your Own Fillable List of Items in Microsoft® Excel® 2016 - eTip

• Create Rules to Control Data Entry in Microsoft® Access® 2016

• Create Templates in Microsoft® Word 2013 - eTip

Create Templates in Microsoft® Word 2016 - eTip

Create Templates in Microsoft<sup>®</sup> Word 2016

• Create Forms Quickly with AutoForm in Microsoft® Access® 2016

- Create Charts and Graphs in Microsoft® Access® 2016
- Create Charts and Graphs in Microsoft® Access® 2016 eTip
   Create Custom Lavouts in Microsoft® PowerPoint® 2016

2

3

- \* Customize the Quick Access Toolbar in  ${\tt Microsoft} \circledast {\tt Excel} \circledast {\tt 2016}$   ${\tt eTip}$
- Customize the Ribbon in Microsoft®  $\ensuremath{\mathbb{R}}$  2013 eTip
- \* Customize the Ribbon in Microsoft ${}^{ar{}}$  Excel ${}^{ar{}}$  2016
- Customize the Ribbon in Microsoft  $\ensuremath{\mathbb{B}}$  Excel  $\ensuremath{\mathbb{B}}$  2016 eTip
- Customize the Ribbon in Microsoft® Outlook® 2016
- Customize the Ribbon in Microsoft  ${\ensuremath{\mathbb R}}$  Outlook  ${\ensuremath{\mathbb R}}$  2016 eTip
- Customize the Ribbon in  ${\tt Microsoft} \ensuremath{\mathbb{R}}$  PowerPoint  $\ensuremath{\mathbb{R}}$  2016
- Customize the Ribbon in Microsoft® PowerPoint® 2016 eTip
- Customize the Ribbon in Microsoft ${
  m I\!R}$  Word 2013 eTip
- Customize the Ribbon in  ${\tt Microsoft} \ensuremath{\mathbb{R}}$  Word 2016
- Customize the Ribbon in  $\operatorname{Microsoft}\nolimits^{\textcircled{R}}$  Word 2016 eTip
- Customize Your Environment in Microsoft  $\ensuremath{\mathbb{R}}$  Excel  $\ensuremath{\mathbb{R}}$  2013 eTip
- Customize Your Excel Environment in Microsoft  ${\ensuremath{\mathbb R}}$  Excel  ${\ensuremath{\mathbb R}}$  2016
- Customize Your Excel Environment in Microsoft®  $\ensuremath{\mathbb{R}}$  2016 eTip
- Customize Your PowerPoint Environment in Microsoft® PowerPoint® 2016
- Customize Your PowerPoint Environment in Microsoft® PowerPoint® 2016 - eTip
- Customize Your Presentations in  ${\tt Microsoft}^{\textcircled{B}}$  PowerPoint B 2016
- Customize Your Presentations in  ${\tt Microsoft} \ensuremath{\mathbb{B}}$  PowerPoint  $\ensuremath{\mathbb{B}}$  2016 - eTip
- Customize Your Sparklines in Microsoft® Excel® 2013 eTip
- Customize Your Sparklines in Microsoft® Excel® 2016
- Customize Your Sparklines in Microsoft® Excel® 2016 eTip
- Customize Your Word Environment in  ${\it Microsoft} \ensuremath{\mathbb{B}}$  Word 2013 eTip
- Customize Your Word Environment in Microsoft  $\circledast$  Word 2016
- Customize Your Word Environment in Microsoft  ${\ensuremath{\mathbb R}}$  Word 2016 eTip
- Customize Your Word Window in Microsoft® Word 2013 eTip
- Define Shortcut Keys in Microsoft ${}^{\textcircled{}}$  Word 2013 eTip
- \* Define Shortcut Keys in Microsoft  ${\ensuremath{\mathbb R}}$  Word 2016
- Define Shortcut Keys in Microsoft $^{\ensuremath{\mathbb{R}}}$  Word 2016 eTip
- Delete a PivotTable in Microsoft® Excel® 2013 eTip
- Delete a Slicer in Microsoft® Excel® 2013 eTip
- Delete a Sparkline or Sparkline Group in Microsoft® Excel® 2013 eTip
- Deliver a Presentation over the Internet in  ${\tt Microsoft} \ensuremath{\mathbb{R}}$  PowerPoint  $\ensuremath{\mathbb{R}}$  2016
- Deliver a Presentation over the Internet in Microsoft® PowerPoint® 2016 eTip
- Determine if Your Data Shows a Relevant Trend in Microsoft® Excel® 2013 - eTip
- Determine if Your Data Shows a Relevant Trend in Microsoft® Excel® 2016
- Determine if Your Data Shows a Relevant Trend in Microsoft® Excel® 2016 - eTip
- \* Divide Documents into Sections in  ${\tt Microsoft} \ensuremath{\mathbb{R}}$  Word 2013 eTip
- Divide Documents into Sections in Microsoft® Word 2016
- \* Divide Documents into Sections in  ${\tt Microsoft}^{\circledast}{\tt Word}$  2016 eTip
- Document a Database in Microsoft® Access® 2016
- Document a Database in Microsoft®  $\mbox{Access}$  2016 eTip
- Download ConceptDraw® Windows®
- Download ConceptDraw® Mac®
- Draw Math Equations New! in Microsoft® PowerPoint® 2016
- Draw Math Equations New! in Microsoft® PowerPoint® 2016 eTip
- Dreamweaver® CS5: Advanced
- Dreamweaver® CS5: Basic
- Dreamweaver® CS6: Advanced
- Dreamweaver® CS6: Basic

Page 9 of 38

\* Edit an Image's Colors in Microsoft® PowerPoint® 2016

### **OnDemand Courses**

- Edit an Image's Colors in Microsoft® PowerPoint® 2016 eTip
- \* Edit an Image's Colors in Microsoft  ${\ensuremath{\mathbb R}}$  Word 2013 eTip
- Edit an Image's Colors in Microsoft® Word 2016
- Edit an Image's Colors in Microsoft $^{\textcircled{B}}$  Word 2016 eTip
- Edit Grouping, Sorting, and Total Options in Reports in Microsoft® Access® 2016
- Edit Grouping, Sorting, and Total Options in Reports in Microsoft® Access® 2016 - eTip
- Explore and Experience Microsoft® Office 2010
- \* Export Data to Excel in  ${\tt Microsoft}^{\textcircled{R}}{\tt Access}^{\textcircled{R}}{\tt 2016}$
- Export Data to Excel in Microsoft® Access® 2016 eTip
- Filter Data On the Fly With Slicers in Microsoft ${}^{
  m I\!R}$  Excel ${}^{
  m I\!R}$  2016
- Filter Data On the Fly With Slicers in Microsoft  $\ensuremath{\mathbb{B}}$  Excel  $\ensuremath{\mathbb{B}}$  2016 eTip
- Filter Junk Mail Out of Your Inbox in Microsoft® Outlook® 2016
- Filter Junk Mail Out of Your Inbox in Microsoft $^{
  m I\!R}$  Outlook $^{
  m I\!R}$  2016 eTip
- Find a Value from Another Table in Microsoft® Excel® 2013 eTip
- Find a Value from Another Table in Microsoft® Excel® 2016
- Find a Value from Another Table in Microsoft® Excel® 2016 eTip
- Find and Replace Data in Microsoft® Access® 2016
- Find and Replace Data in Microsoft® Access® 2016 eTip
- Find Formulas, Functions, and Cells Connected to a Cell in Microsoft® Excel® 2013 - eTip
- Find Formulas, Functions, and Cells Connected to a Cell in Microsoft® Excel® 2016
- Find Formulas, Functions, and Cells Connected to a Cell in Microsoft® Excel® 2016 - eTip
- Find the Tab that Allows Access to Macros and VBA in Microsoft® Excel® 2013 - eTip
- Find the Tab that Allows Access to Macros and VBA in Microsoft® Excel® 2016
- Find the Tab that Allows Access to Macros and VBA in Microsoft® Excel® 2016 eTip
- Find Variables in a Formula to Get a Specific Result in Microsoft® Excel® 2016
- Find Variables in a Formula to Get a Specific Result in Microsoft® Excel® 2016 -eTip
- Flash® CS5: Advanced
- Flash® CS5: Basic
- Flash® CS6: Advanced
- Flash® CS6: Basic
- \* Format Cells with Flash Fill in Microsoft®  $\ensuremath{\mathbb{R}}$  2016
- Format Cells with Flash Fill in  ${\tt Microsoft}^{\rm I\!R}{\tt Excel}^{\rm I\!R}$  2016 eTip
- Format Charts and Graphs in Microsoft<sup>®</sup> Access<sup>®</sup> 2016
- Format Charts and Graphs in Microsoft® Access® 2016 eTip
- Format Table Layout in Microsoft® Word 2013 eTip
- Format Table Layout in Microsoft® Word 2016
- Format Table Layout in Microsoft® Word 2016 eTip
- \* Format Table Text, Borders and Shading in  ${\tt Microsoft} \circledast {\tt Word}$  2013 eTip
- Format Table Text, Borders, and Shading in Microsoft<sup>®</sup> Word 2016
- Format Table Text, Borders, and Shading in Microsoft® Word 2016 eTip
- Format Text in Messages in Microsoft® Outlook® 2016
- \* Format Text in Messages in Microsoft ${}^{\textcircled{R}}$  Outlook  ${}^{\textcircled{R}}$  2016 eTip
- \* Format Text in Microsoft  ${\ensuremath{\mathbb R}}$  PowerPoint  ${\ensuremath{\mathbb R}}$  2016
- Format Text in Microsoft® PowerPoint® 2016 eTip
- Format Your Text in Formulas and Functions in Microsoft® Word 2013 eTip

800.944.8503 • pryor.com

• Format Your Text in Microsoft® Word 2016

Format Your Text in Microsoft® Word 2016 - eTip
 Forward a Contact in Microsoft® Outlook® 2016

Forward a Contact in Microsoft® Outlook® 2016 - eTip

• Freeze and Unfreeze Columns and Rows in Microsoft® Excel® 2013 - eTip

• Freeze and Unfreeze Columns and Rows in Microsoft® Excel® 2016 - eTip

Freeze and Unfreeze Columns and Rows in Microsoft® Excel® 2016

• Get It Done: Sharing Calendars: Lesson 2 - Google Calendar, Part

• Get It Done: Sharing Calendars: Lesson 3 - Google Calendar, Part

• Get It Done: Sharing Calendars: Lesson 4 - Google Calendar, Part

Getting Started with Google Docs<sup>™</sup>

• Gmail Essentials (2021): Lesson 1 -

• Gmail Essentials (2021): Lesson 10 - Integrating

Gmail Essentials (2021): Lesson 2 - Naviaatina

• Gmail Essentials (2021): Lesson 3 - Receiving

• Gmail Essentials (2021): Lesson 5 - Sending

Gmail Essentials (2021): Lesson 6 - Working with

• Gmail Essentials (2021): Lesson 7 - Managing

Gmail Essentials (2021): Lesson 8 - Customizing

• Google Workspace Essentials (2020): Lesson 1 -

Gmail Essentials (2021): Lesson 9 - Collaborating in

• Google Workspace Essentials (2020): Lesson 10 - Google

• Google Workspace Essentials (2020): Lesson 11 - Google

• Google Workspace Essentials (2020): Lesson 12 - Google

• Google Workspace Essentials (2020): Lesson 13 - Google

• Google Workspace Essentials (2020): Lesson 14 - Google

• Google Workspace Essentials (2020): Lesson 16 - Google

• Google Workspace Essentials (2020): Lesson 17 - Google

• Google Workspace Essentials (2020): Lesson 18 - Google

• Google Workspace Essentials (2020): Lesson 2 - What is G

• Google Workspace Essentials (2020): Lesson 19 - Google Drive File

• Google Workspace Essentials (2020): Lesson 20 - Google Shared

Courses Active as of 9/30/2022

• Google Workspace Essentials (2020): Lesson 15 - Google Hangouts and

Gmail Essentials (2021): Lesson 4 - Processing Messages

Global Vehicular Network

Introduction

Gmail

Gmail

Fmail

Email

**Ffficiently** 

Attachments

Contacts

Gmail

Gmail

Slides

Forms

Photos

Sites

Meet

Keer

Drawinas

Translate

Stream

Suite?

Drive

lamboard

Introduction

•

.

#### • Google Workspace Essentials (2020): Lesson 21 - Google Admin

- Google Workspace Essentials (2020): Lesson 3 -Gmail
- Google Workspace Essentials (2020): Lesson 4 Google Contacts
- Google Workspace Essentials (2020): Lesson 5 Google Calendar
- Google Workspace Essentials (2020): Lesson 6 Google Drive, Part
  1
- Google Workspace Essentials (2020): Lesson 7 Google Drive, Part
  2
- Google Workspace Essentials (2020): Lesson 8 Google Docs
- Google Workspace Essentials (2020): Lesson 9 Google Sheets
- \* Group Data within a PivotTable in  ${\tt Microsoft}^{\textcircled{B}}{\tt Excel}^{\textcircled{B}}$  2013 eTip
- \* Group Data Within a PivotTable in Microsoft®  $\ensuremath{\mathbb{R}}$  2016
- Group Data Within a PivotTable in Microsoft® Excel ${
  m I\!R}$  2016 eTip
- Group Your Presentation Into Sections in Microsoft® PowerPoint® 2016
   Group Your Presentation Into Sections in Microsoft® PowerPoint® 2016 eTin
- Hide and Unhide Columns and Rows in Microsoft® Excel® 2013 eTip
- Hide and Unhide Columns and Rows in Microsoft®  ${\tt Excel}$  2016
- Hide and Unhide Columns and Rows in Microsoft®  ${\rm Excel} {\ensuremath{\mathbb R}}$  2016 eTip
- Highlight Cells Based on Specific Criteria in Microsoft  $\circledast$  Excel  $\circledast$  2013 eTip
- \* Highlight Cells Based on Specific Criteria in  ${\tt Microsoft} \circledast {\tt Excel} \circledast {\tt 2016}$
- Highlight Cells Based on Specific Criteria in Microsoft  $\circledast$  Excel  $\circledast$  2016 eTip
- How to Connect a Social Media Flowchart with Action Mind Maps
- How to Connect Dashboard with Data
- How to Create Different UML Diagrams
- How to Draw Business Process Diagrams with RapidDraw Interface
- How to Exchange ConceptDraw® MINDMAP Files with Mindjet MindManager
- How to Import Mind Maps from FreeMind
- How to Import Mind Maps from XMind
- How to Make a Mind Map Presentation from a MS PowerPoint® Presentation
- How to Make UML Diagrams
- How to Present a Social Media Response Plan to Your Team
- How to Use the Online Store
- Identify the Difference Between Two Documents in Microsoft® Word 2013 - eTip
- Identify the Difference Between Two Documents in Microsoft® Word 2016
- Identify the Difference Between Two Documents in  ${\rm Microsoft}^{\textcircled{\sc B}}$  Word 2016 eTip
- Illustrator® CS5: Advanced
- Illustrator® CS5: Basic
- Illustrator® CS6: Advanced
- Illustrator® CS6: Basic

Page 10 of 38

- \* Import Data from an Excel Spreadsheet in Microsoft® PowerPoint® 2016
- Import Data from an Excel Spreadsheet into a Document in Microsoft® Word 2013 - eTip
- Import Data from an Excel® Spreadsheet in Microsoft® PowerPoint® 2016 eTip
- Import Data from an Excel<sup>®</sup> Spreadsheet into a Document in Microsoft<sup>®</sup> Word 2016

- **OnDemand Courses**
- Import Data from an Excel® Spreadsheet into a Document in Microsoft® Word 2016 - eTip
- \* Import Data from Excel ${\ensuremath{\mathbb R}}$  in Microsoft  ${\ensuremath{\mathbb R}}$  Access  ${\ensuremath{\mathbb R}}$  2016
- Import Data from Excel ${\ensuremath{\mathbb R}}$  in Microsoft  ${\ensuremath{\mathbb R}}$  Access  ${\ensuremath{\mathbb R}}$  2016 eTip
- InDesign® CS5: Advanced
- InDesign® CS5: Basic
- InDesign® CS5: Production
- InDesign® CS6: Advanced
- InDesign® CS6: Basic
- InDesign® CS6: Intermediate
- Insert a Basic Formula in Microsoft® Excel® 2013 eTip
- Insert a Basic Formula in Microsoft® Excel® 2016
- Insert a Basic Formula in Microsoft® Excel® 2016 eTip
   Insert a Basic Function in in Microsoft® Excel® 2013 eTip
- Insert a Basic Function in Microsoft® Excel® 2013 e
   Insert a Basic Function in Microsoft® Excel® 2016
- Insert a Basic Function in Microsoft® Excel® 2016
   Insert a Basic Function in Microsoft® Excel® 2016 eTip
- Insert a Chart in Microsoft® Excel® 2013 eTip
- Insert a Chart in Microsoft® Excel® 2013 e
- Insert a Chart in Microsoft® Excel® 2016 eTip
- Insert a Chart in Microsoft® PowerPoint® 2016
- Insert a Chart in Microsoft® PowerPoint® 2016 eTip
- Insert a Footnote or Endnote in Microsoft® Word 2013 eTip
- Insert a Footnote or Endnote in Microsoft® Word 2016
- Insert a Footnote of Endnote in Microsoft® Word 2016 eTip
- Insert a Hyperlink in Microsoft® Word 2013 eTip
- Insert a Hyperlink in Microsoft® Word 2016
- Insert a Hyperlink in Microsoft<sup>®</sup> Word 2016 eTip
- Insert a Hyperlink in accessing word zero erip
   Insert a Hyperlink into a Presentation in Microsoft® PowerPoint® 2016
- Insert a Hyperlink into a Presentation in Microsoft® PowerPoint® 2016 eTin
- Insert a Number or Bulleted List in Microsoft® Word 2013 eTip
- Insert a Numbered or Bulleted List in Microsoft® Word 2016
- Insert a Numbered or Bulleted List in Microsoft® Word 2016 eTip
- Insert a Picture in Microsoft® Word 2016
- Insert a Picture in Microsoft® Word 2016 eTip
- Insert a Picture or Clip Art in Microsoft® Word 2013 eTip
- Insert a Shape in Microsoft® Word 2016
- Insert a Shape in Microsoft® Word 2016 eTip
- Insert a SmartArt Graphic in Microsoft® Excel® 2013 eTip
- Insert a SmartArt Graphic in Microsoft® PowerPoint® 2016
- Insert a SmartArt Graphic in Microsoft® PowerPoint® 2016 eTip
- Insert a Video in Microsoft® Word 2013 eTip
- Insert and Customize WordArt in Microsoft® Word 2013 eTip
- Insert and Customize WordArt in Microsoft® Word 2016
- Insert and Customize WordArt in Microsoft® Word 2016 eTip
- Insert and Manage Slides in Microsoft® PowerPoint® 2016
- Insert and Manage Slides in Microsoft® PowerPoint® 2016 eTip
- Insert and Manage Stored Document Components in Microsoft® Word 2013 - eTip
- Insert and Manage Stored Document Components in  $\operatorname{Microsoft}\nolimits \ensuremath{\mathbb{R}}$  Word 2016
- Insert and Manage Stored Document Components in Microsoft® Word 2016 - eTin
- Insert and Modify Shapes in Microsoft® PowerPoint® 2016
- Insert and Modify Shapes in Microsoft® PowerPoint® 2016 eTip
- Insert Manual Page Breaks in Microsoft® Word 2013 eTip
- Insert Manual Page Breaks in Microsoft® Word 2016

Microsoft® Word 2013 - eTip

Document in Microsoft® Word 2016

Document in Microsoft® Word 2016 - eTip

800.944.8503 • pryor.com

- Insert Manual Page Breaks in Microsoft ${
m I\!R}$  Word 2016 - eTip

Insert Text Box in Microsoft<sup>®</sup> PowerPoint<sup>®</sup> 2016 - eTip

- Insert Subtotals in Microsoft® Excel® 2013 eTip
- Insert Subtotals in Microsoft® Excel® 2016
   Insert Subtotals in Microsoft® Excel® 2016 eTip
   Insert Text Box in Microsoft® PowerPoint® 2016

• Insert Text Box in Microsoft® Word 2013 - eTip

• Insert Text Box in Microsoft® Word 2016 - eTip

Intro to Chromebooks: Lesson 10 - Adding Printers and

• Intro to Chromebooks: Lesson 11 - Changing System

Intro to Chromebooks: Lesson 12 - Personalizing your

• Intro to Chromebooks: Lesson 3 - Setting up a New Google

Intro to Chromebooks: Lesson 4 - Using Google

Intro to Chromebooks: Lesson 5 - Navigating the

Intro to Chromebooks: Lesson 7 - Searching and

Intro to Chromebooks: Lesson 9 - Working with

• Intro to Microsoft 365 (2021): Lesson 2 - Home

• Intro to Microsoft 365 (2021): Lesson 3 - Navigation

• Intro to Microsoft 365 (2021): Lesson 4 - Microsoft

Intro to Microsoft 365 (2021): Lesson 5 - Accessing

Introduction to Personal Computers, Windows® 7 Edition

• Link to Excel with Copy and Paste in Microsoft  ${}^{\otimes}$  Access  ${}^{\otimes}$  2016

Link Worksheets Together in Microsoft® Excel® 2013 - eTip

• Link Worksheets Together in Microsoft® Excel® 2016 - eTip

• Locate and Substitute Words, Formatting Terms, and Objects in a

• Locate and Substitute Words, Formatting Terms, and Objects in a

• Locate and Substitute Words, Formatting, Terms and Objects in

Make Your Own Theme in Microsoft® Excel® 2013 - eTip

Link Worksheets Together in Microsoft<sup>®</sup> Excel<sup>®</sup> 2016

- Link to Excel  $\!\!\mathbb{R}$  with Copy and Paste in Microsoft  $\!\!\mathbb{R}$  Access  $\!\!\mathbb{R}$  2016 - eTip

Introducing CD Live Visual Dashboards

Local Vehicular Network

Intro to Chromebooks: Lesson 6 - Navigating using the

Intro to Chromebooks: Lesson 8 - Working with Apps and

Intro to Microsoft 365 (2021): Lesson 1 - Intro to Microsoft

Intro to Chromebooks: Lesson 2 - Intro to Chromebooks and Chrome

Insert Text Box in Microsoft<sup>®</sup> Word 2016

• Intro to Chromebooks: Lesson 1 -

Introduction

Devices

Settings

05

Account

Chrome

Interface

Kevboard

Accistant

Extensions

Files

365

Screen

Bar

Search

Help

Chromebook

PRYOR■Fred Pryor SeminarsLearningSecareerTrack.

- \* Make Your Own Theme in Microsoft®  ${\rm Excel} {\rm I\!R}$  2016
- Make Your Own Theme in Microsoft® Excel® 2016 eTip
- \* Making the Most of Crystal Reports  ${\ensuremath{\mathbb R}}$
- Manage Your Files in the Backstage View in Microsoft® Excel® 2013 eTip
- Manage Your Files in the Office Backstage in Microsoft® Word 2013 eTip
- \* Mark Document Locations in Microsoft  ${\ensuremath{\mathbb R}}$  Word 2013 eTip
- Mark Document Locations in Microsoft<sup>®</sup> Word 2016
- \* Mark Document Locations in Microsoft  ${\ensuremath{\mathbb R}}$  Word 2016 eTip
- Mastering Excel 365 Advanced: Lesson 1 -Introduction

1

- Mastering Excel 365 Advanced: Lesson 10 Co-Authoring, Part
- Mastering Excel 365 Advanced: Lesson 11 Co-Authoring, Part 2
- Mastering Excel 365 Advanced: Lesson 12 Using Sheet
  Views
- Mastering Excel 365 Advanced: Lesson 13 Using Compare and Merge
- Mastering Excel 365 Advanced: Lesson 14 Preparing to Share
- Mastering Excel 365 Advanced: Lesson 15 Adding Digital Signatures
- Mastering Excel 365 Advanced: Lesson 16 Protecting Worksheets
- Mastering Excel 365 Advanced: Lesson 17 Protecting Workbook Structure
- Mastering Excel 365 Advanced: Lesson 18 Protecting a Workbook
   File
- Mastering Excel 365 Advanced: Lesson 19 Applying Data Validation
- Mastering Excel 365 Advanced: Lesson 2 Creating Internal Links
- Mastering Excel 365 Advanced: Lesson 20 Adding a Dropdown List
- Mastering Excel 365 Advanced: Lesson 21 Customizing Data Validation
- Mastering Excel 365 Advanced: Lesson 22 Recording a Macro
- Mastering Excel 365 Advanced: Lesson 23 Running a Macro
- Mastering Excel 365 Advanced: Lesson 24 Editing a Macro
- Mastering Excel 365 Advanced: Lesson 25 Using VLOOKUP, Part
- Mastering Excel 365 Advanced: Lesson 26 Using VLOOKUP, Part 2
- Mastering Excel 365 Advanced: Lesson 27 Using XLOOKUP
- Mastering Excel 365 Advanced: Lesson 28 More Lookup Functions
- Mastering Excel 365 Advanced: Lesson 29 Using Array Formulas
- Mastering Excel 365 Advanced: Lesson 3 Creating External Links
- Mastering Excel 365 Advanced: Lesson 30 Tracing Formulas
- Mastering Excel 365 Advanced: Lesson 31 Addressing Formula Errors

### **OnDemand Courses**

- Mastering Excel 365 Advanced: Lesson 32 Watching and Evaluating
   Formulas
- Mastering Excel 365 Advanced: Lesson 33 Adding Error Handling
- Mastering Excel 365 Advanced: Lesson 34 Working with Information Functions
- Mastering Excel 365 Advanced: Lesson 35 Using Goal Seek
- Mastering Excel 365 Advanced: Lesson 36 Forecasting with Data Tables
- Mastering Excel 365 Advanced: Lesson 37 Using Solver
- Mastering Excel 365 Advanced: Lesson 38 Forecasting with Scenarios
- Mastering Excel 365 Advanced: Lesson 39 Forecasting Data Trends
- Mastering Excel 365 Advanced: Lesson 4 Using Paste Special
- Mastering Excel 365 Advanced: Lesson 40 Inserting Symbols and Characters
- Mastering Excel 365 Advanced: Lesson 41 Creating
   Sparklines
- Mastering Excel 365 Advanced: Lesson 42 Creating a Map Chart
- Mastering Excel 365 Advanced: Lesson 43 Creating 3D Maps
- Mastering Excel 365 Advanced: Lesson 44 Creating Custom Lists
- Mastering Excel 365 Advanced: Lesson 45 Importing and Exporting
  Data
- Mastering Excel 365 Advanced: Lesson 46 Creating a Web Query
- Mastering Excel 365 Advanced: Lesson 47 Using Data Types
- Mastering Excel 365 Advanced: Lesson 48 Working with Forms
- Mastering Excel 365 Advanced: Lesson 49 Using ActiveX Controls
- Mastering Excel 365 Advanced: Lesson 5 Using Group Mode
- Mastering Excel 365 Advanced: Lesson 50 Ideas in Office 365
- Mastering Excel 365 Advanced: Lesson 6 Using 3D References
- Mastering Excel 365 Advanced: Lesson 7 Consolidating Data
- Mastering Excel 365 Advanced: Lesson 8 Adding Comments
- Mastering Excel 365 Advanced: Lesson 9 Tracking Changes
- Mastering Excel 365 Basics: Lesson 1 -Introduction
- Mastering Excel 365 Basics: Lesson 10 Creating Formulas
- Mastering Excel 365 Basics: Lesson 11 Inserting Functions
- Mastering Excel 365 Basics: Lesson 12 Copying Formulas and Functions
- Mastering Excel 365 Basics: Lesson 13 Using Absolute References

- Mastering Excel 365 Basics: Lesson 14 Inserting and Deleting Cells
- Mastering Excel 365 Basics: Lesson 15 Searching and Replacing
- Mastering Excel 365 Basics: Lesson 16 Using Proofing and Researching
   Tools
- Mastering Excel 365 Basics: Lesson 17 Applying Text Formats
- Mastering Excel 365 Basics: Lesson 18 Applying Number Formats
- Mastering Excel 365 Basics: Lesson 19 Customizing Number Formats
- Mastering Excel 365 Basics: Lesson 2 Navigating the Interface
- Mastering Excel 365 Basics: Lesson 20 Aligning Cell Contents
- Mastering Excel 365 Basics: Lesson 21 Applying Cell Styles
- Mastering Excel 365 Basics: Lesson 22 Applying Themes
- Mastering Excel 365 Basics: Lesson 23 Inserting Hyperlinks
- Mastering Excel 365 Basics: Lesson 24 Applying Conditional Formatting to Numbers
- Mastering Excel 365 Basics: Lesson 25 Applying Conditional Formatting to Text and Dates
- Mastering Excel 365 Basics: Lesson 26 Applying Comparative Analysis
   Formatting
- Mastering Excel 365 Basics: Lesson 27 Using Templates
- Mastering Excel 365 Basics: Lesson 28 Printing Workbooks
- Mastering Excel 365 Basics: Lesson 29 Setting the Page Layout
- Mastering Excel 365 Basics: Lesson 3 Selecting Data
- Mastering Excel 365 Basics: Lesson 30 Inserting Page Breaks
- Mastering Excel 365 Basics: Lesson 31 Configuring Headers and Footers, Part 1
- Mastering Excel 365 Basics: Lesson 32 Configuring Headers and Footers, Part 2
- Mastering Excel 365 Basics: Lesson 33 Managing Worksheets, Part 1
- Mastering Excel 365 Basics: Lesson 34 Managing Worksheets, Part
- Mastering Excel 365 Basics: Lesson 35 Creating a Custom View
- Mastering Excel 365 Basics: Lesson 36 Managing Worksheet Views
- Mastering Excel 365 Basics: Lesson 37 Managing Workbook Views
- Mastering Excel 365 Basics: Lesson 38 Managing Workbook Properties
- Mastering Excel 365 Basics: Lesson 39 Customizing General Options
- Mastering Excel 365 Basics: Lesson 4 Using Commands
- Mastering Excel 365 Basics: Lesson 40 Customizing the Ribbon

# PRYOR■Fred Pryor SeminarsLearningSCAREERTRACK.

### LIVE AND ONLINE TRAINING

### **OnDemand Courses**

- Mastering Excel 365 Basics: Lesson 41 Customizing the Quick Access
   Toolbar
- Mastering Excel 365 Basics: Lesson 5 Creating a New Workbook
- Mastering Excel 365 Basics: Lesson 6 Entering Cell Data
- Mastering Excel 365 Basics: Lesson 7 Using AutoFill
- Mastering Excel 365 Basics: Lesson 8 Using Flash Fill
- Mastering Excel 365 Basics: Lesson 9 Using Excel Help
- Mastering Excel 365 Intermediate: Lesson 1 -Introduction
- Mastering Excel 365 Intermediate: Lesson 10 Working with Conditional Functions
- Mastering Excel 365 Intermediate: Lesson 11 Multiple Criteria
   Functions
- Mastering Excel 365 Intermediate: Lesson 12 Using Nested Functions
- Mastering Excel 365 Intermediate: Lesson 13 Using IFS and SWITCH
   Functions
- Mastering Excel 365 Intermediate: Lesson 14 Working with Text
   Functions, Part 1
- Mastering Excel 365 Intermediate: Lesson 15 Working with Text
  Functions, Part 2
- Mastering Excel 365 Intermediate: Lesson 16 Working with Text Functions, Part 3
- Mastering Excel 365 Intermediate: Lesson 17 Working with Text Functions, Part 4
- Mastering Excel 365 Intermediate: Lesson 18 Working with Math
   Functions
- Mastering Excel 365 Intermediate: Lesson 19 Sorting Data, Part
- Mastering Excel 365 Intermediate: Lesson 2 Using Named Ranges, Part
- Mastering Excel 365 Intermediate: Lesson 20 Sorting Data, Part
  2

1

2

- Mastering Excel 365 Intermediate: Lesson 21 Filtering Data, Part
- Mastering Excel 365 Intermediate: Lesson 22 Filtering Data, Part
- Mastering Excel 365 Intermediate: Lesson 23 Filtering Data, Part 3
- Mastering Excel 365 Intermediate: Lesson 24 Querying with Database
   Functions
- Mastering Excel 365 Intermediate: Lesson 25 Using the Subtotal Function
- Mastering Excel 365 Intermediate: Lesson 26 Using the Subtotal Feature
- Mastering Excel 365 Intermediate: Lesson 27 Creating Tables
- Mastering Excel 365 Intermediate: Lesson 28 Modifying Table
   Styles
- Mastering Excel 365 Intermediate: Lesson 29 Summarizing Data in Tables
- Mastering Excel 365 Intermediate: Lesson 3 Using Named Ranges, Part
  2
- Mastering Excel 365 Intermediate: Lesson 30 Using the Quick Analysis
   Shortcut

- Mastering Excel 365 Intermediate: Lesson 31 Customizing Conditional Formatting
- Mastering Excel 365 Intermediate: Lesson 32 Using Formulas with Conditional Formattina
- Mastering Excel 365 Intermediate: Lesson 33 Creating Charts
- Mastering Excel 365 Intermediate: Lesson 34 Using Chart Types
- Mastering Excel 365 Intermediate: Lesson 35 Changing Chart Data
   Source
- Mastering Excel 365 Intermediate: Lesson 36 Adding Chart Elements
- Mastering Excel 365 Intermediate: Lesson 37 Formatting a Chart
- Mastering Excel 365 Intermediate: Lesson 38 Using Advanced Chart Features
- Mastering Excel 365 Intermediate: Lesson 39 Applying Trendlines
- Mastering Excel 365 Intermediate: Lesson 4 Using Named Ranges, Part 3
- Mastering Excel 365 Intermediate: Lesson 40 Creating a Chart
  Template
- Mastering Excel 365 Intermediate: Lesson 41 Inserting Graphics
- Mastering Excel 365 Intermediate: Lesson 42 Modifying Graphics, Part
- Mastering Excel 365 Intermediate: Lesson 43 Modifying Graphics, Part
  2
- Mastering Excel 365 Intermediate: Lesson 44 Using Stock Images and Icons
- Mastering Excel 365 Intermediate: Lesson 45 Creating a PivotTable
- Mastering Excel 365 Intermediate: Lesson 46 Summarizing Data in a PivotTable
- Mastering Excel 365 Intermediate: Lesson 47 Grouping Data in a
   PivotTable
- Mastering Excel 365 Intermediate: Lesson 48 Formatting a
   PivotTable
- Mastering Excel 365 Intermediate: Lesson 49 Selecting and Moving
   PivotTables
- Mastering Excel 365 Intermediate: Lesson 5 Working with Date
   Functions, Part 1
- Mastering Excel 365 Intermediate: Lesson 50 Changing PivotTable Options
- Mastering Excel 365 Intermediate: Lesson 51 Adding Calculated Fields
- Mastering Excel 365 Intermediate: Lesson 52 Presenting Data with PivotCharts
- Mastering Excel 365 Intermediate: Lesson 53 Using Slicers
- Mastering Excel 365 Intermediate: Lesson 54 Using Timeline
   Slicers
- Mastering Excel 365 Intermediate: Lesson 6 Working with Date
   Functions, Part 2
- Mastering Excel 365 Intermediate: Lesson 7 Working with Date Functions, Part 3
- Mastering Excel 365 Intermediate: Lesson 8 Working with Time Functions
- Mastering Excel 365 Intermediate: Lesson 9 Working with Logical Functions

 Mastering Google Drive (2020): Lesson 1 -Introduction

1

- Mastering Google Drive (2020): Lesson 10 Sharing Files, Part
- Mastering Google Drive (2020): Lesson 11 Sharing Files, Part
- Mastering Google Drive (2020): Lesson 12 Sharing Files with Gmail
- Mastering Google Drive (2020): Lesson 13 Syncing Files
- Mastering Google Drive (2020): Lesson 14 Using Mobile Apps
- Mastering Google Drive (2020): Lesson 15 Scanning to Android Phone
- Mastering Google Drive (2020): Lesson 16 Getting More Out of Drive
- Mastering Google Drive (2020): Lesson 17 Wrap-Up
- Mastering Google Drive (2020): Lesson 2 Overview and Benefits
- Mastering Google Drive (2020): Lesson 3 Accessing Google Drive
- Mastering Google Drive (2020): Lesson 4 Navigating the Interface, Part
  1
- Mastering Google Drive (2020): Lesson 5 Navigating the Interface, Part
  2
- Mastering Google Drive (2020): Lesson 6 Working with Folders
- Mastering Google Drive (2020): Lesson 7 Working with Files
- Mastering Google Drive (2020): Lesson 8 Working Offline
- Mastering Google Drive (2020): Lesson 9 Viewing File Versions
- Mastering OneNote 2016: Lesson 1 Intro to OneNote
- Mastering OneNote 2016: Lesson 10 Embedding Excel Spreadsheet
- Mastering OneNote 2016: Lesson 11 Other Attachments
- Mastering OneNote 2016: Lesson 12 -Tags
- Mastering OneNote 2016: Lesson 13 Organizing Notebooks
- Mastering OneNote 2016: Lesson 14 Using Search
- Mastering OneNote 2016: Lesson 15 Proofing and Printing
- Mastering OneNote 2016: Lesson 16 Passwords and
   Properties
- Mastering OneNote 2016: Lesson 17 Exporting Content
- Mastering OneNote 2016: Lesson 18 Backing Up and Versions
- Mastering OneNote 2016: Lesson 19 Outlook and World Integration
- Mastering OneNote 2016: Lesson 2 Basic Information
   Entry
- Mastering OneNote 2016: Lesson 20 Sharing Notebooks

#### • Mastering OneNote 2016: Lesson 3 - Page Templates

- Masterina OneNote 2016: Lesson 4 Customizina the User Interface
- Mastering OneNote 2016: Lesson 5 Applying Formattina
- Mastering OneNote 2016: Lesson 6 Images and Screen Clipping
- Mastering OneNote 2016: Lesson 7 Audio and Video
- Mastering OneNote 2016: Lesson 8 Quicknotes and Links
- Mastering OneNote 2016: Lesson 9 Drawing Tools
- Mastering Outlook 2019 Advanced: Lesson 1 -Introduction
- Mastering Outlook 2019 Advanced: Lesson 10 Using Automatic Replies
- Mastering Outlook 2019 Advanced: Lesson 11 Using Message Rules
- Mastering Outlook 2019 Advanced: Lesson 12 Creating and Using Quick Steps
- Mastering Outlook 2019 Advanced: Lesson 13 Setting Advanced Calendar Options
- Mastering Outlook 2019 Advanced: Lesson 14 Create and Manage Additional Calendars
- Masterina Outlook 2019 Advanced: Lesson 15 Manaaina Meetina Responses
- Mastering Outlook 2019 Advanced: Lesson 16 Importing and Exporting Contacts
- Mastering Outlook 2019 Advanced: Lesson 17 Using Electronic Business Cards
- Mastering Outlook 2019 Advanced: Lesson 18 Assign and Manage Tasks
- Masterina Outlook 2019 Advanced: Lesson 19 Delegating Access to **Outlook Folders**
- Mastering Outlook 2019 Advanced: Lesson 2 Modifying Message Properties
- Mastering Outlook 2019 Advanced: Lesson 20 Sharing Your Calendar
- Mastering Outlook 2019 Advanced-Lesson 21 Sharing Your Contacts
- Masterina Outlook 2019 Advanced: Lesson 22 Archive and Cleanur
- Mastering Outlook 2019 Advanced: Lesson 23 Online Archive
- Mastering Outlook 2019 Advanced: Lesson 3 Adding Email Accounts
- Masterina Outlook 2019 Advanced: Lesson 4 Customizina Options
- Mastering Outlook 2019 Advanced: Lesson 5 Sorting Messages
- Mastering Outlook 2019 Advanced: Lesson 6 Filtering Messages
- Mastering Outlook 2019 Advanced: Lesson 7 Searching and Search Folders
- Mastering Outlook 2019 Advanced: Lesson 8 Managing Junk Email
- Mastering Outlook 2019 Advanced: Lesson 9 Managing Mailbox Size

- Mastering Outlook 2019 Basics: Lesson 1 -Introduction
- Masterina Outlook 2019 Basics: Lesson 10 Receivina Attachments
- Mastering Outlook 2019 Basics: Lesson 11 Adding Illustrations
- Mastering Outlook 2019 Basics: Lesson 12 Managing Automatic Messaae Content

**OnDemand Courses** 

- Mastering Outlook 2019 Basics: Lesson 13 Customizing Reading Options
- Mastering Outlook 2019 Basics: Lesson 14 Tracking Messaaes
- Mastering Outlook 2019 Basics: Lesson 15 Marking Messages: Categories
- Mastering Outlook 2019 Basics: Lesson 16 Marking Messages: Flaas
- Mastering Outlook 2019 Basics: Lesson 17 Organizing with Folder
- Mastering Outlook 2019 Basics: Lesson 18 Managing Contacts
- Mastering Outlook 2019 Basics: Lesson 19 Managing Contact Groups
- Mastering Outlook 2019 Basics: Lesson 2 Navigating the Interface
- Mastering Outlook 2019 Basics: Lesson 20 Viewing Contacts
- Masterina Outlook 2019 Basics: Lesson 21 Viewina the Calenda
- Mastering Outlook 2019 Basics: Lesson 22 Creating Appointments
- Mastering Outlook 2019 Basics: Lesson 23 Scheduling Meetings
- Mastering Outlook 2019 Basics: Lesson 24 Creating Tasks
- Masterina Outlook 2019 Basics: Lesson 25 Creating Notes
- Mastering Outlook 2019 Basics: Lesson 3 Working with Messages Part 1
- Mastering Outlook 2019 Basics: Lesson 4 Working with Messages Part 2
- Mastering Outlook 2019 Basics: Lesson 5 Accessing Help
- Masterina Outlook 2019 Basics: Lesson 6 Addina Message Recipients
- Mastering Outlook 2019 Basics: Lesson 7 Checking Spelling & Gramma
- Mastering Outlook 2019 Basics: Lesson 8 Formatting Message Content
- Mastering Outlook 2019 Basics: Lesson 9 Attaching Files & Items
- Mastering PowerPoint 2019 - Basics - Editing in PowerPoint Online
- Mastering PowerPoint 2019 Rasics Online Feature Review
- Masterina PowerPoint 2019 Basics PowerPoint Online
- Mastering PowerPoint 2019 Basics Viewing and Navigating Online
- Mastering Word 2019 Advanced: Lesson 13 Using Track Chanaes
- Mastering Word 2019 Advanced: Lesson 14 Reviewing Track Chanaes
- Mastering Word 2019 Advanced: Lesson 7 Inserting a Video Link or Screenshot

- Mastering Word 2019 Basics: Lesson 26 Inserting a Taple
- Merge and Unmerge Cells in Microsoft® Excel® 2013 eTip
- Merge and Unmerge Cells in Microsoft® Excel® 2016
- Merge and Unmerge Cells in Microsoft® Excel® 2016 eTip
- Microsoft ® Word Keyboard Shortcuts for PC SkillBuilder Game
- Microsoft 365 Admin Tips and Tricks: Lesson 1 -Introduction
- Microsoft 365 Admin Tips and Tricks: Lesson 10 Managing Azure AD, Part
- Microsoft 365 Admin Tips and Tricks: Lesson 11 Managing Azure AD, Part 2
- Microsoft 365 Admin Tips and Tricks: Lesson 12 Managing Microsoft Teams
- Microsoft 365 Admin Tips and Tricks: Lesson 13 Managing SharePoint and OneDrive
- Microsoft 365 Admin Tips and Tricks: Lesson 14 Managing Devices, Part 1
- Microsoft 365 Admin Tips and Tricks: Lesson 15 Managing Devices, Part 2
- Microsoft 365 Admin Tips and Tricks: Lesson 16 Managing Exchange, Part
- Microsoft 365 Admin Tips and Tricks: Lesson 17 Managing Exchange, Part 2
- Microsoft 365 Admin Tips and Tricks: Lesson 18 Managing Exchange, Part 3
- Microsoft 365 Admin Tips and Tricks: Lesson 19 Configuring Alerts
- Microsoft 365 Admin Tips and Tricks: Lesson 2 Navigating the Admin Center
- Microsoft 365 Admin Tips and Tricks: Lesson 3 Managing llsers
- Microsoft 365 Admin Tips and Tricks: Lesson 4 Managing Groups
- Microsoft 365 Admin Tips and Tricks: Lesson 5 Managing Shared Mailhoxes
- Microsoft 365 Admin Tips and Tricks: Lesson 6 Viewing Usage Reports
- Microsoft 365 Admin Tips and Tricks: Lesson 7 Using Services and Add-Ins
- Microsoft 365 Admin Tips and Tricks: Lesson 8 Configuring Multi-Factor Authentication
- Microsoft 365 Admin Tips and Tricks: Lesson 9 Configuring Email DNS Records
- Microsoft 365 Email Essentials (2021): Lesson 1 Outlook Email Basics, Part 1
- Microsoft 365 Email Essentials (2021): Lesson 10 Automatic Replies
- Microsoft 365 Email Essentials (2021): Lesson 2 Outlook Email Basics, Part 2
- Microsoft 365 Email Essentials (2021): Lesson 3 Search and Filters
- Microsoft 365 Email Essentials (2021): Lesson 4 Email Folders
- Microsoft 365 Email Essentials (2021): Lesson 5 Categories and Mentions
- Microsoft 365 Email Essentials (2021): Lesson 6 Focused Inbox and Clutter
- Microsoft 365 Email Essentials (2021): Lesson 7 Sweep and Rules

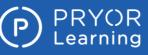

### **OnDemand Courses**

- Microsoft 365 Email Essentials (2021): Lesson 8 Email Archive
- Microsoft 365 Email Essentials (2021): Lesson 9 Email Sianatures
- Microsoft 365 for New Employees: Lesson 1 Intro to 365
- Microsoft 365 for New Employees: Lesson 10 Categories and Mentions
- Microsoft 365 for New Employees: Lesson 11 Focused Inbox and Clutte
- Microsoft 365 for New Employees: Lesson 12 Email Archive
- Microsoft 365 for New Employees: Lesson 13 Email Signature
- Microsoft 365 for New Employees: Lesson 14 Automatic Replies
- Microsoft 365 for New Employees: Lesson 15 To Do and Flagged Fmails
- Microsoft 365 for New Employees: Lesson 16 To Do and MvDav
- Microsoft 365 for New Employees: Lesson 17 Outlook Calendar Basics
- Microsoft 365 for New Employees: Lesson 18 Adding Calendar Events, Part 1
- Microsoft 365 for New Employees: Lesson 19 Adding Calendar Events, Part 2
- Microsoft 365 for New Employees: Lesson 2 Home Screen
- Microsoft 365 for New Employees: Lesson 20 People (Contacts)
- Microsoft 365 for New Employees: Lesson 21 Introduction to OneDrive
- Microsoft 365 for New Employees: Lesson 22 Using OneDrive Online, Part 1
- Microsoft 365 for New Employees: Lesson 23 Using OneDrive Online. Part 2
- Microsoft 365 for New Employees: Lesson 24 Using OneDrive Online, Part 3
- Microsoft 365 for New Employees: Lesson 25 OneDrive and Office Apps
- Microsoft 365 for New Employees: Lesson 26 OneDrive Svno
- Microsoft 365 for New Employees: Lesson 27 OneDrive Files On-Demand
- Microsoft 365 for New Employees: Lesson 28 OneDrive Sharing
- Microsoft 365 for New Employees: Lesson 29 OneDrive Co-Authoring
- Microsoft 365 for New Employees: Lesson 3 Navigation Bar
- Microsoft 365 for New Employees: Lesson 30 OneDrive Versioning and Backup
- Microsoft 365 for New Employees: Lesson 31 OneDrive Recycle Bin
- Microsoft 365 for New Employees: Lesson 32 Teams and Channels
- Microsoft 365 for New Employees: Lesson 33 Tags and Notifications

Page 14 of 38

• Microsoft 365 for New Employees: Lesson 34 - Chat, Calls, and Meetings

- Microsoft 365 for New Employees: Lesson 35 Office Apps
- Microsoft 365 for New Employees: Lesson 36 Mobile Apps
- Microsoft 365 for New Employees: Lesson 4 Microsoft Search
- Microsoft 365 for New Employees: Lesson 5 Accessing Heln
- Microsoft 365 for New Employees: Lesson 6 Outlook Email Basics, Part 1
- Microsoft 365 for New Employees: Lesson 7 Outlook Email Basics, Part 2
- Microsoft 365 for New Employees: Lesson 8 Email Search and Filters
- Microsoft 365 for New Employees: Lesson 9 Email Folders
- Microsoft 365 Groups Essentials (2021): Lesson 1 Intro to Groups
- Microsoft 365 Groups Essentials (2021): Lesson 2 Conversations in Groups
- Microsoft 365 Groups Essentials (2021): Lesson 3 Groups Calenda
- Microsoft 365 Groups Essentials (2021): Lesson 4 Files in Groups Part
- Microsoft 365 Groups Essentials (2021): Lesson 5 Files in Groups Part 2
- Microsoft 365 Groups Essentials (2021): Lesson 6 Groups Connectors
- Microsoft 365 Groups Essentials (2021): Lesson 7 Managing Groups
- Microsoft 365 Sharing Calendars and Email (2022): Lesson 1 Sharing Calendars Part 1
- Microsoft 365 Sharing Calendars and Email (2022): Lesson 2 Sharing Calendars Part 2
- . Microsoft 365 Sharing Calendars and Email (2022): Lesson 3 - Group Calendars and Shared Mailboxes
- Microsoft 365 Sharing Calendars and Email (2022): Lesson 4 Publish and Export Calendars
- Microsoft 365 Sharing Calendars and Email (2022): Lesson 5 Delegate Arress
- Microsoft 365 Sharing Calendars and Email (2022): Lesson 6 Share Email Folders
- Microsoft 365 To Do, Calendar, and People Essentials (2022): Lesson 1 To Do and Flagged Emails
- Microsoft 365 To Do, Calendar, and People Essentials (2022): Lesson 10 -People (Contacts)
- Microsoft 365 To Do, Calendar, and People Essentials (2022): Lesson 11 -Contact Lists and Address Books
- Microsoft 365 To Do, Calendar, and People Essentials (2022): Lesson 2 To Do and My Day
- Microsoft 365 To Do, Calendar, and People Essentials (2022): Lesson 3 -Calendar Basics
- Microsoft 365 To Do, Calendar, and People Essentials (2022): Lesson 4 -Addina Calendar Events, Part 1
- Microsoft 365 To Do, Calendar, and People Essentials (2022): Lesson 5 -Adding Calendar Events, Part 2
- Microsoft 365 To Do, Calendar, and People Essentials (2022): Lesson 6 -Calendar, Search, and Print
- Microsoft 365 To Do, Calendar, and People Essentials (2022): Lesson 7 -Sticky Notes

800.944.8503 • pryor.com

- Microsoft 365 To Do, Calendar, and People Essentials (2022): Lesson 8 -Calendar Board View, Part 1
- Microsoft 365 To Do, Calendar, and People Essentials (2022): Lesson 9 -Calendar Board View, Part 2
- Microsoft Excel 365: Apply Cell Styles
- Microsoft Excel 365: Apply Conditional Formatting
- Microsoft Excel 365: Apply Data Validation
- Microsoft Excel 365: Apply Graphics to Cells
- Microsoft Excel 365: Convert Text to Columns and FlashFill
- Microsoft Excel 365: Create a PivotChart
- Microsoft Excel 365: Create a PivotTable
- Microsoft Excel 365: Create Calculated Fields and Calculated Items in PivotTable α
- Microsoft Excel 365: Create Custom Views
- Microsoft Excel 365: Date Functions
- Microsoft Excel 365: Dealing with Duplicates
- Microsoft Excel 365: Enter Data
- Microsoft Excel 365: Format Data
- Microsoft Excel 365: Format Data as a Table
- Microsoft Excel 365: Insert and Modify a Chart
- Microsoft Excel 365: Insert Formulas
- Microsoft Excel 365: Insert Functions
- Microsoft Excel 365: Logic Functions ٠
- Microsoft Excel 365: Lookup Functions
- Microsoft Excel 365: MATCH and INDEX Functions
- Microsoft Excel 365: Math Functions
- Microsoft Excel 365: Named Cells and Ranges
- Microsoft Excel 365: Nested Functions Functions
- Microsoft Excel 365: Prepare Your Workbook for Printing
- Microsoft Excel 365: Protect Information
- Microsoft Excel 365: Quick Print from Office Backstage
- Microsoft Excel 365: Record a Simple Macro
- Microsoft Excel 365: Scenarios and Goal Seek
- Microsoft Excel 365: Sharing and Co-Authoring in Excel
- Microsoft Excel 365: Slicers
- Microsoft Excel 365: Sort and Filter Data

• Microsoft Excel 365: Trace Cell Relationships

Microsoft Excel 365: Use Paste Special

Microsoft Forms 365: Share a Form

• Microsoft Forms 365: View Results

Microsoft OneDrive 365: Collaborate

• Microsoft OneDrive 365: Manage Access

• Microsoft OneDrive 365: Manage Files and Folders

• Microsoft OneDrive 365: Navigate the User Interface

Courses Active as of 9/30/2022

• Microsoft OneDrive 365: Upload Files and Folders

Microsoft OneDrive 365: Move Files and Folders

Forms

Polls

Responses

Microsoft Excel 365: Style and Format a PivotTable

• Microsoft Forms 365: Create and Preview Your Form

• Microsoft Forms Essentials (2022): Lesson 1 - Creating

• Microsoft Forms Essentials (2022): Lesson 2 - Sharing Forms and

• Microsoft Forms Essentials (2022): Lesson 3 - Quizzes and

- Microsoft Excel 365: Text Functions Editing & Changing Text
- Microsoft Excel 365: Text Functions Searching and Comparing Text

Microsoft® Outlook® 2007 Basic

 Microsoft® Outlook® 2010 Basic Microsoft® Outlook® 2010 Intermediate

• Microsoft® Outlook® 2013 Basic

٠

•

Charts

٠

Microsoft® Outlook® 2007 Intermediate

Microsoft® Outlook® 2010 Advanced

Microsoft® Outlook® 2013 Advanced

Microsoft® Outlook® 2013 Creating and Grouping Contacts

Microsoft® Outlook® 2013 MOS Certification Comprehensive

Microsoft® Outlook® 2013: Creating and Editing Appointments

• Microsoft® Outlook® 2013: Creating and Managing Tasks

Microsoft® Outlook® 2013: Customizing Outlook® Views

Microsoft® Outlook® 2013: Managing Outlook® Data

Microsoft® Outlook® 2013: Organizing Appointments

Microsoft® Outlook® 2013: Personalizing Outlook®

Microsoft® PowerPoint® 2007 Sales Presentations

Microsoft® Outlook® 2013: Planning Meetings

Microsoft® Outlook® Assessment

Microsoft® PowerPoint® 2007 Basic

Microsoft® Outlook® Keyboard Shortcuts

Microsoft® PowerPoint® 2007 Advanced

Microsoft® PowerPoint® 2010 Advanced

Microsoft® PowerPoint® 2013 Adding Media

Microsoft® PowerPoint® 2013 Advanced

Microsoft® PowerPoint® 2013 Basic

Microsoft® PowerPoint® 2013 Adding Motion

Microsoft® PowerPoint® 2013 Getting Started

• Microsoft® PowerPoint® 2013 Organizing Content

Microsoft® PowerPoint® 2013 Adding Text to Your Presentation

Microsoft® PowerPoint® 2013 Collaborating and Customizing

Microsoft® PowerPoint® 2013 Distributing Your Presentation

• Microsoft® PowerPoint® 2013 Illustrating Your Presentations

• Microsoft® PowerPoint® 2013 Organizing Your Presentation

Microsoft® PowerPoint® 2013 Preparing Your Slideshow

Microsoft® PowerPoint® 2013 Using the Master Views

Microsoft® PowerPoint® 2013 Working with SmartArt

Microsoft® PowerPoint® Assessment

• Microsoft® Project 2007 Advanced

Microsoft<sup>®</sup> Project 2010 Advanced

• Microsoft® Project 2007 Basic

Microsoft® Project 2010 Basic

Microsoft® PowerPoint® Keyboard Shortcuts

Microsoft® PowerPoint® 2013 Modifying and Arranging Graphics

Microsoft® PowerPoint® 2013 MOS Certification Comprehensive

• Microsoft® PowerPoint® 2013 Presenting Data with Spreadsheets and

Courses Active as of 9/30/2022

Microsoft® PowerPoint® 2013 Printing and Saving a Presentation

Microsoft® PowerPoint® 2010 Basic

Microsoft® Outlook® 2013: Managing Accounts

Microsoft® Outlook® 2013 Managing Contacts

Microsoft® Outlook® 2013 Organizing Messages

Microsoft® Outlook® 2013 Working with Outlook®

Microsoft® Outlook® 2013 Reading and Writing Email

Microsoft® Outlook® 2013 Managing Email

Microsoft® Outlook® 2013 Sending Email

- Microsoft OneNote 365: Add Due Dates and Reminders
- Microsoft OneNote 365: Create a Notebook
- Microsoft OneNote 365: Create and Share Lists
- Microsoft OneNote 365: Naviaate the User Interface
- Microsoft OneNote 365: Share and Stay Organized
- Microsoft OneNote 365: Take Notes
- Microsoft Planner 365: Create a Plan
- Microsoft Planner 365: Manage Tasks
- Microsoft Planner 365: Navigate the User Interface
- Microsoft Planner 365: View Progress and Get Updates
- Microsoft Planner Essentials (2021): Lesson 1 Intro to Planner
- Microsoft Planner Essentials (2021): Lesson 2 Working with Cards Part 1
- Microsoft Planner Essentials (2021): Lesson 3 Working with Cards Part 2
- Microsoft Planner Essentials (2021): Lesson 4 Buckets and To Do
- Microsoft Planner Essentials (2021): Lesson 5 Managing My Plans
- Microsoft Project 365: Create a Project
- Microsoft Project 365: Edit a Project
- Microsoft Project 365: Manage a Project
- Microsoft SharePoint 365: Collaborate
- Microsoft SharePoint 365: Create a Site Part 1
- Microsoft SharePoint 365: Create a Site Part 2
- Microsoft SharePoint 365: Discover
- Microsoft SharePoint 365: Sign in and Navigate the User Interface
- Microsoft Skype 365: Call
- Microsoft Skype 365: Chat
- Microsoft® Access® 2007 Advanced
- Microsoft® Access® 2007 Application Development
- Microsoft® Access® 2007 Basic
- Microsoft® Access® 2007 Intermediate
- Microsoft® Access® 2007 VBA Programming
- Microsoft® Access® 2010 Advanced
- Microsoft® Access® 2010 Basic
- Microsoft® Access® 2010 Intermediate
- Microsoft® Access® 2013 Additional Database Tools
- Microsoft® Access® 2013 Additional Queries
- Microsoft® Access® 2013 Advanced
- Microsoft® Access® 2013 Advanced Query Options Part 1
- Microsoft® Access® 2013 Advanced Query Options Part 2
- Microsoft® Access® 2013 Basic
- Microsoft® Access® 2013 Basic Queries
- Microsoft® Access® 2013 Collaboration and Security
- Microsoft® Access® 2013 Creating and Managing Tables Part 1
- Microsoft® Access® 2013 Creating and Managing Tables Part 2
- Microsoft® Access® 2013 Creating and Opening a Database
- Microsoft® Access® 2013 Creating Forms
- Microsoft® Access® 2013 Creating Reports
- Microsoft® Access® 2013 Entering and Editing Table Data
- Microsoft® Access® 2013 Navigating in a Database
- Microsoft® Access® 2013: Displaying Data
- Microsoft® Access® 2013: Macros

Page 15 of 38

Microsoft® Access® 2013: MOS Certification Comprehensive

- **OnDemand Courses**
- Microsoft® Access® Database Security
- Microsoft® Access® Forms & Reports
- Microsoft® Access® Queries Made Easy
- Microsoft® Excel 365: Create and Save a New Workbook
- Microsoft® Excel 365: Customize the Excel Environment
- Microsoft® Excel 365: Customize the Ribbon
- Microsoft® Excel 365: Elements of the Excel Window
- Microsoft® Excel 365: Format a Worksheet
- Microsoft® Excel 365: Organize Windows on Your Screen
- Microsoft® Excel 365: Prepare Your Workbook
- Microsoft® Excel® 2007 Advanced
- Microsoft® Excel® 2007 Basic
- Microsoft® Excel® 2007 Intermediate
- Microsoft® Excel® 2007 Power User
- Microsoft® Excel® 2007 VBA Programming
- Microsoft® Excel® 2010 Advanced
- Microsoft® Excel® 2010 Basic
- Microsoft® Excel® 2010 Intermediate
- Microsoft® Excel® 2010 VBA Programming
- Microsoft® Excel® 2013 Advanced
- Microsoft® Excel® 2013 Analyzing Your Data Part 1
- Microsoft® Excel® 2013 Analyzing Your Data Part 2
- Microsoft® Excel® 2013 Applying Advanced Formatting
- Microsoft® Excel® 2013 Basic
- Microsoft® Excel® 2013 Collaborating with Others
- Microsoft® Excel® 2013 Creating and Modifying Charts
- Microsoft® Excel® 2013 Creating and Opening Workbooks
- Microsoft® Excel® 2013 Formatting Data
- Microsoft® Excel® 2013 Intermediate
- ٠ Microsoft® Excel® 2013 Intermediate Student Manual
- Microsoft® Excel® 2013 Managing the Excel® Environment
- . Microsoft® Excel® 2013 MOS Certification Comprehensive Vol 1-2
- Microsoft® Excel® 2013 MOS Certification Comprehensive Vol 2 of 2
- Microsoft® Excel® 2013 Moving Around and Entering Data
- Microsoft® Excel® 2013 Printing Workbooks
- Microsoft® Excel® 2013 Shortcuts, Tips, and Tricks
- Microsoft® Excel® 2013 Using Basic Formulas Part 1
- Microsoft® Excel® 2013 Using Basic Formulas Part 2
- Microsoft® Excel® 2013 Working with Shapes and Graphics

Microsoft® Excel® Keyboard Shortcuts for PC - SkillBuilder Game 2.0

- Microsoft® Excel® 2013 Working with Tables
- Microsoft® Excel® Assessment

•

Microsoft® Excel® Charts and Graphs Made Easy

• Microsoft® Excel® Macros for Finance Professionals

- Microsoft® Excel® Forms and Reporting Made Easy
- Microsoft® Excel® Formulas Made Easy Microsoft® Excel® Keyboard Shortcuts for PC - SkillBuilder Game

Microsoft® Excel® Macros Made Easy

Microsoft® Excel® PivotTables Made Easy

Microsoft® Office 2007 New Features

Microsoft® Office 2010 New Features

Microsoft® Outlook® 2007 Advanced

Microsoft® Excel® PivotTables Made Easy 2013

Microsoft® Office 2007 Web Components and Collaboration

800.944.8503 • pryor.com

Microsoft® Excel® Made Easy

# PRYCR | **Fred Pryor Seminars** Learning | **S**CareerTrack.

### LIVE AND ONLINE TRAINING

Authoring

OneDrive

1

2

Sharina

Rasics

Part 1

Part 2

2

Folders

Events, Part 1

Events Part 2

• OneDrive Essentials (2021): Lesson 9 - OneDrive Co-

• OneDrive in 30 Minutes: Lesson 1 - Introduction to

• OneDrive in 30 Minutes: Lesson 4 - OneDrive

• OneDrive in 30 Minutes: Lesson 2 - Using OneDrive Online, Part

• OneDrive in 30 Minutes: Lesson 3 - OneDrive Online, Part

• Organizing and Selecting Social Media Response Messages

• Outlook Online in 30 Minutes - Calendar: Lesson 1 - Outlook Calendar

Outlook Online in 30 Minutes - Calendar: Lesson 2 - Addina Calendar

• Outlook Online in 30 Minutes - Calendar: Lesson 3 - Adding Calendar

• Outlook Online in 30 Minutes - Calendar: Lesson 4 - Calendar Board View,

Outlook Online in 30 Minutes - Calendar: Lesson 5 - Calendar Board View

• Outlook Online in 30 Minutes - Email: Lesson 1 - Outlook Email Basics, Part

Outlook Online in 30 Minutes - Email: Lesson 2 - Outlook Email Basics, Part

Package Your Presentation for CD in Microsoft® PowerPoint® 2016

• Perform Calculations in a Table in Microsoft® Word 2013 - eTip

• Perform Calculations in a Table in Microsoft® Word 2016 - eTip

• Personalize and Customize Documents in Microsoft® Excel® 2016

• Personalize and Customize Documents in Microsoft® Word 2016

• Personalize and Customize Documents in Microsoft® Excel® 2013 - eTip

• Personalize and Customize Documents in Microsoft® Excel® 2016 - eTip

Personalize and Customize Documents in Microsoft<sup>®</sup> Word 2016 - eTip

Play Your Slide Show in Presenter View in Microsoft® PowerPoint® 2016

Courses Active as of 9/30/2022

Play Your Slide Show in Presenter View in Microsoft<sup>®</sup> PowerPoint<sup>®</sup>

Power BI Essentials: Lesson 10 - Creating Calculated

Perform Calculations in a Table in Microsoft<sup>®</sup> Word 2016

Package Your Presentation for CD in Microsoft® PowerPoint® 2016 - eTip

Outlook Online in 30 Minutes - Email: Lesson 3 - Email

• Page Setup in Microsoft® Excel® 2013 - eTip

• Page Setup in Microsoft® Excel® 2016 - eTip

• Page Setup in Microsoft® Excel® 2016

PageMaker® 7: Advanced

PageMaker® 7: Intermediate

• Photoshop® CS5: Advanced

 Photoshop® CS5: Production Photoshop® CS6: Advanced

• Photoshop® CS6: Production

• Power BI Essentials: Lesson 1 -

• Photoshop® CS5: Basic

• Photoshop® CS6: Basic

2016 - eTip

Introduction

Measures

• PageMaker® 7: Basic

- Microsoft<sup>®</sup> Project Tips and Tricks
- Microsoft<sup>®</sup> Publisher 2007 Advanced
- Microsoft® Publisher 2007 Basic
- Microsoft® Publisher 2010 Advanced
- Microsoft® Publisher 2010 Basic
- Microsoft® SharePoint® Tips and Tricks
- Microsoft® Teams 365: Add a 3rd Party Application
- Microsoft® Teams 365: Add Files and Use the Files Tab in Chats and Channels
- Microsoft® Teams 365: Add, Remove, and Manage Team Members
- Microsoft® Teams 365: Advanced Posting Techniques
- Microsoft $^{\ensuremath{\mathbb{R}}}$  Teams 365: Best Practices for Efficient Teams Conversations
- Microsoft® Teams 365: Best Practices for Setting Up Teams and Channels
- Microsoft® Teams 365: Create and Manage Channels
- Microsoft® Teams 365: Create and Manage Teams
- Microsoft® Teams 365: Creating Breakout Rooms
- Microsoft® Teams 365: Customize the User Interface
- Microsoft® Teams 365: Customize Your Settings
- Microsoft® Teams 365: Document Collaboration and Co-Creation in Teams
- Microsoft® Teams 365: Filter and Search Features
- Microsoft® Teams 365: Formatting Conversations
- Microsoft® Teams 365: How and Why to Use a Teams Wiki
- Microsoft® Teams 365: Initiate and Accept a Call
- Microsoft® Teams 365: Introduction to the Calendar View
- Microsoft® Teams 365: Introduction to the Chat View
- Microsoft® Teams 365: Introduction to the Files View
- Microsoft® Teams 365: Join a Meeting
- Microsoft® Teams 365: Join a Team (User Perspective)
- Microsoft® Teams 365: Keyboard and Search Shortcuts
- Microsoft® Teams 365: Launching and Joining Breakout Rooms
- Microsoft® Teams 365: Manage Calls and Voicemails
- Microsoft® Teams 365: Meeting Roles and Member Management
- Microsoft® Teams 365: Overview of the User Interface
- Microsoft® Teams 365: Posting in Channels
- Microsoft® Teams 365: Recording a Meeting, Meeting Notes, and Files
- Microsoft® Teams 365: Schedule and Initiate a Meeting
- Microsoft® Teams 365: Share Content During a Meeting
- Microsoft® Teams 365: Tips for Managing Remote Teams
- Microsoft® Teams 365: Video Meeting Basics
- Microsoft® Visio® 2010 Advanced
- Microsoft® Visio® 2010 Basic
- Microsoft® Visio® Professional 2007 Advanced
- Microsoft® Visio® Professional 2007 Basic
- Microsoft® Windows® 7 Advanced
- Microsoft® Windows® 7 Basic
- Microsoft® Windows® 7 New Features
- Microsoft® Windows® 8
- Microsoft® Word 2007 Advanced
- Microsoft® Word 2007 Basic
- Microsoft® Word 2007 Intermediate
- Microsoft® Word 2007 VBA Programming
- Microsoft® Word 2010 Advanced
- Microsoft® Word 2010 Basic

Page 16 of 38

- Microsoft<sup>®</sup> Word 2010 Intermediate Training
- Microsoft® Word 2013 Adding Graphics

- **OnDemand Courses**
- Microsoft® Word 2013 Adding Page Elements
- Microsoft<sup>®</sup> Word 2013 Adding Special Formatting
- Microsoft® Word 2013 Advanced Training Microsoft® Word 2013 Applying Styles
- Microsoft® Word 2013 Basic Training
- Microsoft® Word 2013 Collaborating with Others
- Microsoft® Word 2013 Creating and Opening Documents
- Microsoft® Word 2013 Editing Graphics
- Microsoft® Word 2013 Editing Tables •
- Microsoft® Word 2013 Finishing and Customizing Your Document
- Microsoft® Word 2013 Formatting Paragraphs
- Microsoft® Word 2013 Formattina Text
- Microsoft® Word 2013 Illustrating and Organizing Information
- Microsoft<sup>®</sup> Word 2013 MOS Certification Comprehensive Vol 1 of 2
- Microsoft<sup>®</sup> Word 2013 Proofreading
- Microsoft® Word 2013 Setting Up Your Document
- Microsoft® Word 2013 Typing and Editing Text
- Microsoft® Word Assessment
- Microsoft® Word Keyboard Shortcuts 2.0
- Modify a Chart in Microsoft® Excel® 2013 eTip
- Modify a Chart in Microsoft® Excel® 2016
- Modify a Chart in Microsoft® Excel® 2016 eTip
- Modify Delivery Date and Reply Settings in Microsoft® Outlook® 2016
- Modify Delivery Date and Reply Settings in Microsoft® Outlook® 2016 eTip
- Monitor, Accept and Reject Edits to a Document in Microsoft® Word 2013 eTip
- Monitor, Accept, and Reject Edits to a Document in Microsoft® Word 2016
- Monitor, Accept, and Reject Edits to a Document in Microsoft® Word 2016 - eTip
- Motion Path Animations in Microsoft® PowerPoint® 2016
- Motion Path Animations in Microsoft® PowerPoint® 2016 eTip
- Multi User License Management
- Name a Cell for Use in Formulas and Functions in Microsoft® Excel® 2013 - eTip
- Name a Cell for Use in Formulas and Functions in Microsoft® Excel® 2016
- Name a Cell for Use in Formulas and Functions in Microsoft® Excel® 2016 - eTip
- OneDrive Essentials (2021): Lesson 1 Introduction to OneDrive
- OneDrive Essentials (2021): Lesson 10 OneDrive Versioning and Backun
- OneDrive Essentials (2021): Lesson 11 OneDrive Recycle
- Bin OneDrive Essentials (2021): Lesson 2 - Using OneDrive Online Part
- OneDrive Essentials (2021): Lesson 3 Using OneDrive Online Part
- OneDrive Essentials (2021): Lesson 4 Using OneDrive Online Part 3
- OneDrive Essentials (2021): Lesson 5 OneDrive and Office Apps
- OneDrive Essentials (2021): Lesson 6 OneDrive Sync

• OneDrive Essentials (2021): Lesson 8 - OneDrive

Sharing

• OneDrive Essentials (2021): Lesson 7 - OneDrive Files On-Demand

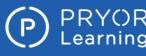

2016

2016 - eTip

2013 - eTip

2016 - eTin

2013 - eTip

2013 - eTin

Introduction

Action

AutoText

Colo

Tasks

Management

Outlook

Saving Time in Outlook: Lesson 1 -

• Saving Time in Outlook: Lesson 2 - Taking Quick

• Saving Time in Outlook: Lesson 3 - Saving Time with

Saving Time in Outlook: Lesson 5 - Setting Up Daily

• Saving Time in Outlook: Lesson 6 - Automating Email

• Saving Time in Outlook: Lesson 7 - Searching in

Schedule a Meetina in Microsoft® Outlook® 2016

Schedule a Meeting in Microsoft® Outlook® 2016 - eTip

Courses Active as of 9/30/2022

• Saving Time in Outlook: Lesson 4 - Getting Organized with

eTin

PowerPoint® 2016

PowerPoint® 2016 - eTin

### **OnDemand Courses**

- Power BI Essentials: Lesson 11 Filtering and Splicing Reports
- Power BI Essentials: Lesson 12 Publishina Reports
- Power BI Essentials: Lesson 2 User Power RI
- Power BI Essentials: Lesson 3 Creating Data Connections
- Power BI Essentials: Lesson 4 Data Relationships
- Power BI Essentials: Lesson 5 Working with the Power Query Edito
- Power BI Essentials: Lesson 6 Transforming Data
- Power BI Essentials: Lesson 7 Creating Visualizations
- Power BI Essentials: Lesson 8 Customizing Visualizations and Pages
- Power BI Essentials: Lesson 9 Creating Calculations with ΠΛΥ
- PowerPoint Translation Tools in Microsoft<sup>®</sup> PowerPoint<sup>®</sup> 2016
- PowerPoint Translation Tools in Microsoft® PowerPoint® 2016 eTip
- Prepare Excel® Data for Use in Access in Microsoft® Access® 2016
- Prepare Excel® Data for Use in Access® in Microsoft® Access® 2016 eTip
- Prepare Your Spreadsheet Data for Use in Access® in Microsoft® Excel® 2013 - eTip
- Prepare Your Spreadsheet Data for Use in Access® in Microsoft® Excel® 2016
- Prepare Your Spreadsheet Data for Use in Access® in Microsoft® Excel® 2016 - eTin
- Preview Animations in Microsoft<sup>®</sup> PowerPoint<sup>®</sup> 2016
- Preview Animations in Microsoft<sup>®</sup> PowerPoint<sup>®</sup> 2016 eTip
- Preview Query Results in Microsoft® Access® 2016
- Preview Query Results in Microsoft<sup>®</sup> Access<sup>®</sup> 2016 eTip
- Print a Calendar in Microsoft® Outlook® 2016
- Print a Calendar in Microsoft® Outlook® 2016 eTip
- Print Multiple Worksheets in Microsoft® Excel® 2016
- Print Multiple Worksheets in Microsoft® Excel® 2016 eTip
- Print to a Specific Number of Pages in Microsoft® Excel® 2013 eTip
- Print to a Specific Number of Pages in Microsoft® Excel® 2016
- Print to a Specific Number of Pages in Microsoft® Excel® 2016 eTip
- Print Your Tasks in Microsoft® Outlook® 2016
- Print Your Tasks in Microsoft® Outlook® 2016 eTip
- Proof Your Presentation with Spell Check and Thesaurus Tools in Microsoft® PowerPoint® 2016
- Proof Your Presentation with Spell Check and Thesaurus Tools in Microsoft® PowerPoint® 2016 - eTip
- Protect Your Data in Microsoft® Excel® 2016
- Protect Your Data in Microsoft® Excel® 2016 eTip
- Pryor+ Admin Tutorial Assign Training
- Prvor+ Admin Tutorial Dashboard
- Prvor+ Admin Tutorial Password Reset
- Pull Data from a Website or Network Location in Microsoft® Excel® 2013 - eTin
- Pull Data from a Website or Network Location in Microsoft® Excel® 2016 NFW

- Pull Data from a Website or Network Location in Microsoft® Excel® 2016 NEW! - eTip
- QuickBooks®: Apply a Late Fee to a Payment
- QuickBooks®: Bank Reconciliation
- QuickBooks®: Bank Reconciliation Discrepancy
- QuickBooks®: Charts of Accounts
- QuickBooks®: Class Trackina
- QuickBooks®: Customize AR Forms
- QuickBooks®: Edit and Merge Accounts
- QuickBooks®: Edit Preference
- QuickBooks®: Entering Bills
- QuickBooks®: Entering Checks
- QuickBooks®: Entering Credit Card Charges
- QuickBooks®: Estimates
- QuickBooks®: File Backup
- QuickBooks®: Home Page Interface
- QuickBooks®: How to Set Up New Company
- QuickBooks®: Invoicing
- QuickBooks®: Items List
- QuickBooks®: Journal Entry
- QuickBooks®: Loan Manager
- QuickBooks®: Mastering the Chart of Accounts
- QuickBooks®: Memorized Transactions
- QuickBooks®: Mileage Tracking
- QuickBooks®: New Asset Via Check Register
- QuickBooks®: New Asset Via Journal Entry
- QuickBooks®: Pay Bills
- QuickBooks®: Pay Credit Card Bills
- QuickBooks®: Receive Payments
- QuickBooks®: Record Deposits QuickBooks®: Sales Receipt vs Invoice
- QuickBooks® Sales Tax
- QuickBooks®: Setting up a Customer
- QuickBooks®: Setting Up Jobs
- QuickBooks®: Setting up Late Fees
- QuickBooks®: Setting Up Users
- QuickBooks®: Setting Up Vendors
- QuickBooks®: Statements
- QuickBooks®: Sub Accounts
- Record a Macro in Microsoft® Excel® 2013 eTip
- Record a Macro in Microsoft® Excel® 2016
- Record a Macro in Microsoft® Excel® 2016 eTip
- Record a Narration in Microsoft® PowerPoint® 2016
- Record a Narration in Microsoft® PowerPoint® 2016 eTin
- Record and Play Back a Series of Actions in Microsoft® Word 2013 eTip
- Record and Play Back a Series of Actions in Microsoft® Word 2016
- Record and Play Back a Series of Actions in Microsoft® Word 2016 eTip
- Remove the Background from an Image in a Document in Microsoft® Word 2013 - eTip
- Remove the Background from an Image in Microsoft® PowerPoint® 2016
- Remove the Backaround from an Image in Microsoft® PowerPoint® 2016 - eTip
- Remove the Background from an Image in Microsoft® Word 2016
- Remove the Background from an Image in Microsoft® Word 2016 eTip
- Rename a Field in a Row in Microsoft® Access® 2016
- Rename a Field in a Row in Microsoft® Access® 2016 eTip

800.944.8503 • pryor.com

• Rename a Query Field in Microsoft® Access® 2016 • Rename a Query Field in Microsoft® Access® 2016 - eTip • Rename a Report Field in Microsoft® Access® 2016

• Rename a Report Field in Microsoft® Access® 2016 - eTip

• Require a Password for a Database in Microsoft® Access® 2016

• Require a Password for a Database in Microsoft® Access® 2016 - eTip

• Research a Topic with Smart Lookup New! in Microsoft® PowerPoint®

• Research a Topic with Smart Lookup New! in Microsoft® PowerPoint®

• Research a Topic with Smart Lookup NEW! in Microsoft® Word 2016

Reuse Slides in a Presentation in Microsoft® PowerPoint® 2016

• Research a Topic with Smart Lookup NEW! in Microsoft® Word 2016 - eTip

• Reuse Slides in a Presentation in Microsoft® PowerPoint® 2016 - eTip

• Save a Document to the Appropriate File Format in Microsoft® Word 2016

• Save a Document to the Appropriate File Format in Microsoft® Word

• Save a Document to the Appropriate File Format in Microsoft® Word

Save a Presentation to the Appropriate File Format in Microsoft®

• Save a Presentation to the Appropriate File Format in Microsoft®

Save a Presentation to Video in Microsoft® PowerPoint® 2016

Save a Workbook as a Template in Microsoft® Excel® 2013 - eTip

Save a Workbook as a Template in Microsoft® Excel® 2016 - eTip

• Save a Workbook as a Template in Microsoft® Excel® 2016

Save and Convert PDF in Microsoft® Word 2013 - eTip

Save and Convert PDF in Microsoft® Word 2016 - eTip

Save Your Document to OneDrive® in Microsoft® Word 2016

Save Your Document to OneDrive® in Microsoft® Word 2016 - eTip

Save Your Documents to Windows Live OneDrive® in Microsoft® Word

• Save Your Presentation to OneDrive in Microsoft® PowerPoint® 2016

• Save Your Presentation to OneDrive in Microsoft® PowerPoint® 2016 -

• Save Your Workbook to OneDrive® in Microsoft® Excel® 2016 - eTip

• Save Your Workbook to Windows Live OneDrive® in Microsoft® Excel®

Save Your Workbook to OneDrive® in Microsoft® Excel® 2016

Save and Convert PDF in Microsoft® Word 2016

Save a Presentation to Video in Microsoft® PowerPoint® 2016 - eTip

• What Is an Action Mind Map

Images

Sharina

Concat

Switch

Drawing

View

Features

Properties

Introduction

10

Options

Cortana

View

Edae

Store

COVID-19

Clean

A Post COVID-19 World

• Coronavirus: COVID-19

Ifc

#### \* Search Your Email Messages in Microsoft $^{ m R}$ Outlook $^{ m R}$ 2016

- Search Your Email Messages in Microsoft® Outlook® 2016 eTip
   Select and Apply a Theme to Your Documents in Microsoft® Excel®
- 2013 eTip
- Select and Apply a Theme to Your Documents in Microsoft®  $\mathsf{Excel} \ensuremath{\mathbb{R}}$  2016
- Select and Apply a Theme to Your Documents in Microsoft® Excel® 2016 - eTip
- Send an Out of Office Reply in Microsoft® Outlook® 2016
- Send an Out of Office Reply in  ${\tt Microsoft}^{\rm I\!R}$  Outlook  ${\rm I\!R}$  2016 eTip
- Send Documents from Word in Microsoft  ${}^{\textcircled{}}$  Word 2013 eTip
- Send Documents from Word in Microsoft® Word 2016
- \* Send Documents from Word in Microsoft  ${}^{\textcircled{}}$  Word 2016 eTip
- Send Presentations from PowerPoint  ${\ensuremath{\mathbb R}}$  in Microsoft  ${\ensuremath{\mathbb R}}$  PowerPoint  ${\ensuremath{\mathbb R}}$  2016
- Send Presentations from PowerPoint® in Microsoft® PowerPoint® 2016 - eTip
- Sending Documents from Excel in Microsoft® Excel $\circledast$  2013 eTip
- Sending Documents from Excel in Microsoft® Excel ${
  m I}$  2016
- Sending Documents from Excel in Microsoft®  $\ensuremath{\mathbb{E}}$  2016 eTip
- Set a Recurring Appointment in  ${\tt Microsoft}^{\textcircled{R}}$  Outlook R 2016
- Set a Recurring Appointment in Microsoft®  ${\tt Outlook}$
- Set a Trigger on a Video or Audio Bookmark in Microsoft® PowerPoint® 2016
- Set a Trigger on a Video or Audio Bookmark in Microsoft® PowerPoint® 2016 - eTip
- Set Properties for Content Controls in  ${\tt Microsoft} \ensuremath{\mathbb{B}}$  Word 2013 eTip
- \* Set Properties for Content Controls in Microsoft $^{\textcircled{B}}$  Word 2016
- \* Set Properties for Content Controls in  ${\tt Microsoft} \circledast {\tt Word} \ {\tt 2016}$  eTip
- \* Set Up Show in Microsoft  $\ensuremath{\mathbb{R}}$  PowerPoint  $\ensuremath{\mathbb{R}}$  2016
- \* Set Up Show in Microsoft® PowerPoint® 2016 eTip
- Set Up Your Outlook  $\circledast$  Window Layout in Microsoft  $\circledast$  Outlook  $\circledast$  2016
- Set Up Your Outlook  $\circledast$  Window Layout in Microsoft  $\circledast$  Outlook  $\circledast$  2016 eTip
- Share a Calendar in Microsoft® Outlook® 2016
- Share a Calendar in Microsoft  ${\ensuremath{\mathbb R}}$  Outlook  ${\ensuremath{\mathbb R}}$  2016 eTip
- Share Your Documents Using Windows Live OneDrive<sup>®</sup> in Microsoft<sup>®</sup> Word 2013 - eTip
- Share Your Workbook Using Windows Live OneDrive® in Microsoft® Excel® 2013 - eTip
- Sharing ConceptDraw MINDMAP  $^{\mathsf{TM}}$  Presentation Video on Facebook  $\circledast$
- Sharing ConceptDraw MINDMAP  $^{ extsf{TM}}$  Presentation Videos on Google+  $^{ extsf{TM}}$
- Sharing ConceptDraw MINDMAP  $^{\rm TM}$  Presentation Videos on YouTube  $^{\rm TM}$
- \* Sharing Microsoft® PowerPoint® Presentation Created with ConceptDraw MINDMAP  $^{\rm TM}$  on Google Docs  $^{\rm TM}$
- \* Show in Favorites in Microsoft® Outlook® 2016
- Show in Favorites in Microsoft® Outlook® 2016 eTip
- Sort and Group Email Messages in Microsoft® Outlook® 2016
- Sort and Group Email Messages in Microsoft® Outlook® 2016 eTip
- Sort and Group Tasks in Microsoft® Outlook® 2016
- Sort and Group Tasks in Microsoft® Outlook® 2016 eTip
- Sort Table Data in Microsoft®  ${\tt Access} {\tt B}$  2016

Page 18 of 38

- Sort Table Data in Microsoft®  $\mbox{Access}$  2016 eTip
- Stack and Group Images in a Document in  ${\tt Microsoft} \circledast {\tt Word}$  2013 eTip
- Stack and Group Images in a Document in  $\operatorname{Microsoft}^{\operatorname{{\mathbb R}}}$  Word 2016
- Stack and Group Images in a Document in  ${\tt Microsoft} \circledast {\tt Word}$  2016 eTip
- Stack and Group Objects in Microsoft® PowerPoint® 2016
- Stack and Group Objects in Microsoft® PowerPoint® 2016 eTip

- OnDemand Courses
   Troubleshoot Formula and Function Errors in Microsoft® Excel® 2013 -
- eTip
   Troubleshoot Formula and Function Errors in Microsoft® Excel® 2016
- Troubleshoot Formula and Function Errors in Microsoft® Excel® 2016
   Troubleshoot Formula and Function Errors in Microsoft® Excel® 2016
- Troubleshoot Formula and Function Errors in Microsoft® Excel® 2016
   eTip
- Update a Contact in  ${\tt Microsoft}^{\textcircled{\sc B}}$  Outlook  $\textcircled{\sc B}$  2016
- Update a Contact in Microsoft  ${\ensuremath{\mathbb R}}$  Outlook  ${\ensuremath{\mathbb R}}$  2016 eTip
- Update Tasks and Send Status Reports in Microsoft® Outlook® 2016
   Update Tasks and Send Status Reports in Microsoft® Outlook® 2016 -
- eTip • Use a Query to Append Table Data in Microsoft® Access® 2016
- Use a Query to Append Table Data in Microsoft® Access® 2016 eTip
- Use Advanced Options for Filters in Microsoft® Access® 2016
- Use Advanced Options for Filters in Microsoft® Access® 2016 eTip
- Use an Image as a Slide Background in Microsoft® PowerPoint® 2016
- Use an Image as a Slide Background in Microsoft® PowerPoint® 2016 eTip
- Use AutoCorrect to Save Time and Correct Errors in Microsoft® Word 2016
- Use AutoCorrect to Save Time and Correct Errors in Microsoft® Word 2016 eTip
- Use AutoCorrect to Save Time and Prevent Errors in Microsoft® Word 2013 - eTip
- Use AutoFill to Quickly Fill Cells from a List and Create Your Own Fillable List of Items in Microsoft® Excel® 2016
- Use AutoFill to Quickly Fill Cells from a List in Microsoft® Excel® 2013 eTip
- Use AutoFill to Quickly Fill Cells from a List in Microsoft® Excel® 2016 eTip
- Use Conditional Formulas in Microsoft® Excel® 2013 eTip
- Use Conditional Functions in Microsoft® Excel® 2016
- Use Conditional Functions in Microsoft $^{\ensuremath{\mathbb R}}$  Excel $^{\ensuremath{\mathbb R}}$  2016 eTip
- Use Data Filters in Microsoft® Excel® 2013 eTip
- Use Data Filters in Microsoft® Excel® 2016
- Use Data Filters in Microsoft® Excel® 2016 eTip
- Use Data from an Excel® Spreadsheet to Populate Fields in a Document in Microsoft® Word 2013 - eTip
- $^{\circ}$  Use Data Variations to Create Scenarios in Microsoft® Excel® 2016
- Use Data Variations to Create Scenarios in Microsoft $^{
  m I\!R}$  Excel $^{
  m I\!R}$  2016 eTip
- Use Find and Replace in Microsoft® PowerPoint® 2016
- \* Use Find and Replace in Microsoft®  ${\tt PowerPoint}$  2016 eTip
- Use Graphics to Compare Cell Values in  ${\tt Microsoft} \ensuremath{\mathbb{R}}$  Excel  $\ensuremath{\mathbb{R}}$  2013 eTip
- Use Graphics to Compare Cell Values in Microsoft® Excel® 2016
- Use Graphics to Compare Cell Values in Microsoft® Excel® 2016 eTip
- Use Scheduling Assistant to Plan Meetings in Microsoft® Outlook® 2016
- Use Scheduling Assistant to Plan Meetings in Microsoft® Outlook® 2016 - eTip
- \* Use Slide Masters in Microsoft® PowerPoint® 2016
- \* Use Slide Masters in Microsoft® PowerPoint® 2016 eTip
- \* Use Smart Guides in Microsoft® PowerPoint® 2016
- Use Smart Guides in Microsoft® PowerPoint® 2016 eTip
- Use Sparklines to Display Trends in Microsoft®  ${\rm Excel}$  2013 eTip
- Use Sparklines to Display Trends in Microsoft® Excel® 2016
- Use Sparklines to Display Trends in Microsoft ${}^{
  m I\!R}$  Excel ${}^{
  m I\!R}$  2016 eTip
- Use the Group, Sort, and Total Pane to Organize Reports in Microsoft® Access® 2016
- Use the Group, Sort, and Total Pane to Organize Reports in Microsoft® Access® 2016 - eTip

800.944.8503 • pryor.com

- Use the Quick Analysis Tool in Microsoft® Excel® 2013 eTip
- Use the Quick Analysis Tool in Microsoft® Excel® 2016
- Use the Quick Analysis Tool in Microsoft $^{
  m I\!R}$  Excel $^{
  m I\!R}$  2016 eTip
- View and Re-Order Animations in Microsoft® PowerPoint® 2016
- View and Re-Order Animations in  ${\it Microsoft}^{\circledast} {\it PowerPoint}^{\circledast}$  2016 eTip
- Visualize Geographic Data in Microsoft® Excel® 2016 NEW!

• What's New in Excel 2019?: Lesson 1 - Charts and

• What's New in Excel 2019?: Lesson 3 - TextJoin and

• What's New in Excel 2019?: Lesson 4 - Max If and Min

• What's New in Excel 2019?: Lesson 2 -

• What's New in Excel 2019?: Lesson 5 -

• What's New in Excel 2019?: Lesson 6 - Ink and

What's New in Excel 2019?: Lesson 8 - Extra

• Windows 10 Essentials: Lesson 1 -

• Windows 10 Essentials: Lesson 4 -

• Windows 10 Essentials: Lesson 6 -

Windows 10 Essentials: Lesson 5 - Task

• Windows 10 Essentials: Lesson 7 - Windows Apps and

• Windows 10 Essentials: Lesson 8 - Customization

• COVID-19: Flatten the Curve with Social Distancing

• COVID-19: How to Avoid Getting Scammed

• COVID-19: How to Cover Coughs and Sneezes

• COVID-19: How to Ensure Your Food Deliveries are

• COVID-19: How to Clean Your Cell Phone

• COVID-19: How to Hold a Meeting

• COVID-19: How to Quarantine Yourself

• COVID-19: How to Verify News Stories

• COVID-19: How to Wash Your Hands

• COVID-19: Pandemic Terms

• COVID-19: How to Sanitize Your Workspace

Courses Active as of 9/30/2022

Windows 10 Essentials: Lesson 3 - Login

• What's New in Excel 2019?: Lesson 7 - New in Backstage

What's New in Word 2019?: Lesson 8 - Using SharePoint

Windows 10 Essentials: Lesson 2 - Getting Around in Windows

Visualize Geographic Data in Microsoft® Excel® 2016 NEW! - eTip
 What is a Dashboard

### PRYCR | Fred Pryor Seminars Learning | SCAREERTRACK.

### LIVE AND ONLINE TRAINING

### COVID-19: Stop Touching Your Face

- COVID-19: When to Wash Your Hands
- Evaluating Your Risk and Crisis Management Response
- How to Ensure Your Mail and Packages are Clean
- How to File for Unemployment
- How to Properly Wear a Face Mask
- How to Set Expectations for Remote Employees May 2020 Live Recording
- If an Employee Gets COVID
- Leading in Times of Downsizing 06/10/2020 Live Recording
- Managers: Guide Your Team Back to In-Office Work
- \*  $\operatorname{Microsoft} {\ensuremath{\mathbb R}}$  Teams May 2020 Live Recording
- Pandemic Planning
- Returning to Work After Quarantine Employees: Connecting with Colleagues
- Returning to Work After Quarantine Employees: Cultivating Gratitude
- Returning to Work After Quarantine Employees: How to Handle a Lack of
  Organizational Transparency
- Returning to Work After Quarantine Employees: Navigating New
  Organizational Structures
- Returning to Work After Quarantine Employees: Post COVID-19 Career
  Planning
- Returning to Work After Quarantine Employees: Remote Work as a Way
   of Working
- Returning to Work After Quarantine Employees: Taking Remote Work
   Lessons Into the Office
- Returning to Work After Quarantine Employees: The Emotions of Returning to Work
- Returning to Work After Quarantine Leadership: Company Wide Communication Strategies
- Returning to Work After Quarantine Leadership: Creating a Culture of Gratitude
- Returning to Work After Quarantine Leadership: Creating a Culture of Transparency
- Returning to Work After Quarantine Leadership: Evaluating Remote Work
   & Flexible Schedule Policies
- Returning to Work After Quarantine Leadership: How to Structure Your Team's Return to the Office
- Returning to Work After Quarantine Leadership: Organizational Culture
   & Values
- Returning to Work After Quarantine Leadership: Reconnecting with Clients
- Returning to Work After Quarantine Leadership: Social Distancing and Business Strategy Considerations
- Returning to Work After Quarantine Managers: Creating a Culture of Transparency
- Returning to Work After Quarantine Managers: Embracing Remote Work
- Returning to Work After Quarantine Managers: Guiding Teams Through Stress
- Returning to Work After Quarantine Managers: Handling Employee Reviews and Raises
- Returning to Work After Quarantine Managers: Managing the Whole Person
- Returning to Work After Quarantine Managers: Sharing Workplace Challenges
- Returning to Work After Quarantine Managers: Spreading Positivity
- Steps to Safely Get Groceries

Page 19 of 38

- Steps to Safely Get Takeout or Delivery
- Stress Management During a Crisis 05/28/2020 Live Recording

- Surviving a Furlough
- Thrive While Working Remotely: Conclusion
- Thrive While Working Remotely: Introduction to Mike Gutman
- Thrive While Working Remotely: Tapping Into Diversity
- Tips for a Successful Home Office with Kids in the House May 2020 Live Recording

**OnDemand Courses** 

- Video Conferencing Etiquette
- Video Conferencing: Appearance
- Video Conferencing: Audio
- Video Conferencing: Camera
- Video Conferencing: General Tips
- Video Conferencing: Lighting
- Video Conferencing: Location
- Working Remotely
- Working Virtually: Body Language in Virtual Meetings
- Working Virtually: Building and Maintaining Sales Relationships
- Working Virtually: Collaborating in a Digital Work World
- Working Virtually: Networking in a Virtual World
- Working Virtually: Setting Up Your Virtual Workspace
- Working Virtually: Time Management in a Work-from-Home World
- Working Virtually: Working Virtually with Your Boss

#### **Customer Service**

- 1 to 1: Customer Service Success
- 10 Steps to Successful Sales
- 14 Things to Improve Your Customer Service in 5 Seconds Quick Reference
- A Customer Complains: Now What?
- Building Great Customer Experiences
- Call Center Training: Active Listening
- Call Center Training: Asking Good Questions
- Call Center Training: Don't Say This!
- Call Center Training: Duties of the Customer Service Representative
- Call Center Training: Escalating Issues
- Call Center Training: Handling Angry Callers
- Call Center Training: Phone Etiquette
- Call Center Training: Skills of the Customer Service Representative
- Call Center Training: Troubleshooting
- Creating Great Customer Conversations
- CRM in Real Time
- Customer CEO
- Customer Experience
- Customer Loyalty
- Customer Sense
- Customer Service Basics
- Customer Service Chat
- Customer Service for Field Service Technicians
- Customer Service Later
- Customer Service: 01. Service Quality Indicators
- Customer Service: 02. Helping Customers Increase Income
- Customer Service: 03. Helping Your Customers Increase Their Revenue

800.944.8503 • pryor.com

- Customer Service: Are You With Me?
- Customer Service: Cutting Corners
- Customer Service: I'm Right, You're Wrong
- Customer Service: It's Not My Problem
- Customer Service: Service Delayed is Service Denied
- Customer Service: The Invisible Customer
- Dangerous Customer Service
- Dealing with Customers Lawfully: A Rapid Skill Builder Booklet
- Delight Your Customers

• Feedback: Feedback Basics

Feedback: Surveys

Eeedback- Social Media Feedback

Handling an Angry Customer

Handling Consumer Complaints

Hospitality ADA Compliance

How to Engage Your Customer

Lead with Your Customer

• Service Failure

Lower Your Call Center Costs

•

How to Engage Your Customer (French)

How to Engage Your Customer (Spanish)

• Feedback: What To Do With Feedback

Get Ready for an Upset Customer Worksheet

Handling Customer Complaints in Hospitality

How to Deliver Effective Online Customer Support

How to Engage Your Customer (French-Canadian)

• How to Lead and Empower Your Customer Service Team

• Improving Customer Service: A Rapid Skill Builder Booklet

• Recruit and Hire Stellar Customer Service Representatives

How to Resolve Customer Complaints on the Spot

Quality Customer Service: Customer Interactions

Quality Customer Service: Four Basic Elements

• Quality Customer Service: Phone Calls

Revolutionize Your Customer Experience

• TeleCare®: Your Role as Advocate

TeleCare®: Your Role as Detective

TeleCare®: Your Role as Healer

• TeleCare®:Your Role as Teacher

• The Customer Service Survival Kit

• The DNA of Customer Experience

Turning Around an Angry Customer

• Turning Around an Angry Customer (French)

• Turning Around an Angry Customer (Spanish)

• Turning Around an Angry Customer (French-Canadian)

Courses Active as of 9/30/2022

• The Service Providers

• Up Your Service!

• The 4 P's in Creating Loyal Customers

• TeleCare®: Your Role as Host

How to Improve a Situation With an Upset Customer - Quick Reference

Delivering a Powerful Customer Experience

Delivering Knock Your Socks Off Service

- Delivering a Powerful Customer Experience (French)
- Delivering a Powerful Customer Experience (French-Canadian)
   Delivering a Powerful Customer Experience (Spanish)

• Effective Techniques for Dealing with Difficult Customers

### PRYOR | Fred Pryor Seminars Learning | SCAREERTRACK.

### LIVE AND ONLINE TRAINING

• Women at Work: Stress and Burnout

Women at Work: Work-Life Balance

Generations

• Women at Work: Receiving Feedback from Managers

Working Well with Everyone: Diversity = Greatness

• Working Well with Everyone: The Diversity Continuum

• Working Well with Everyone: The Power of Inclusion

Working Well with Everyone: What is Diversity?

• Working Well with Everyone: The Mistake of Stereotyping

• Working With Different Generations: Introduction to the Working

• Working With Different Generations: Working With Baby Boomers

• Working With Different Generations: Working With Gen X

• Working With Different Generations: Working With Gen Z

• Workplace Discrimination and Harassment Infographic

**Evelyn Wood Library** 

• Memory Dynamics: Exaggeration

**Finance & Accounting** 

Accounting Ethics & Integrity

Adult Financial Abuse - California

Advanced Training for QuickBooks® Online

Audit Report Writing for Internal Auditors

Balance Sheets: 03. Assets and Liabilities

• Be Audit Secure: Part 1 - Introduction

Bankruptcy Law for Collection Professionals

Be Audit Secure: Part 2 - Reasonable Basis

Be Audit Secure: Part 4 - Policies and Procedures

• Be Audit Secure: Part 5 - Standard Operating Procedures

Be Audit Secure: Part 3 - The Rule of 3's

• Be Audit Secure: Part 6 - Communication

• Be Audit Secure: Part 8 - Internal Audits

Budgeting Essentials: 01. What Is Budgeting?

• Budgeting Essentials: 02. Budgeting Methods

• Budgeting Essentials: 03. Budget Reporting

• Budgeting Essentials: 04. Budgeting Expenses

• Budgeting Essentials: 05. Budgeting Revenue

• Budgeting Essentials: 06. Budgeting Discounts

• Budgeting Essentials: 07. Managing Inventory

• Cash Flow Management: 02. Managing Payables

• Cash Flow Management: 03. Managing Receivables

• Cash Flow Management: 01. Cash Flow Management for Beginners

• Cash Flow Management: 04. How to Read Cash Flow Statements

Courses Active as of 9/30/2022

• Business Financing for Beginners

Calculating Percentages

• Be Audit Secure: Part 7 - Trainina

Bookkeeping Basics

Balance Sheets: 01. Introduction to Balance Sheets

• Balance Sheets: 02. Benchmarking, Ratios, Comparisons, and Trends

365 Ways to Live Cheap

Accounting in a Nutshell

Adult Financial Abuse

• ACH

Vocabulary Dynamics: How it Works

Working With Different Generations: Working With Millennials

• Working With Different Generations: Working Together Across Generations

#### • Uplifting Service

- What NOT to Say to Your Customers
- When the Customer Isn't Right: Retail Conflict for Managers

#### **Diversity, Equity & Inclusion**

- Active Listening
- Advancement for Women: Mentoring Other Women
- Advancement for Women: Navigating the Broken Rung
- Advancement for Women: Salary Negotiation
- Advancement for Women: Your Professional Appearance
- Advocating for Equal Pay for Equal Work
- Age Discrimination Law and Cooperation
- Anti-Racism for Leaders: Allyship
- Anti-Racism for Leaders: Creating and Implementing Policy
- Anti-Racism for Leaders: Diversity-Focused Recruitment
- Anti-Racism for Leaders: Evaluating Your Organization
- Anti-Racism for Leaders: Maintaining Momentum for Leaders
- Anti-Racism for Leaders: Mitigating Bias
- Anti-Racism: Calling Out and Calling In
- Anti-Racism: Colorblindness Doesn't Work
- Anti-Racism: Learning to Listen and Listening to Learn
- Anti-Racism: Maintaining Momentum
- Anti-Racism: The Anti-Racism Continuum
- Creating a Bully-Free Workplace: Employee Edition
- Creating a Bully-Free Workplace: Manager Edition
- Disability Discrimination and Accommodation for Managers
- Discrimination: The Protected Classes
- Diversifying Your Leadership Team
- Empathy in the Workplace
- EQ Toolbox: Becoming Socially Aware
- EQ Toolbox: How to Express Empathy
- Equity in the Workplace: 01. Equality vs. Equity
- Equity in the Workplace: 02. Implementing Equitable Practices at Work
- Five Ways to Avoid a Discrimination Claim
- Gender Equality in Hiring and Promotions: 01. Recruiting People of All Genders
- Gender Equality in Hiring and Promotions: 02. Supporting Leaders of All Genders
- Gender Equality in Hiring and Promotions: 03. Promotions for All
- Gender Identity: Changes Organizations are Making to Increase Awareness
- Gender Identity: Understanding Gender-Neutral Restrooms in the
  Workplace
- Generational Differences
- Generational Differences (French)
- Generational Differences (French-Canadian)
- Generational Differences (Spanish)
- Generations at Work
- How to Avoid Discrimination Claims
- Isms: Avoiding Isms in the Workplace
- Isms: Exploring Isms in the Workplace
- Isms: Overcoming Isms in the Workplace
- Leadership of a Diverse Group

Page 20 of 38

- LGBTQ in the Workplace: Coming Out at Work
- LGBTQ in the Workplace: Gender Identity vs. Sexual Orientation
- LGBTQ in the Workplace: Supporting a Transitioning Coworker

• LGBTQ in the Workplace: Supporting a Transitioning Employee for Managers

**OnDemand Courses** 

- LGBTQ in the Workplace: Understanding Pronouns
- LGBTQ+ in the Workplace
- Manage Diversity and Grow
- Managing an Age Diverse Workforce
- Managing Human Resources for the Millennial Generation
- Microaggressions
- Neurodiversity: Misconceptions About Neurodiversity
- Neurodiversity: What Is Neurodiversity?
- Neurodiversity: Working With Neurodiverse People
- Next Generation Talent Management
- Nonbinary People at Work
- Overcoming Gender Bias at Work
- People First
- Pregnancy Discrimination Act for Employees
- Preventing Age Discrimination for Managers and Supervisors
- Preventing Employment Discrimination Federal Sector Managers and
  Supervisors
- Preventing Employment Discrimination for Managers and Supervisors
- Preventing Employment Discrimination: Campus Edition
- Privileae: Privileae Scenarios
- Privilege: Using Your Privilege
- Privilege: What Is Privilege?
- Psychological Safety: Psychological Safety for Employees
- Psychological Safety: Psychological Safety for Managers
- Religious Discrimination and Accommodation for Managers and
- Supervisors
- Respect How to Be Liked
- Respect How to Be Respected
- Respect Working with Dislike
- Supporting Working Parents and Caregivers
- The New Rules of Lead Generation
- The Problem With Toxic Masculinity
- Tokenism
- Unconscious Bias: 01. What is Unconscious Bias?
- Unconscious Bias: 02. Types of Unconscious Bias
- Unconscious Bias: 03. Overcoming Unconscious Bias
- Understanding Employment Discrimination: Employee Edition
- Using Gender-Inclusive Language
- Valuing Diversity

Discrimination

- Valuing Diversity for Managers
- Valuing Diversity in the Workplace
- Valuing Diversity in the Workplace (French)
- Valuing Diversity in the Workplace (French-Canadian)
- Valuing Diversity in the Workplace (Spanish)
- Women and Gender Bias: Allyship at Work

Women at Work: Conflict Management

• Women at Work: Giving Feedback to Managers

- Women and Gender Bias: Assertive Communication
- Women and Gender Bias: Being an Only or Double Only
   Women and Gender Bias: Dealing With Microaggressions

• Women and Gender Bias: Recognizing and Reporting Gender Bias

Women and Gender Bias: Recognizing and Reporting Pregnancy

Women and Gender Bias: Understanding Gender Bias in the Workplace

• Reg CC - Expedited Funds Availability Act

• Regulation E: Changes in July 2010

• Regulation E: Disclosures Part 1

• Regulation E: Disclosures Part 2

• Regulation E: Electronic Check Conversion (ECK)

• Regulation E: Electronic Terminal Receipts and Periodic Statements

• Regulation E: Electronic Transaction Overdraft Services Opt-

• Regulation E: Error Resolution and Consumer Liability Part 1

• Regulation E: Error Resolution and Consumer Liability Part

• Regulation E: Error Resolution and Consumer Liability Part

• Regulation E: Error Resolution Procedures

Regulation E: Issuance of Access Devices

Regulation E: Preguthorized Transfers

Regulation E: The Prepaid Rule Part 1

• Regulation E: The Prepaid Rule Part 2

Responsibilities of the Teller

• Right to Financial Privacy Act Part 1

• Right to Financial Privacy Act Part 2

Right to Financial Privacy Act: Introduction

• The Fundamentals of Cash Flow Forecastina

Travel Pay and FLSA Compliance 2022

• Truth in Lending Act and Regulation Z

• Truth in Savings Act: Regulation DD Part 1

• Truth in Savings Act: Regulation DD Part 2

• Use and Understand Purchase Agreements

• 60 Secrets to Successful Employee Orientation

• 7 Steps to Better Written Policies and Procedures

Courses Active as of 9/30/2022

Vocabulary Challenge: Basics Accounting

• Right to Financial Privacy Act: USA PATRIOT Act

Regulation O: Rules and Regulations of Regulation O

• Right to Financial Privacy Act: Gramm-Leach-Bliley Act - Title

• The National Flood Insurance Program: The Private Flood Insurance

Regulation E: Overviews

Regulation O

Regulation W

Saving Money

Rule

Teller Cash Handling

Types of Check Fraud

UCC Article 9 Update

• Understanding Credit

**Human Resources** 

• RESPA

Regulation E: Issuances of Access Devices

Regulation BB

21

2

3

• Regulation DD

• Regulation B: What Is the Equal Credit Opportunity

• Regulation CC: 01 Expedited Funds Availability Act Basics

Regulation CC: 03 Expedited Funds Availability Act Check

• Regulation CC: 02 Expedited Funds Availability Act Exception

- Cash Flow Projections & Critical Business Planning Considerations
- Check 21
- Check Kiting
- Check Processing
- Components of Check Fraud
- Conducting Internal Payroll Audits Part Five: I-9 Hot Tips
- Conducting Internal Payroll Audits Part Four: Why You Must Audit Your W-4s
- Conducting Internal Payroll Audits Part One: 4 Things the DOL Will Request During Your Audit
- Conducting Internal Payroll Audits Part Seven: Audit Secure© Must Haves
- Conducting Internal Payroll Audits Part Six: Exempt Status Classification of Workers
- Conducting Internal Payroll Audits Part Three: W-9 Compliance Tips and Penalties for Noncompliance
- Conducting Internal Payroll Audits Part Two: Independent Contractor Classification
- Consumer Privacy Act
- Credit Union Regulations
- Credit Union Services
- Credit Unions
- Debt Information for Teens
- Dodd-Frank Wall Street Reform and Consumer Protection Act
- Dollars and Sense
- Effective Inventory Management
- Elder Financial Exploitation: California Law
- Elder Financial Exploitation: How Financial Institutions Can Help
- Elder Financial Exploitation: The Basics
- Escrow Accounts
- Fair Credit Reporting Act
- Fair Debt Collection Practices Act
- Fair Housing Act
- FDIC
- Finance as a Tool: 01. Evaluating Costs
- Finance as a Tool: 02. Investing Using Metrics
- Finance Vocabulary SkillBuilder Game
- Financial Independence For Women
- Financial Ratios: 01. Revenue Ratios
- Financial Ratios: 02. Cost of Goods Sold and Gross Margin
- Financial Ratios: 03. Net Investment Ratios
- Financial Wellness: Budget Sample
- Financial Wellness: Creating a Budget
- Financial Wellness: How to Manage Your Credit Cards
- Financial Wellness: How to Save at Your Financial Institution
- Financial Wellness: How to Save on Food
- Financial Wellness: How to Save on Subscriptions
- Financial Wellness: How to Save on Your Car
- Financial Wellness: How to Save Using Your Employee Benefits
- Financially Speaking 3 Financial Statements
- Financially Speaking Basic Breakeven Analysis
- Financially Speaking Depreciation Explained
- Financially Speaking Financial Reporting Principles
- Financially Speaking The Accounting Cycle

Page 21 of 38

• Financially Speaking - The Fundamentals of Cost Behavior

- Foreign Corrupt Practices Act: Compliance
- Foreign Corrupt Practices Act: Core Concepts
- Form W9: Payee Identification and Tax Determination

**OnDemand Courses** 

- Gold Start
- Home Mortgage Disclosure Act
- Homeowners Protection Act
- How to Read and Understand Financial Statements
- HPA
- Identity Theft: Red Flags Rule
- Income and Expenditures: 01. Key Components
- Income and Expenditures: 02. Income Streams
- Income and Expenditures: 03. Expenditure Costs
- Income and Expenditures: 04. Benchmarking Ratios
- Income and Expenditures: 05. Analysis
- Interest Rates
- Intro to Finance: 01. Why Learn About Finance?
- Intro to Finance: 02. Finance Terms
- Intro to Finance: 03. Resources & Documents
- Introduction to Personal Finance
- IRS 1099: 2022 Update
- Journey to Lean
- Lending Laws
- Loan Processing: Compliance
- Loan Processing: Taking the Application
- Loan Processing: The Decision
- Loan Processing: Underwriting
- Loan Processing: Verification
- Make More Money
- Managing Money
- Managing Spending
- Monitoring and Collecting Accounts Receivable
- National Flood Insurance Program
- Negotiable Instruments and Endorsement
- Office of Foreign Assets Control
- Paying off Debt
- Pavroll Tax Updates for 2022
- Personal Finance Insuring Your Future
- Personal Finance Investing Wisely
- Personal Finance Managing Healthcare Costs •
- Personal Finance Purchasing a Car
- Personal Finance Purchasing a Home
- Personal Finance Understanding Taxes
- Principles of Accounting: 01. Principles of Accounting
- Principles of Accounting: 02. Common Accounting Terms

QuickBooks® Online Pro for Bookkeepers and Accountants

• Records Retention Guidelines for Financial Institutions

Reform, Recovery and Enforcement Act of 1989

Real Estate Settlement Procedures Act: Kickbacks, Title Insurance, and

800.944.8503 • pryor.com

- Principles of Accounting: 03. Cash vs. Accrual Basis
- Principles of Accounting: 04. Fraud

QuickBooks®: A 60 Minute Crash Course

• QuickBooks® 2011

Fsrrows

QuickBooks® 2012

QuickBooks®: Payroll

PRYOR | Fred Pryor Seminars Learning | SCAREERTRACK.

• Dos & Don'ts of Records Retention and Destruction

• Electronic Record Keeping for HR Professionals

• Establishing a System of Policies and Procedures

• Evaluating Training Programs: The Four Levels

• Fair Labor Standards Act (FLSA) for Employees

• Fair Labor Standards Act (FLSA) for Managers

• Family and Medical Leave Act (FMLA) for

• Family and Medical Leave Act (FMLA) for Managers

FLSA Rules, Regulations and Classification Standards 2020

Foreign Corrupt Practices Act (FCPA): Overview (Spanish)

Get Rid of Time-Off Ted, Attitude Alice and Slacker Sam

Global Trends in Human Resource Management

Handbook for Strateaic HR

Handling References

• Global Anti-Corruption: Preventing Bribery and Corruption

Harassment & Discrimination - Connecticut Scenarios

• HIPAA: 13. Protection Against Violations - Risk Analysis

• HIPAA: 14. Protection Against Violations - Safeguards

• HIPAA: 3. HITECH - Understanding Business Associates

Courses Active as of 9/30/2022

HIPAA- 4 What is Protected Health Information?

• HIPAA: 5. The Privacy Rule - Authorization

• HIPAA: 6. The Privacy Rule - Disclosures

Harassment & Discrimination - Maine Scenarios

Harassment Hurts: It's Personal (Spanish)

• Harmonizing Work, Family and Personal Life

• Harassment Retaliation Action Plan

• HIPAA Privacy and Security Basics

HIPAA: 11. General Disclosures - FAQ

• HIPAA: 15. Quick Learn for Employees

• HIPAA: 18. For Emergency Responders

• HIPAA: 17. Disclosure to Family and Friends

• HIPAA: 1. The Basics

• HIPAA: 10. Penalties

• HIPAA: 12. Marketing - FAQ

• HIPAA: 16. Consumer Rights

• HIPAA: 2. What is HITECH?

• HIPAA: 7. The Security Rule

• HIPAA: 8. Enforcement

• HIPAA: 19. GINA

• Foreign Corrupt Practices Act (FCPA): Overview

• Fair Labor Standards Act Part 1

• Fair Labor Standards Act Part 2

• FCPA Anti-Corruption and Bribery

Employees

Staff

• Ethics and Code of Conduct for Government Contractors

• Exempt vs. Non-Exempt 2020: Finding and Fixing Misclassification Mistakes

Florida Human Trafficking Awareness and Prevention for Apartment Staff

Florida Human Trafficking Awareness and Prevention for Hotel and Motel

• Eliminate the Confusion of FMLA 2022

Don't Forget Forgetting!

FCOA Reg - R

• Employee Privacy

• Equal Pay Act for Employees

• Equal Pay Act for Managers

#### • 90 Days 90 Ways

- A Framework for Excellence
- Achieving 100% Compliance of Policies and Procedures
- Active Shooter & Workplace Violence (Spanish)
- Age Discrimination in Employment Act for Employees
- Age Discrimination in Employment Act for Managers
- Alcohol Abuse
- Alcohol Abuse: 01. Training Responsibilities
- Alcohol Abuse: 02. Rules and Regulations
- Alcohol Abuse: 03. Who Should I Test?
- Alcohol Abuse: 04. How Do I Know if Someone is Impaired?
- Alcohol Abuse: 05. What Are the Testing Procedures?
- Alcohol Abuse: 06. What Happens if My Employee Fails an Alcohol Test?
- Alcohol Abuse: 07. What Happens if My Employee Refuses an Alcohol Test?
- Alcohol Abuse: 08. Record Keeping
- Alcohol Abuse: 09. Employee Training
- Americans with Disabilities Act for Employees
- Americans with Disabilities Act for Managers
- An Introduction to HIPAA
- Analyze Human Capital with HR Metrics
- Analyzing Pay Theories
- Anti-Harassment Training for Employees (California) (Spanish)
- Anti-Harassment Training for Supervisors (California) (Spanish)
- Anti-Harassment Training for Supervisors (Illinois)
- Anti-Harassment: Anti-Harassment for Everyone
- Anti-Harassment: Anti-Harassment for Managers
- Anti-Harassment: Anti-Harassment in Review
- Anti-Harassment: History of Sexual Harassment
- Anti-Harassment: Investigating Complaints
- Anti-Harassment: Writing and Communicating an Anti-Harassment Policy
- Antitrust Law Overview
- Appropriate Interview Questions Quick Reference
- Avoiding Discrimination: 5 Keys
- Avoiding Wrongful Termination
- Background Checks
- Background Screening and Investigations
- Bad Apples
- Best HR Practices for Communicating with Remote Employees
- Best Practices for Transitioning Work from Your Office to the Kitchen Counter
- Best Practices in Policies and Procedures
- Beyond Training and Development

Page 22 of 38

- California Anti-Harassment: 01. History of Sexual Harassment
- California Anti-Harassment: 02. Anti-Harassment for Everyone
- California Anti-Harassment: 03. Anti-Harassment for Managers
- California Anti-Harassment: 04. Examples and Scenarios
- California Anti-Harassment: 05. Writing and Communicating an Anti-Harassment Policy
- California Anti-Harassment: 06. Investigating Complaints
- California Anti-Harassment: 07. Anti-Harassment in Review
- California Anti-Harassment: Summary of SB 396 Changes
- California Consumer Privacy Act: How to Comply With the CCPA

California Consumer Privacy Act: What the CCPA

**OnDemand Courses** 

- Savs
- California Harassment Protections
- California Preventing Workplace Harassment for Employees
- California Preventing Workplace Harassment for Managers
- California SB 1343 and SB 778
- California Time and Labor for Employees
- California Time and Labor for Managers
- California Understanding Harassment: 01. Introduction to Understanding Harassment
- California Understanding Harassment: 02. Creating a Healthy Culture
- California Understanding Harassment: 03. Understanding Offenders
- California Understanding Harassment: 04. Understanding Targets
- California Understanding Harassment: 05. Warning Signs
- California Understanding Harassment: 06. Bystander Training
- California Understanding Harassment: 07. Understanding Harassment in Review
- California Workplace Bullying
- Call Centers and Human Resource Management
- Can Pay Be Strategic?
- Canada Harassment Protections
- Canadian HR Law BC/MB/SK Provinces
- Canadian HR Law Ontario
- Career Contentment
- Career Development Programs
- Child Abuse and Neglect: California Child Abuse and Neglect Reporting
   Act
- Child Abuse and Neglect: Identification of Child Abuse and Nealect
- Child Abuse and Neglect: Reporting of Child Abuse and Nealect
- Choosing a Program Backbone
- Conduct Effective Interviews and Hire the Right People
- Conduct Effective Witness Interviews
- Conduct Successful Online Meetings April 2020 Recording
- Conducting a Performance Evaluation Conference and Revamping
   Evaluation
- Connecticut Harassment Protections
- Connecticut Sexual Harassment Training for Supervisors and Employees
- Create a Drug-Free Workplace
- Criteria Categories and Linkages
- Culture of Civility: Creating a Harassment-Free Workplace (Connecticut)
- Current Labor Challenges and Labor Laws
- Dealing with Diversity
- Dealing with Drug and Alcohol Abuse for Managers and Supervisors (Spanish)

- Deciding on a Pay System
- Delaware Harassment and Discrimination Scenarios
- Delaware Harassment Protections
- Delaware: Preventing Sexual Harassment for Employees
- Delaware: Preventing Sexual Harassment for Managers
- Determining Internal and External Pay Factors
- Developing a Compensation Package
- Disclosing Protected Health Information and HIPAA
- Diversity, Equity, and Inclusion
  Do you have to pay them?

### PRYOR | Fred Pryor Seminars Learning | SCAREERTRACK.

### LIVE AND ONLINE TRAINING

• Preventing Workplace Violence: A Leader's Perspective

Preventing Workplace Violence: Employee Edition

Providing Government-Mandated Benefits

Recruitina Toolkit: 01. Hirina is Touah

• Recruiting Toolkit: 02. The Hiring Process

• Recruiting Toolkit: 03. Creating Job Postings

• Recruiting Toolkit: 06. Reviewing Resumes

• Retaining Distressed Employees

Signs of Labor Trafficking

Staying Out of Trouble

Stop Bullying at Work

Substance Abuse

Retaliation

• Recruiting Toolkit: 07. Conducting an Interview

Role of "Seductive Content" (No, not that!)

Signs of Sex Trafficking and Child Exploitation

Substance Abuse: 01 Training Responsibilities

Substance Abuse: 02. Rules and Regulations

Substance Abuse: 03. Who Should I Test?

Substance Abuse: 08. Record Keeping

Successful Employee Onboarding

Substance Abuse: 09. Employee Training

Social Media Privacy and Security in the Medical Profession

• Substance Abuse: 04. How Do I Know if Someone is Impaired?

• Substance Abuse: 06. What Happens if My Employee Fails a Drug Test?

• Successful Employee Onboarding: 01. The Importance of Onboarding

• Support for the Home Office: Strategies for Communicating and Assisting

Courses Active as of 9/30/2022

• Substance Abuse: 07. What Happens if My Employee Refuses a Drug Test?

Substance Abuse: 05. What Are the Testina Procedures?

• Successful Employee Onboarding: 02. Before They Start

Successful Employee Onboardina: 03. Their First Week

• Successful Employee Onboarding: 04. Days 30 to 90

Employees during the COVID-19 Quarantine

Texas Human Trafficking Awareness for Drivers

• The Complete Reference Checking Handbook

• The Minimum Requirements for HIPAA Compliance

• The Respectful Workplace California Employee

• The Respectful Workplace California Manager

• The Fine Line of Employee Privacy

• The Four Stages of Employee Training

• The Power of Your Example

• Survey Says: Why People Leave Their Jobs

Termination Checklist

The Case for e-Learning

The Five Whys

Recruiting Toolkit: 04. Using Social Media to Recruit

• Recruiting Toolkit: 05. Managing Unconscious Bias in Recruiting

• Recruiting, Interviewing, Selecting & Orienting New Employees

Section 508 Compliance: Enhancing Accessibility and Elevating Engagement

• Recruiting Toolkit: 08. Unacceptable Interview Questions

• Recruiting Toolkit: 09. Extending an Employment Offer

Realities of Attention

Recruiting 101

• Preventing Workplace Violence: An Employee's Perspective

• Recognizing the Signs of Substance Abuse in the Workplace

#### • HIPAA: 9. Breaches

- HIPAA: How Did We Get Here?
- HIPAA: What Health and Human Services Requires
- Hiring for Small Businesses: Onboarding
- Hostility, Harassment, and Workplace Headaches
- How Emotions Drive Decision-Making During a Crisis
- How to Avoid a Wrongful Termination Claim
- How to Clearly Communicate Employee Benefits
- How to Identify and Prevent Workplace Sexual Harassment
- How to Legally Terminate Employees on Leave
- How to Maintain a Drug-Free Workplace
- How to Pay Attention and Listen!
- How to Rollout Your Training Initiative Successfully
- How to Set Expectations for Remote Employees
- How to Strategically Measure Training Success
- How to Succeed as a One Person HR Department April 2020 Recording
- How to Write Comprehensive Policies and Procedures
- HR, Title VII Laws and Virtual Meetings
- HR: The Cornerstone of Successful Organizations
- Human Resources in Research and Practice
- Human Resources Law Update 2022
- I-9 & Immigration Law Compliance Update 2022
- Illinois Harassment and Discrimination Scenarios
- Illinois Harassment Protections
- Illinois SB 75
- Interviewing Checklist
- Introduction to California Anti-Harassment
- Introduction to Connecticut Harassment & Discrimination
- Introduction to Delaware Harassment and Discrimination
- Introduction to Illinois Harassment and Discrimination
- Introduction to Maine Harassment & Discrimination
- Leading Business in Times of Crisis
- Leading HR
- Legal Aspects of Interviewing and Hiring
- Legally Firing
- Legally Hiring
- Legally Terminate Employees: 10 Critical Things You Must Know
- Maine Harassment Protections
- Maine Sexual Harassment Training for Employees
- Maine Sexual Harassment Training for Managers
- Making Your Work More Meaningful
- Managing Cognitive Load
- Managing Harmony (Spanish)
- Managing Substance Abuse in the Workplace: Employee Edition
- Managing Substance Abuse in the Workplace: Manager Edition
- Managing Workplace Bullying
- Marijuana Laws and HR Policy Part I: Marijuana Laws and Your Workplace
- Marijuana Laws and HR Policy Part II: Setting Marijuana HR
   Policies
- Marijuana Laws and HR Policy Part III: Post-Accident and Injury Marijuana
   Testing
- Medical Marijuana in the Workplace 2022

Page 23 of 38

- Military Family and Medical Leave Act (Military FMLA) for
- Managers
- Military FMLA for Employees
- Multi-Purposed Learning
- New York City Anti-Harassment: 01. For Everyone
- New York City Anti-Harassment: 02. For Managers
- New York City Anti-Harassment: 03. Writing and Communicating an Anti-Harassment Policy

**OnDemand Courses** 

- New York City Anti-Harassment: 04. Examples
- New York City Anti-Harassment: 05. Investigating Complaints
- New York City Anti-Harassment: 06. Review
- New York City Anti-Harassment: Manager's Training
   Success
- New York City Anti-Harassment: Summary of New York City Changes
- New York City Understanding Harassment: 01. Healthy Culture
- New York City Understanding Harassment: 02. Warning Signs
- New York City Understanding Harassment: 03. Targets
- New York City Understanding Harassment: 04. Bystander Training
- New York City Understanding Harassment: 05. Review
- New York Harassment Protections
- New York Preventing Sexual Harassment for Employees
- New York Preventing Sexual Harassment for Employees Spanish
- New York Preventing Sexual Harassment for Managers
- New York Preventing Sexual Harassment for Managers Spanish
- New York State Anti-Harassment Introduction
- New York State Anti-Harassment Scenarios
- No FEAR Act
- Opening the Right Doors (Spanish)
- Opioid Addiction for Employees
- Opioid Addiction for Managers
- Overcome Training Barriers and Get Great Usage
- Pay Types and Considerations
- PCI Data Security Standards
- Performance Reviews for Employees: Handling a Bad Performance Review
- Performance Reviews for Employees: Preparing for Your Review
- Performance Reviews for Employees: Self-Assessments
- Planning for a Pandemic: Illness in the Office
- Powerful Practices for Legally Recruiting and Hiring
- Pregnancy Discrimination Act for Managers
- Prevent Harassment Claims: Know the Warning Signs
- Prevent Harassment Claims: Write and Communicate Your Policy
- Preventing Harassment & Bullying in the Workplace
- Preventing Harassment in the Office (Spanish)
- Preventing Sexual Harassment for Employees
- Preventing Sexual Harassment for Managers
- Preventing Sexual Harassment: A Leader's Perspective
- Preventing Sexual Harassment: An Employee's Perspective

• Preventing Workplace Harassment: A Leader's Perspective

- Preventing Unlawful Retaliation in the Workplace
- Preventing Workplace Harassment for Employees
- Preventing Workplace Harassment for Managers

Before School Starts: Things To Do

• Beverage: 02. Beer and Spirits 101

• Beverage: 04. Bartending Fundamentals

• Beverage: 05. Bartending Glasses Guide

• Big Ideas for Small Business: Tips for Building Your

• Big Ideas for Small Business: Tips for Outsourcing

Big Ideas for Small Business: Tips for Printing

• Big Ideas for Small Business: Tips for Shipping

Big Ideas for Small Business: Tips for Technology

• Beverage: 06. Bartending: The Pour

• Beverage: 03. Alcohol Safety

• Beverage: 01. Wine 101

Launderina

• Banks

Website

Management

Building Relationships

Click Here to Order

Entrepreneur Skills

• Business with Family and Friends

• Chronic Disease Management

• Dealing with Difficult Patients

**Electronic Payment Systems** 

• Food and Beverage: 01. In-Room Dining

Food and Beverage: 02. Alcohol Basics

Food and Beveraae: 03. Food Safety Plans

• Front Desk Customer Service: 01. Etiquette and Presentation

Front Desk Customer Service: 03. Communicating with Guests

• Front of the House: 03. Interacting with Guests: Fundamentals

• Front of the House: 05. Interacting with Guests: Difficult People

• Front of the House: 08. Understanding the Menu: What's on Tap?

• Front of the House: 09. Serving Guests: Taking Orders

• Front of the House: 10. Serving Guests: Table Service

• Front of the House: 13. Tips for Tipped Employees

• Government and Markets

Government Transitions

• Government Project Management

• Government's Place in the Market

• Front of the House: 11. Serving Guests: Time Management

• Front of the House: 12. Clearing the Table and Closing the Sale

• Front of the House: 04. Interacting with Guests: Special Circumstances

Front of the House: 06. Understanding the Menu: What's for Dinner?

• Front of the House: 07. Understanding the Menu: Writing Menu Descriptions

Courses Active as of 9/30/2022

Front Desk Customer Service: 02. Check-in and Check-out

• Front Desk Customer Service: 04. Telephone Techniques

• Front Desk Customer Service: 05. Handling Upset Guests

• Front of the House: 01. Introduction to Restaurants

• Front of the House: 02. Greeting and Seating Guests

Campus Aware: Sexual Violence Prevention

• Credit Union and Banks: The Differences

• Customer Service in Government Agencies

Effective Email & Memo Writing for Paralegals

• Bank Secrecy for Management and Operations: Cash-less Money

• Bank Secrecy for Management and Operations: Red Flags Ahead

• Bank Secrecy for Management and Operations: Giving More Than 100%

### **OnDemand Courses**

- The Respectful Workplace Canada Employee
- The Respectful Workplace Canada Manager
- The Respectful Workplace Connecticut Employee
- The Respectful Workplace Connecticut Manager
- The Respectful Workplace Delaware Employee
- The Respectful Workplace Delaware Manager
- The Respectful Workplace for Employees
- The Respectful Workplace for Managers
- The Respectful Workplace Illinois Employee
- The Respectful Workplace Illinois Hospitality Employee
- The Respectful Workplace Illinois Hospitality Manager
- The Respectful Workplace Illinois Manager
- The Respectful Workplace Maine Employee
- The Respectful Workplace Maine Manager
- The Respectful Workplace New York Employee
- The Respectful Workplace New York Manager
- The Respectful Workplace Washington Employee
- The Respectful Workplace Washington Manager
- The Role of Human Resources Post COVID-19, Navigating the New Normal
- The Value of Diversity
- The Value of Diversity (French)
- The Value of Diversity (French-Canadian)
- The Value of Diversity (Spanish)
- Three-Level Content Strategy Model
- Title IX: Title IX on Your Campus
- Title IX: Title IX Reporting
- Title IX: What Is Title IX?
- Train the Trainer: Becoming a Subject Matter Expert
- Train the Trainer: Creating Engaging Materials
- Train the Trainer: Managing the Audience
- Train the Trainer: Tricks of the Trade
- Train the Trainer: What Is Your Role?
- Training as a Promotion Qualifier
- Training Payback vs. ROI
- Training Process vs Programs
- Trouble at Work
- True Costs of Training
- Turn Microaggressions into Micro-Inclusions
- Unconscious Bigs
- Understandina Harassment California
- Understanding Harassment: Bystander Training
- Understanding Harassment: Healthy Culture
- Understanding Harassment: Introduction to Understanding Harassment
- Understanding Harassment: Understanding Harassment in Review
- Understanding Harassment: Understanding Offenders
- Understanding Harassment: Understanding Targets
- Understanding Harassment: Warning Signs
- Understanding the Emergency Paid Sick Leave Act, as part of the Families First Coronavirus Response Act (FFCRA)
- Understanding the Fair Labor Standards Act: Part 1
- Understanding the Fair Labor Standards Act: Part 2
- Understanding the Family and Medical Leave Act for Managers • Understanding the Family Medical Leave Act and the Emergency Paid Sick
- Leave Act
- Understanding Unlawful Workplace Harassment

Page 24 of 38

- Uniformed Services Employment and Reemployment Rights Act (USERRA) for Employees
- Uniformed Services Employment and Reemployment Rights Act (USERRA) Bank Secrecy for Management and Operations: Exceptions to the Rule
- for Managers
- Values for Excellence
- Village of 100, 3rd Edition (Spanish)
- Virtual Human Resources: Conducting Performance Reviews
- Virtual Human Resources: Onboarding New Employees
- Virtual Human Resources: Recruiting and Hiring
- Virtual Human Resources: Terminations, Layoffs, and Furlounds
- Wage & Hour Basics
- Washington Harassment Protections
- Weathering Storms
- Who Are Customers of Trainina?
- Workplace Bullying
- Workplace Bullying California
- Workplace Bullying for Employees
- Workplace Bullying for Supervisors
- Workplace Counselling
- Workplace Violence for Employees
- Workplace Violence for Supervisors

#### **Industry Specific**

- Back of the House: 01. Introduction to Restaurant Cuisine
- Back of the House: 02. Making the Menu
- Back of the House: 03. Making the Menu: Presentation
- Back of the House: 04. Kitchen Safety
- Back of the House: 05. Knife Safety
- Back of the House: 06. Food Safety Plans
- Bank Assets
- Bank Bribery Act
- Bank Financing for Beginners
- Bank of Secrecy for Management and Operations: Putting the Pieces Together
- Bank of Secrecy for Management and Operations: True Stories of Money Launderina
- Bank Regulations

Prove It?

- Bank Secrecy Basics: Better Safe Than Sorry
- Bank Secrecy Basics: Manipulatina the System
- Bank Secrecy Basics: So What's the Big Deal?
- Bank Secrecy Basics: Structuring and Layering and Integration, Oh My!
- Bank Secrecy Basics: What is Money Laundering?
- Bank Secrecy for Frontline Employees: The Customer is Always Right Except When They Aren't
- Bank Secrecy for Frontline Employees: The List
- Bank Secrecy for Frontline Employees: What Do You Do with \$10,000 in Cash?
- Bank Secrecy for Frontline Employees: What SAR? I Don't Know Anything About an SAR • Bank Secrecy for Frontline Employees: Who is a Customer and How Do You

Bank Secrecy for Frontline Employees: Why Are You So Suspicious?

Bank Secrecy for Management and Operations: 120 Hours and Counting

• Bank Secrecy for Management and Operations: Banking the Unbanked

### PRYCR Fred Pryor Seminars Learning ScareerTrack.

### LIVE AND ONLINE TRAINING

#### • Handling Complaints in the Medical Profession

- Handling Customer Complaints
- HIPAA Privacy and Security Basics for Employees in the Healthcare Sector
- Hiring for Small Businesses: Conducting the Interview
- Hiring for Small Businesses: Posting the Job
- Housekeeping 01. Cleaning Guest Rooms
- Housekeeping 02. Cleaning Public Spaces
- Housekeeping 03. Working Safely with Ergonomics
- Housekeeping 04. Interacting with Customers
- How to Reduce Missed Medical Appointments
- Leadership in Government Agencies
- Marketing for Small Business: Marketing Plan
- Marketing for Small Business: Marketing Techniques
- Marketing for Small Business: Tracking Marketing
  Metrics
- Medical Records and Patient Information Distribution
- Moving to a Paperless Office
- Paralegal Ethics
- Paralegal Proofing
- Paralegal Roles from Pleading to Judgment
- Plain Language for Government
- Preventing Unlawful Harassment for Colleges and Universities: Faculty/Manager Edition
- Records Management in Government Agencies
- Research Skills and Strategies for Paralegals
- Resolving Government Customer Complaints on the Spot
- Retail Conflict Management: 01. Why Retail Conflict Management?
- Retail Conflict Management: 02. Preparation and Scenarios
- Retail Conflict Management: 03. Phases of Escalation
- Retail Conflict Management: 04. De-Escalation
- Retail Conflict Management: 05. Maintaining Control
- Retailer Profitability Model for Retailers: 01. Introduction
   Retailer Profitability Model for Retailers: 02. Creating
- Revenue
- Retailer Profitability Model for Retailers: 03. Reducing Expenses
- Retailer Profitability Model for Vendors: 01. Introduction
- Retailer Profitability Model for Vendors: 02. Creating Revenue
- Retailer Profitability Model for Vendors: 03. Reducing Expenses
- Retailer Profitability Model for Vendors: 04. Frequency
- Retailer Profitability Model for Vendors: 05. Reach
   Retailer Profitability Model for Vendors: 06. Items per
- Customer
- Retailer Profitability Model for Vendors: 07. Price per Item
- Robbery Training: During a Robbery
- Robbery Training: Robbery Awareness
- Sales as an Owner
- Self-Directed Work Teams in a Government Agency
- Selling Nondeposit Investment Products
- Signs of Check Fraud

Page 25 of 38

 Small Business Benefits & Compensation: Fringe Benefits

**OnDemand Courses** 

- Small Business Benefits & Compensation: Optional Benefits
- Small Business Benefits & Compensation: Required Benefits
- Small Business Finance: Accounting Part 1
- Small Business Finance: Accounting Part 2
- Small Business Finance: Payroll
- Small Business HR Laws: For 100 or More Employees
- Small Business HR Laws: For 15 or More Employees
- Small Business HR Laws: For 20 or More Employees
- Small Business HR Laws: For 50 or More Employees
- Small Business HR Laws: For All Sizes of Businesses
- Social Media in Government
- The Dream
- The Importance of Good Communication Skills
- The Power of Data in Government Agencies
- The Small Business Guide to Government Contracts
- Tourist Attractions: 01. Overview
- Tourist Attractions: 02. Serving the Guest
- Tuberculosis in the Healthcare Environment: How TB Spreads and Guidelines for Fighting It
- Tuberculosis in the Healthcare Environment: Reducing Risk Engineering
  Controls
- Tuberculosis in the Healthcare Environment: Reducing Risk Medical Surveillance
- Tuberculosis in the Healthcare Environment: Reducing Risk Wearing a
  Respirator
- Tuberculosis in the Healthcare Environment: TB Risks in Healthcare
  Environments
- Tuberculosis in the Healthcare Environment: The Resurgence of Tuberculosis
- Tuberculosis in the Healthcare Environment: Working With and Treating
   Active TB
- Unlawful Harassment for Colleges: Non-Managerial Employee Version
- Valet: 01. Appearance and Professionalism
- Valet: 02. Parking Vehicles
- Valet: 03. Returning Vehicles
- Valet: 04. Safety Essentials
- Wearing Multiple Hats
- Who is your Customer?: I Can't Find This
- Who is your Customer?: I'm Just Looking
- Who is your Customer?: I'm on a Mission
- Who is your Customer?: I'm With My Kids. Please Hurry.
- Who is your Customer?: I've Got a Coupon for That
- Who is your Customer?: I've Got Time and Money
- Working in Retail: How to Give Exceptional Service
- Working in Retail: How to Handle Feedback
- Working in Retail: How to Stay Positive with Customers

800.944.8503 • pryor.com

- Working in Retail: How to Upsell
- Working in Retail: Managing Retail Employees
- IT

• 1001-02: CompTIA A+ Certification (Part 1 of 13): Fundamentals

- 1001-02: CompTIA A+ Certification (Part 10 of 13): Working with Mobile Devices
- 1001-02: CompTIA A+ Certification (Part 11 of 13): Security
- 1001-02: CompTIA A+ Certification (Part 12 of 13): Network Security
- 1001-02: CompTIA A+ Certification (Part 13 of 13): Troubleshooting
- 1001-02: CompTIA A+ Certification (Part 2 of 13): Best Practices
- 1001-02: CompTIA A+ Certification (Part 3 of 13): PC Components
- 1001-02: CompTIA A+ Certification (Part 4 of 13): Windows and Environments
- 1001-02: CompTIA A+ Certification (Part 5 of 13): Working with Operating Systems

• 1001-02: CompTIA A+ Certification (Part 7 of 13): Networking Technologies

• 1001-02: CompTIA A+ Certification (Part 8 of 13): Computer Networking

• 1001-02: CompTIA A+ Certification (Part 9 of 13): SOHO, Mobile and

• 1001-02: CompTIA A+ Certification (Part 6 of 13): PC Hardware

• Agile Software Development: An Introduction

• Are You on the Software Police's Most Wanted List?

• ASP.NET Core Using MVC, Part 1 of 6: Introduction

• ASP.NET Core Using MVC, Part 2 of 6: Granite Project

ASP.NET Core Using MVC, Part 6 of 6: Advanced Topics

• Big Data: Good for the Customer Not Just the Business

Big Iron in the House: The Role of the Mainframe Today

• CASP (Part 3 of 9): Enterprise Storage and Host Security

• CASP (Part 5 of 9): Internet Communications Security

• Certified Ethical Hacker (Part 1 of 8): Intro to Ethical Hacking

• Certified Ethical Hacker (Part 2 of 8): Operating Systems and Hacking

• Certified Ethical Hacker (Part 4 of 8): Malware and Social Engineering

Certified Ethical Hacker (Part 3 of 8): Threats and System Hacking

• Certified Ethical Hacker (Part 5 of 8): Sessions and Web Servers

• Certified Ethical Hacker (Part 6 of 8): Web Apps and SQL Injection

• Certified Ethical Hacker (Part 8 of 8): Cloud and Cryptography

• Certified Information Security Manager (CISM) (Part 2 of 4): Risk

• Certified Information Security Manager (CISM) (Part 3 of 4): Security

• Certified Information Security Manager (CISM) (Part 4 of 4): Incident

• Certified Information Systems Security Professional (CISSP) (Part 1 of 9):

Courses Active as of 9/30/2022

• Certified Ethical Hacker (Part 7 of 8): Wireless Networks and Firewalls

• Certified Information Security Manager (CISM) (Part 1 of 4): Governance

Best Practices for Improving Data Quality

• Big Data in the Enterprise: An Introduction

• CASP (Part 1 of 9): Cryptography

• CASP (Part 4 of 9): Cloud Security

• CASP (Part 6 of 9): Application Security

• CASP (Part 7 of 9): Risk Management

• CASP (Part 8 of 9): Incident Response

CASP (Part 9 of 9): Assessments

Manaaement

Management

Program Development

**Risk and Authentication** 

• CASP (Part 2 of 9): Network Security

• ASP.NET Core Using MVC, Part 3 of 6: Products and Actions

ASP.NET Core Using MVC, Part 4 of 6: Homepage and Shopping Cart

ASP.NET Core Using MVC, Part 5 of 6: Users and Appointments

Authentication, Authorization and Accounting: Best Practices

Printers

### PRYOR | Fred Pryor Seminars Learning ScareerTrack.

### LIVE AND ONLINE TRAINING

- Certified Information Systems Security Professional (CISSP) (Part 2 of 9): Access and Security Models
- Certified Information Systems Security Professional (CISSP) (Part 3 of 9): Cryptography and Operations
- Certified Information Systems Security Professional (CISSP) (Part 4 of 9): Cryptography and Net Topologies
- Certified Information Systems Security Professional (CISSP) (Part 5 of 9): Network Protocols and Wireless
- Certified Information Systems Security Professional (CISSP) (Part 6 of 9): Security Architecture and Apps
- Certified Information Systems Security Professional (CISSP) (Part 7 of 9): Malware and Business Continuity
- Certified Information Systems Security Professional (CISSP) (Part 8 of 9): Incident Management
- Certified Information Systems Security Professional (CISSP) (Part 9 of 9): Systems Professional
- Cisco CCNP Implementing Cisco IP Routing, Part 1 of 4: Planning and EIGRP
- Cisco CCNP Implementing Cisco IP Routing, Part 2 of 4: OSPF and Routing
- Cisco CCNP Implementing Cisco IP Routing, Part 3 of 4: Paths and Filtering
- Cisco CCNP Implementing Cisco IP Routing, Part 4 of 4: Branch Office and  $\ensuremath{\mathsf{IPv6}}$
- Cisco IP Switched Networks (CCNP Switch), Part 1 of 7: Network Design
- Cisco IP Switched Networks (CCNP Switch), Part 2 of 7: Campus Area Network
- Cisco IP Switched Networks (CCNP Switch), Part 3 of 7: Spanning Tree
- Cisco IP Switched Networks (CCNP Switch), Part 4 of 7: Inter VLAN-Routing
- Cisco IP Switched Networks (CCNP Switch), Part 5 of 7: Advanced Switch Config Options
- Cisco IP Switched Networks (CCNP Switch), Part 6 of 7: L3 First Hop Redundancy Protocol
- Cisco IP Switched Networks (CCNP Switch), Part 7 of 7: Security
- Cisco Troubleshooting and Maintaining (CCNP TSHOOT), Part 1 of 5: Complex Enterprise Networks
- Cisco Troubleshooting and Maintaining (CCNP TSHOOT), Part 2 of 5: Apps and Switched Solutions
- Cisco Troubleshooting and Maintaining (CCNP TSHOOT), Part 3 of 5: Routing and Addressing
- Cisco Troubleshooting and Maintaining (CCNP TSHOOT), Part 4 of 5: Performance and Convergence
- Cisco Troubleshooting and Maintaining (CCNP TSHOOT), Part 5 of 5: Security and Enterprise Networks
- Cloud Computing: Trends, Strategies, and Best Practices
- CompTIA NET+ Cert (Part 01 of 17): Theory and Communications
- CompTIA NET+ Cert (Part 02 of 17): Media and Hardware
- CompTIA NET+ Cert (Part 03 of 17): Implementations and Models
- CompTIA NET+ Cert (Part 04 of 17): TCP/IP Addressing and Data
- CompTIA NET+ Cert (Part 05 of 17): TCP/IP Services
- CompTIA NET+ Cert (Part 06 of 17): LAN and WAN Infrastructure
- CompTIA NET+ Cert (Part 07 of 17): Remote Networking
- CompTIA NET+ Cert (Part 08 of 17): System Security
- CompTIA NET+ Cert (Part 09 of 17): Network Security
- CompTIA NET+ Cert (Part 10 of 17): Security Threats and Attacks
- CompTIA NET+ Cert (Part 11 of 17): Network Management
- CompTIA NET+ Cert (Part 12 of 17): Network Troubleshooting
- CompTIA NET+ Cert (Part 13 of 17): Network Architecture
- CompTIA NET+ Cert (Part 14 of 17): Network Operations
- CompTIA NET+ Cert (Part 15 of 17): Network Security
- CompTIA NET+ Cert (Part 16 of 17): Troubleshooting

Page 26 of 38

- **OnDemand Courses**
- CompTIA NET+ Cert (Part 17 of 17): Industry Standards and Theory
- CompTIA NET+ Cert 007 Update (Part 1 of 5): Network Concepts
- CompTIA NET+ Cert 007 Update (Part 2 of 5): Infrastructure
- CompTIA NET+ Cert 007 Update (Part 3 of 5): Network Operations
- CompTIA NET+ Cert 007 Update (Part 4 of 5): Network Security
- CompTIA NET+ Cert 007 Update (Part 5 of 5): Network Troubleshooting
- CompTIA Security+ (Part 1 of 9): Overview and Malware
- CompTIA Security+ (Part 2 of 9): Mobile Devices and Hardening
- CompTIA Security+ (Part 3 of 9): Virtualization and Secure Dev
- CompTIA Security+ (Part 4 of 9): Network Design and Cloud
   CompTIA Security+ (Part 4 of 9): CompTIA Security+
- CompTIA Security + (Part 5 of 9): Securing Networks
   CompTIA Security + (Part 5 of 9): Networks
- CompTIA Security+ (Part 6 of 9): Physical Security and Access Control
   CompTIA Security+ (Part 7 of 9): Risk Assessment and Monitoring
- CompTIA Security (Part 8 of 9): Cryptography and PKI
- CompTIA Security+ (Part 9 of 9): Social Engineering and Wrap up
- Computing Securely in the Cloud
- Contract Renegotiation: What You Need to Know
- Converged Infrastructure: Benefits and Challenges
- Creating Effective SLAs For Cloud Computing Services
- Customer Engagement Today: A Revolutionary Approach
- Cyber Ethics: A Growing Business Challenge
- Cybersecurity: An Overview
- Cybersecurity: Email Best Practices
- Cybersecurity: Understanding Phishing
- Cybersecurity: Web Protection
- Defining Cybersecurity
- Due Diligence and Don't Be Sorry
- Effective Network Security
- Enterprise Automation: What You Need to Know
- Enterprise Security Landscape
- Enterprise Security Update
- Extensible Business Reporting Language Part 1: An Introduction to XBRL
- Extensible Business Reporting Language Part 2: Taxonomy Building & Coding
- Extensible Business Reporting Language Part 3: Using XBRL with Spreadsheets and Other Systems
- Forensic Investigator (Part 1 of 10): Computer Forensic Basics
- Forensic investigator (Part 10 of 10): Mobile and Reports
- Forensic Investigator (Part 2 of 10): The Investigation Process
- Forensic Investigator (Part 3 of 10): Hard Disks and File Systems
- Forensic Investigator (Part 4 of 10): Data and Anti-Forensics
- Forensic Investigator (Part 5 of 10): Operating System Forensics
- Forensic Investigator (Part 6 of 10): Malware Forensics
- Forensic Investigator (Part 7 of 10): Database Forensics
- Forensic Investigator (Part 8 of 10): Network and Email Forensics
- Forensic investigator (Part 9 of 10): Cloud and Web Forensics
- GDPR
- HTML5: Advanced
- HTML5: Basic
- Identity With Windows Server 2016 (Part 1 of 6): Overview
- Identity With Windows Server 2016 (Part 2 of 6): Managing AD Objects
- Identity With Windows Server 2016 (Part 3 of 6): Deploy and Replicate
- Identity With Windows Server 2016 (Part 4 of 6): Group Policy
- Identity With Windows Server 2016 (Part 5 of 6): Active Directory and Azure
- Identity With Windows Server 2016 (Part 6 of 6): Federation Services

800.944.8503 • pryor.com

- Insider Threats and Attacks: Detection and Prevention
- Insider Threats: Avoiding the Next Snowden

5): Hyper-V and Containers

5): High Availability

5): Server Monitoring

Network

Connectivity

Device Security

Networks

Networks

Networks

Device Management

Introducing IoT: The Internet of Things

Java EE (Part 3 of 8): EJB 3.0 and JPA

• Java EE (Part 4 of 8): EJB 3.0 in the Enterprise

• Java EE (Part 5 of 8): AJAX Fundamentals

• Java EE (Part 7 of 8): JAX-WS Web Services

• Java EE Programming: Ajax with Spring 3.0

• Java EE: Integrating Hibernate and Spring 3.0

• Java EE: Web Development Using Spring 3.0

• Java SE 9 (Part 01 of 14): Install and Introduction

• Java SE 9 (Part 02 of 14): IntelliJ and Operators

• Java SE 9 (Part 04 of 14): Composition and Arrays

• Java SE 9 (Part 05 of 14): Interfaces and Streams

• Java SE 9 (Part 07 of 14): Intro to Java FX

• Java SE 9 (Part 08 of 14): Application Login

• Java SE 9 (Part 06 of 14): Swing and Flashcard Application

• Java SE 9 (Part 09 of 14): Expressions, DB and Threads

• Java SE 9 (Part 10 of 14): Project Setup and Login

• Java SE 9 (Part 12 of 14): Custom Lists and Updates

• Java SE 9 (Part 13 of 14): Vaadin and HTTP Introduction

Courses Active as of 9/30/2022

• Java SE 9 (Part 11 of 14): Errors and ListView

• Java SE 9 (Part 03 of 14): Classes and Objects

• Java EE Programming: Hibernate

• Java EE Programming: Spring 3.0

• Java EE (Part 8 of 8): JAX-WS Web Service Controls

Java EE (Part 1 of 8): Servlets and JSP Fundamentals

• Java EE (Part 2 of 8): Servlets, JSP, Security, and JS Faces

Java EE (Part 6 of 8): AJAX with DWR, DOJO, and Security

Networks and IPv6

Troubleshoot Connectivity

- Installation, Storage, and Compute With Windows Server 2016 (Part 1 of 5): Installation
- Installation, Storage, and Compute With Windows Server 2016 (Part 2 of 5): Storage Solutions
   Installation, Storage, and Compute With Windows Server 2016 (Part 3 of

• Installation, Storage, and Compute With Windows Server 2016 (Part 4 of

• Installation, Storage, and Compute With Windows Server 2016 (Part 5 of

Interconnecting Cisco Networking Devices (CCENT) (Part 1 of 4): Building a

• Interconnecting Cisco Networking Devices (CCENT) (Part 2 of 4): Internet

Interconnecting Cisco Networking Devices (CCENT) (Part 3 of 4): Network

Interconnecting Cisco Networking Devices (CCENT) (Part 4 of 4): Medium

• Interconnecting Cisco Networking Devices (CCNA), Part 1 of 5: Scalable

Interconnecting Cisco Networking Devices (CCNA), Part 3 of 5: Multi-Area

Interconnecting Cisco Networking Devices (CCNA), Part 4 of 5: Wide Area

Interconnecting Cisco Networking Devices (CCNA), Part 5 of 5: Network

Interconnecting Cisco Networking Devices (CCNA), Part 2 of 5:

PRYCR | Fred Pryor Seminars Learning | SCAREERTRACK.

• A Coach's Guide to Feedback (French)

A Coach's Guide to Feedback (Spanish)

A Manager's Guide to Virtual Teams

A Coach's Guide to Feedback (French-Canadian)

• A Manager's Overview of the Family Medical Leave Act

• Accountability: 1 Simple Technique to Provide Useful Feedback

Accountability: 4 Barriers to Building a Culture of Accountability

• Accountability: The Secret to Help Your Team Get Better - Faster

Accountability: What to Do When a Team Member Misses the Mark

• Accountability: 3-Step Formula to Setting Clear Expectations

• Accountability: Ask Better Questions - Get Better Answers

Accountability: Turn Your Team Into Problem Solvers

Accountability: What is Accountability?

• Adapting Your Coaching Style (French)

• Adapting Your Coaching Style (Spanish)

• Adapting Your Coaching Style (French-Canadian)

• Adapting Your Coaching Style for Different Personalities

Adapting Your Coaching Style

Agility and Flexibility

An Introduction to Coaching

• Are You a Micromanager?

• Be an Interview Superstar

Leader

An Introduction to Coaching (French)

An Introduction to Coaching (Spanish)

An Introduction to Effective Leadership

An Introduction to Coaching (French-Canadian)

• An Introduction to Effective Leadership (French)

An Introduction to Effective Leadership (Spanish)

• Assertive Communication Skills for Managers

• Becoming a Great Leader: Creating Followership

Becoming a Great Leader: How to be a Follow-able

• Becoming a Great Leader: Leadership and Power

Becoming a Great Leader: Putting It All Together

Becoming a Great Leader: How to Motivate Employees

Becoming a Great Leader: Effective Delegation

Recome a Followable Leader Final Exam

Becoming a Great Leader: Introduction

Behavioral Based Interviewina

• Building an Effective Leadership Team

• Building More Effective Organizations

Building Profit Through Building People

Building Stakeholders Relations and CSR

Change Management: An Introduction

• Building Teamwork One Individual at a Time

• Change Management: After the Announcement

Change Management: An Introduction (French)

• Change Management: After the Announcement (French)

• Change Management: After the Announcement (Spanish)

• Change Management: After the Announcement (French-Canadian)

Courses Active as of 9/30/2022

Building Strategic Alliances

Budget Management

• An Introduction to Effective Leadership (French-Canadian)

Analyzing Employee Performance: Can-Do, Will-Do Actions

Analyzing Employee Performance: Can-Do, Will-Do Introduction

### **OnDemand Courses**

- Java SE 9 (Part 14 of 14): Weather Application
- JavaScript (Part 1 of 6): Fundamentals
- JavaScript (Part 2 of 6): Objects, Arrays, and Expressions
- JavaScript (Part 3 of 6): Functions
- JavaScript (Part 4 of 6): Object Constructors
- JavaScript (Part 5 of 6): Web
- JavaScript (Part 6 of 6): Objects
- Leaacy Modernization In a Budaet Constrained Environment
- Microsoft Azure Services (Part 1 of 9): Overview and Storage
- Microsoft Azure Services (Part 2 of 9): Network Services
- Microsoft Azure Services (Part 3 of 9): Compute Services
- Microsoft Azure Services (Part 4 of 9): Apps and Database
- Microsoft Azure Services (Part 5 of 9): Big Data
- Microsoft Azure Services (Part 6 of 9): Enterprise App Integration
- Microsoft Azure Services (Part 7 of 9): Internet of Things
- Microsoft Azure Services (Part 8 of 9): Security
- Microsoft Azure Services (Part 9 of 9): Monitoring and Diagnostics
- Microsoft<sup>®</sup> SharePoint<sup>®</sup> Designer 2007 Advanced
- Microsoft® SharePoint® Designer 2007 Basic
- Microsoft® SharePoint® Foundation 2010 Advanced
- Microsoft® SharePoint® Foundation 2010 Basic
- Microsoft® SQL Server® BI 2019 (Part 1 of 7)
- Microsoft® SQL Server® BI 2019 (Part 2 of 7)
- Microsoft® SQL Server® BI 2019 (Part 3 of 7) • Microsoft® SQL Server® BI 2019 (Part 4 of 7)
- Microsoft® SQL Server® BI 2019 (Part 5 of 7)
- Microsoft® SQL Server® BI 2019 (Part 6 of 7)
- Microsoft® SQL Server® BI 2019 (Part 7 of 7)
- Mobile Application Management: An Introduction
- Modern Information Systems IT Infrastructure: Part 1
- Modern Information Systems IT Infrastructure: Part 2
- Optimize Your Website for MOBILE!
- PCLDSS: What You Need to Know
- Privileged User Accounts: Best Practices
- Python 3 (Part 1 of 6): Getting Started
- Python 3 (Part 2 of 6): Statements
- Python 3 (Part 3 of 6): Data
- Python 3 (Part 4 of 6): Functions and Classes
- Python 3 (Part 5 of 6): Programming Tools
- Python 3 (Part 6 of 6): Modules, JSON, and Algorithms
- Python Programming for Absolute Beginners (Part 1 of 4): Hello World
- Python Programming for Absolute Beginners (Part 2 of 4): Now We're Programming
- Python Programming for Absolute Beginners (Part 3 of 4): Looking at Data
- Python Programming for Absolute Beginners (Part 4 of 4): Object-Oriented Programming
- Red Teams: Securing the Enterprise
- Rootkits: A Growing Security Threat
- Scrum Master, Part 1 of 2: Waterfall to Agile
- Scrum Master, Part 2 of 2: Artifacts and Sprints
- Secure Document Sharing with Mobile Devices
- Semantic Intelligence: The Enabler of Mobile Search and Advertising
- Semantic Technologies: Enabling Next-Generation Web Advertising
- SQL for Non-Technical Users: Lesson 1 -Introduction

Page 27 of 38

- SQL for Non-Technical Users: Lesson 10 Using GROUP BY and HAVING
- SQL for Non-Technical Users: Lesson 11 Writing Subaueries
- SQL for Non-Technical Users: Lesson 2 Fundamentals and Terminology
- SQL for Non-Technical Users: Lesson 3 Creating a Simple Querv
- SQL for Non-Technical Users: Lesson 4 Cleaning Query Results
- SQL for Non-Technical Users: Lesson 5 Using the WHERE Clause
- SQL for Non-Technical Users: Lesson 6 Querying Multiple Tuples
- SQL for Non-Technical Users: Lesson 7 Using Outer loins
- SQL for Non-Technical Users: Lesson 8 Working with Functions Part T
- SQL for Non-Technical Users: Lesson 9 Working with Functions Part Ш
- Storage Optimization: An Introduction
- Streamlining System Testing for Enterprise Releases
- Testing Methodologies and Improvements: Thinking Outside the Box
- The Five Big Bang Theory of the Internet
- The Role of Technology in Counter-Terrorism
- Theft and the Protection of Data
- User-Centered Design: Benefits, Challenges and Best Practices
- Virtual Appliances: An Introduction
- Virtualization: An Introduction
- Windows Server 2012 (Part 1 of 6): Installing and Core
- Windows Server 2012 (Part 2 of 6): Remote Management and Storage
- Windows Server 2012 (Part 3 of 6): AD and IP Addresses
- Windows Server 2012 (Part 4 of 6): DHCP and DNS
- Windows Server 2012 (Part 5 of 6): Share Access and Group Policy
- Windows Server 2012 (Part 6 of 6): Hyper V and Windows Firewall
- Windows Server 2012 Admin (Part 1 of 8): User and Service Accounts
- Windows Server 2012 Admin (Part 2 of 8): Group Policy ٠
- Windows Server 2012 Admin (Part 3 of 8): Network File Services
- Windows Server 2012 Admin (Part 4 of 8): Managing DNS
- Windows Server 2012 Admin (Part 5 of 8): Managing Remote Access
- Windows Server 2012 Admin (Part 6 of 8): OS Updates and Images
- Windows Server 2012 Admin (Part 7 of 8): System Resources
- Windows Server 2012 Admin (Part 8 of 8): Active Directory

#### **Management & Leadership**

- 100 Ways to Motivate Others
- 20 Reproducible Assessment Instruments for the New Work Culture
- 25 Role Plays for Interview Training
- 5 Excuses Managers Make to Avoid Terminating a Problem Employee
- 5 Steps to an Employee Training and Engagement Plan
- 8 Steps to Effective One-on-Ones

• A Coach's Guide to Feedback

- 8 Steps to Effective Team Meetings
- A Coach's Guide to Embracina Leadership Styles
- A Coach's Guide to Embracing Leadership Styles (French)
- A Coach's Guide to Embracing Leadership Styles (French-Canadian)

800.944.8503 • pryor.com

• A Coach's Guide to Embracing Leadership Styles (Spanish)

• Fred Pryor on Leadership

Going From Coworker to Boss

Helping Others Solve Problems
Hiring Remote Employees

How to Apologize: 01. The Process

• How to Apologize: 02. The Audience

• How to Avoid the Most Common Mistakes New Managers Make

• How to Bargain Better with Vendors and Suppliers

How to Deal with Employee Complaints and Concerns

How to Read, Interpret and Troubleshoot Contracts

How to Retain Your Best and Brightest Employees

How to Supervise Bad Attitudes & Negative Behaviors

How to Handle the Management Problems of a Technical Specialist

How to Manage, Train and Motivate the Change-Resistant Employee

• How To Be a Socially Responsible Company

How to Be Assertive - Not Aggressive
How to Break Bad News

• How to Supervise Off-Site Employees

• Introduction to Authentic Leadership

Introduction to Business Psychology

Introduction to Intentional Leadership

• Introduction to Managing Remote Employees

Introduction to Servant-Based Leadership

Introverts and Extroverts: Introduction

• Introverts and Extroverts: Managing Extroverts

• Introverts and Extroverts: Managing Introverts

• Knowledge Transfer: Why Knowledge Transfer

• Leaders Working with Leaders: Building Your Team

• Leaders Working with Leaders: Building Your Team (French)

• Leaders Working with Leaders: Building Your Team (Spanish)

• Leadership and Power: Using Your Power in Your Community

• Leadership Fundamentals: Becoming a Followable

• Leadership Fundamentals: Characteristics of a

• Leadership Fundamentals: Developing Yourself

• Leaders Working with Leaders: Building Your Team (French-Canadian)

Courses Active as of 9/30/2022

• Leader's Toolbox: The Change Environment

Leadership and Power: Honing Your Power
Leadership and Power: The Bases of Power

Lender

Leader

Knowledge Transfer: Barriers to Knowledge Transfer
Knowledge Transfer: Implementing Knowledge Transfer

Introduction to Working Remotely

• Inheriting Underperformers

Intellectual Property

• How to Understand and Administer a Budget

Intro to Quality Assurance and Quality Control

• Hiring Team Players

How to Build Resilience

Influencing

Going From Coworker to Boss (French)

• Going From Coworker to Boss (Spanish)

• Helping Employees Use Their Time Wisely

• Going From Coworker to Boss (French-Canadian)

Giving Feedback

- Change Management: An Introduction (French-Canadian)
- Change Management: An Introduction (Spanish)
- Change Management: Analysis
- Change Management: Analysis (French)
- Change Management: Analysis (French-Canadian)
- Change Management: Analysis (Spanish)
- Change Management: Creating Employee Excitement
- Change Management: Creating Employee Excitement (French)
- Change Management: Creating Employee Excitement (French-Canadian)
- Change Management: Creating Employee Excitement (Spanish)
- Change Management: Making the Announcement
- Change Management: Making the Announcement (French)
- Change Management: Making the Announcement (French-Canadian)
- Change Management: Making the Announcement (Spanish)
- Change Management: Preparing for Change
- Change Management: Preparing for Change (French)
- Change Management: Preparing for Change (French-Canadian)
- Change Management: Preparing for Change (Spanish)
- Change Management: The Phases of Change
- Change Management: The Phases of Change (French)
- Change Management: The Phases of Change (French-Canadian)
- Change Management: The Phases of Change (Spanish)
- Change Management: Working Through the Change
- Change Management: Working Through the Change (French)
- Change Management: Working Through the Change (French-Canadian)
- Change Management: Working Through the Change (Spanish)
- Character 01. Management is All About Character
- Character 02. Developing Your Character
- Choosing the Right CRM Software
- Coaching Basics
   Coaching For Porton Durfus
- Coaching for Better Performance
- Coaching High Achievers
- Coaching Skills: Beyond Basic Supervision
- Coaching Skills: Captain
- Coaching Skills: Contributor
- Coaching Skills: Introduction
- Coaching Skills: Key Player
- Coaching Skills: Rookie
- Coaching Skills: The Coaching Conversation
- Coaching with a Process
- Coaching with a Process (French)
- Coaching with a Process (French-Canadian)
- Coaching with a Process (Spanish)
- Concerned Conversations
- Conducting a Performance Review with a Poor Performer
- Conducting a Performance Review with a Poor Performer (French)
- Conducting a Performance Review with a Poor Performer (French-
- Conducting a Performance Review with a Poor Performer (Spanish)
- Conflict Management: 01. The Realities of Conflict Management
- Conflict Management: 02. Maintaining Self-Control
- Conflict Management: 03. The EASY Conflict Management Process
- Conflict Management: 04. Special Situations
- Connecting with Remote Employees
- Connections

Page 28 of 38

Considering Part-Time and Job Sharing for Your Team

- Contingency Planning Worksheet
- Controlling Disruptive People
- Controlling Disruptive People
   Corporate Social Responsibility
- Creating Focus During Change
- Creative Ways to Reward and Motivate Employees
- Crisis Management: 01. Creating a Crisis Management Plan

**OnDemand Courses** 

- Crisis Management: 02. Preparing for Crises
- Crisis Management: 03. Responding to Natural Disasters
- Crisis Management: 04. Responding to Emergencies
- Crisis Management: 05. Business Continuity During a Crisis
- Crisis Management: 06. Media Inquiries During a Crisis
- Crisis Management: 07. Brand Management During a Crisis
- Criticism & Discipline Skills for Managers and Supervisors
- Dealing with Resistance
- Delegation: Delegation Audit (Apply It Tool)
- Delegation: Eight Obstacles to Delegation (Interactive Infographic)
- Delegation: Introduction to Delegation
- Delegation: Making Sure the Work Gets Done
- Delegation: Preparing Your Team for Delegation
- Delegation: Task Assignment Checklist (pdf/word job aid)
- Delegation: The Five-Step Delegation Process
- Developing a Learning Culture
- Developing Remote Employees
- Developing Tact
- Documenting Performance: Documentation Do's and Don'ts
- Documenting Performance: Legal Issues of Documenting Performance
- Documenting Performance: Tips to Make Performance Reviews a Breeze
- Doing More With Less
- Effective Communication for Remote Workers
- Effective Delegation Skills
- Effective Emergency Management & Disaster Planning
- Effective Feedback
- Effective Negotiation Tactics for Supervisors
- Effectively Challenge the Status Quo
- Elite!
- Empathy as a Leader
- Employee Discipline for Managers and Supervisors
- Employee Recognition
- Employee Retention and Turnover: Reducing Employee Turnover
- Employee Retention and Turnover: The Cost of Employee Turnover

• Four Things All New Supervisors Must Remember: E.X.A.L.T.

• Four Things All New Supervisors Must Remember: L.E.A.R.N.

• Four Things All New Supervisors Must Remember: S.U.P.E.R.

• Framework for Execution: A Framework for Execution

• Framework for Execution: Reasons for Poor Execution

Four Things All New Supervisors Must Remember: S.H.A.K.E.

800.944.8503 • pryor.com

- Employee Retention and Turnover: Why Are Our Best People Leaving?
- Ethics: A Manager's Perspective
- Facilities Management
   Feedback That Works

• Fighting for Your Team

• Fix That Bad Attitude

• Finding a Mentor Like You

• Flexing Your Coaching Approach

Field Tested

Process

Act

Heart

No Magic Bullet

• Operations Rules

• Organizational Behavior

Organizational Learning

Performance Excellence: Cost

Organizational Skills

• People People

• Organizational Communication

• New Manager Starter Kit: Lesson 6 - Five Best Practices: Challenge the

• New Manager Starter Kit: Lesson 7 - Five Best Practices: Enable Others to

• New Manager Starter Kit: Lesson 8 - Five Best Practices: Encourage the

• On Selecting, Developing and Managing Talent

• Open-Book Management (Part 1 of 4): The Missing Link

• Open-Book Management (Part 3 of 4): Key Elements

• Organizational Dysfunction: Fixing the Dysfunction

Overcoming Resistance When Coaching

• Performance Excellence: Introduction

• Performance Excellence: Requirements

Performance Excellence: Roadblocks

• Performance Excellence: Terms

Performance Excellence: Why

Improve Performance

Performance Gaps

Powerful Listening Skills

Manager Edition

Preparing for Your PCI Audit

• Problem Solving With Your Team

• Product Management and Development

• Project Management for Non-Project Managers

• Proper Introductions: Virtual Introductions

• Productive Performance Appraisals

• Productivity Through Praise

Progressive Discipline

Providing Feedback

• Put the Moose on the Table

• Put Your Business on Autopilot

Positioned

• Performance Intervention Maps

• Performance Reviews: 7 Steps to Prepare

Gans

Hear

• Open-Book Management (Part 2 of 4): Addressing Your Fears

• Open-Book Management (Part 4 of 4): Tips for Implementation

• Performance Gaps: A Diagram for Success: Find the Right Solution to

Performance Gaps: Got Gaps? Discover the Real Reason for Performance

• Performance Gaps: Setting Clear Expectations: What You Say & What They

• Performance Gaps: Solve Performance Gaps: When They Can't Do It

• Performance Gaps: Solve Performance Gaps: When They Won't Do It

• Performance Gaps: Test Your Skills: Tackle Performance Gaps Head-On

• Performance Gaps: Uncover What You Don't Know About Your Team's

Performance Reviews with Less Stress and Better Results

Preventing Unlawful Workplace Harassment in Federal Agencies -

Courses Active as of 9/30/2022

Onboarding Remote Employees

- Leadership Fundamentals: Empowering Others
- Leadership Fundamentals: How to Inspire as a Lender
- Leadership Fundamentals: Listening as a Leader
- Leadership Fundamentals: The Leadership Toolkit
- Leading a High-Performance Team
- Leading a Team: 01. Leading a Team
- Leading a Team: 02. Team Building and the Tuckman Model
- Leading With Authenticity: Becoming an Authentic Leader
- Leading With Authenticity: What Is Authentic Leadership?
- Learn to Lead: Coaching to Promote Performance
- Learn to Lead: Collaboration The Key to Successful Solutions
- Learn to Lead: Creative Collaborating
- Learn to Lead: How to Lead When Things Go Sideways
- Learn to Lead: Motivation Mission
- Learn to Lead: Three Tips for Motivating Leadership
- Learn to Lead: You Got This! Make Decisions With Confidence
- Learning to Lead
- Learning to Lead Final Exam
- Liven Up Your Culture
- Logistics Operations and Management
- Love 'em or Lose 'em
- Making Employees Feel Heard
- Manage Diversity and Grow (French)
- Manage Diversity and Grow (French-Canadian)
- Manage Diversity and Grow (Spanish)
- Managers as Mentors
- Manager's Guide to Employee Performance Improvement
- Manager's Guide to the Americans with Disabilities Act
- Manager's Toolbox: Background Checks
- Manager's Toolbox: Battling a Toxic Environment
- Manager's Toolbox: Battling a Toxic Environment (French)
- Manager's Toolbox: Battling a Toxic Environment (French-Canadian)
- Manager's Toolbox: Battling a Toxic Environment (Spanish)
- Manager's Toolbox: Building an Engaged Organization
- Manager's Toolbox: Building an Engaged Team
- Manager's Toolbox: Building an Engaged Team (French)
- Manager's Toolbox: Building an Engaged Team (French-Canadian)
- Manager's Toolbox: Building an Engaged Team (Spanish)
- Manager's Toolbox: Employee Termination Checklist
- Manager's Toolbox: Interviewing Checklist
- Manager's Toolbox: Modeling Engagement Behaviors
- Manager's Toolbox: Modeling Engagement Behaviors (French)
- Manager's Toolbox: Modeling Engagement Behaviors (French-Canadian)
- Manager's Toolbox: Modeling Engagement Behaviors (Spanish)
- Manager's Toolbox: The Power of Positive Language
- Manager's Toolbox: The Power of Positive Language (French)
- Manager's Toolbox: The Power of Positive Language (French-Canadian)
- Manager's Toolbox: The Power of Positive Language (Spanish)
- Manager's Toolbox: Time Management and Your Team
- Manager's Toolbox: Time Management and Your Team (French)
- Manager's Toolbox: Time Management and Your Team (French-Canadian)
- Manager's Toolbox: Time Management and Your Team (Spanish)
- Manager's Toolbox: Understanding Employee Privacy
- Managers, Not MBAs

Page 29 of 38

- **OnDemand Courses**
- Managing a Hybrid Team: Managing a Hybrid Workforce
- Managing a Hybrid Team: Managing Culture in a Hybrid Team
- Managing a Hybrid Team: Team Building for a Hybrid Team
- Managing a Hybrid Team: Tools for a Hybrid Workforce
- Managing Challenging Clients
- Managing Conflict: A Collaborative Approach
- Managing for Accountability
- Managing for Engagement: Creating an Engaged Organization
- Managing for Engagement: Creating Engagement
- Managing for Engagement: Engagement Matters
- Managing for Engagement: Measuring Employee Engagement
- Managing Knock Your Socks off Service
- Managing Negativity
- Managing People in a Downturn
- Managing People Offsite
- Managing Remote Employees
- Managing Risk: Criminal Awareness
- Managing Risk: Decision Making
- Managing Risk: Employee Health
- Managing Risk: Financial Basics
- Managing Risk: Preventive Maintenance
- Managing Risk: Reputation Management
- Managing Risk: Safety
- Managing the Grapevine
- Managing Up: The Art of Managing Your Manager
- Maximizing Employee Performance
- Meal & Rest Break Training: CA Manager & Supervisors
- Measuring for Success
- Mediating Employee Conflict
- Meeting the Delegation Challenge
- Mentoring: Creating a Successful Mentoring Relationship
- Mentorina: How to Create a Mentorina Program
- Mentorina: How to Match Mentors and Mentees
- Mentoring: Making a Mentoring Agreement
- Mentoring: Mentoring Meeting Guidelines
- Mentorina: The What and the Why
- Mentoring: What is a Mentoring Program
- Mission, Vision, and Values: 02. Vision Statements
- Mission, Vision, and Values: 03. Value Statements
- Mistakes Leaders Make: Eight Signs of a Dysfunctional Organization

• New Manager Starter Kit: Lesson 1 - Exploring the New Manager Skill

• New Manager Starter Kit: Lesson 3 - Understanding Leadership and

New Manager Starter Kit: Lesson 4 - Five Best Practices: Model the

New Manager Starter Kit: Lesson 5 - Five Best Practices: Inspire a Shared

800.944.8503 • pryor.com

Mistakes Leaders Make: Fixing the Dysfunction

Motivating and Retaining the Teenage Worker

• Moving from Technical Professional to Manager

• New Manager Starter Kit: Lesson 2 - Setting SMART

Mistakes Leaders Make: Six Wrong Ways to Manage

• Mistakes Leaders Make: Impedership

Motivation

Set

Goals

Power

Wav

Vision

# PRYORFred Pryor SeminarsLearningSCAREERTRACK.

### LIVE AND ONLINE TRAINING

• Virtual Leadership: Shifting the Productivity Mindset

Virtual Leadership: Virtual All-Company Meetings and Town Halls

Workplace Harassment Prevention: Managers and Supervisor Edition

• Virtual Leadership: The Virtual Daily Standup

• Wage & Hour Basics: CA Managers & Supervisors

• What Every Leader Needs (French-Canadian)

• Virtual Leadership: Virtual Team Buildina

• Vision, Mission and Values

• What Every Leader Needs

What Every Mentor Needs

What Makes a Leader?

• When Managers Rebel

Work and People

• What Makes a Leader? (French)

• What Makes a Leader? (Spanish)

• Work Habits for Remote Employees

Writing Performance Reviews

Your Management Style

Billion Dollar Brandina

• You're Wrong!

Marketina

• Boosting Sales

Breaking Through

• You Get What You Manage: The Pygmalion Effect

49 Marketing Secrets (that Work) to Grow Sales

Brand Management: 01. Building Your Brand

Brand Management: 03. Rebranding

Business Marketing Face to Face

• Digital Marketing: 03. Social Media

• Digital Marketing: 05. Content Marketing

Digital Marketing: 06. Email Marketing

• Digital Marketing: 07. Pay-per-click

• Digital Marketing: 04. SEO

• DO IT! Marketing

• Easy E-Newsletters

Great Legal Marketing

Guerrilla Facebook® Marketing

Guerrilla Marketing During Tough Times

• Guerrilla Marketing on the Front Lines

How to Create a Social Media Flowchart

Email Metrics 101

• Grow Regardless

• Determining Customer Needs

• Conducting Competitor Research Online

• Digital Marketing: 01. What is Digital Marketing?

• Digital Marketing: 02. Types of Digital Marketing

• Digital Marketing: 08. Five Things Everyone Needs to

• Digital Marketing: 09. Driving Traffic to Your Website

Great Layout & Design: Tips, Tricks and the Latest Trends

Courses Active as of 9/30/2022

• Brand Management: 04. Brand Statement

Brand Management: 02. Promoting Your Brand

• What Makes a Leader? (French-Canadian)

• What Every Leader Needs (French)

• What Every Leader Needs (Spanish)

#### • Qualitative Data Collection

- Recruiting Crash Course: Be an Effective Interviewer
- Recruiting Crash Course: Job Postings
- Recruiting Crash Course: Legal Pitfalls in Recruiting
- Recruiting Crash Course: Sourcing Applicants
- Recruiting Crash Course: The Recruitment Process
- Retaining Your Best People
- Return on Investment (ROI) Basics
- Risk
- Risk Management Basics: Defining Hazards
- Risk Management Basics: Embedding Processes
- Risk Management Basics: Healthy Risk Culture
- Risk Management Basics: Identifying Risk
- Risk Management Basics: Risk Assessment
- Risk Management Basics: Risk Management Techniques
- ROL at Work
- S.M.A.R.T. Goals
- Sense and Respond
- Service is Front Stage
- Six Sigma: Six Sigma and Kaizen
- Six Sigma: Six Sigma and Lean
- Six Sigma: Six Sigma Basics
- Six Sigma: Six Sigma Belts and Certifications
- Six Sigma: Six Sigma Industry Applications
- Six Sigma: Six Sigma Tools
- Solving the Compensation Puzzle
- Staffing to Support Business Strategy
- Staying Positive
- Stop Doing and Start Managing
- Strategic Customer Management
- Strategic Planning: A Definition
- Strategic Problem Solving for Better Decision Making
- Strategic Staffing
- Structures for Strategy
- Success for Hire
- Success Principles for Leaders
- Successful Customer Care in a Week
- Successful Delegation
- Succession Planning: 01. The Importance of Succession Planning
- Succession Plannina: 02. What is a HiPo?
- Succession Planning: 03. Creating a Policy
- Succession Planning: 04. Identifying HiPos
- Succession Planning: 05. HiPos vs. High Performers
- Succession Planning: 06. Retaining and Developing HiPos
- Supervising a Pronoid
- Supervising Remote Employees
- Supervisor's Passport to Success
- Supply Chain Management: Inventory Control
- Supply Chain Management: Inventory Management
- Supply Chain Management: Inventory Management Strategies
- Supply Chain Management: Logistics
- Supply Chain Management: Supply Chain Transparency
- Supply Chain Management: The Role of Supply Chain
- Survive the 10 Toughest Conversations Every Supervisor Dreads
- Taking a Stand

Page 30 of 38

- Talent Leadership
- Team Building: Characteristics of a Successful Team

**OnDemand Courses** 

- Team Building: Effective Team Members
- Team Building: Team Development and Tuckman Model
- Team Building: Teams in Crisis Situations
- Team Building: Types of Teams
- Team Building: What is Team Building?
- Teams that Work
  - Telework: How to Telecommute Successfully
- The Age of Productivity
- THE Answer for Business Success
- The Cultural Fit Factor
- The Daily You
- The Executive Guide to Integrated Talent Management
- The Facility Manager's Handbook
- The Golden Crossroads
- The Hidden Drivers of Success
- The Leader as a Coach: Improving Your Coaching Skills
- The Leader as a Coach: Introduction to Coaching
- The Leader as a Coach: The ACHIEVE Model
- The Leader as a Coach: The CIGAR Model
- The Leader as a Coach: The CLEAR Model
- The Leader as a Coach: The FUEL Model
- The Leader as a Coach: The GROW Model
- The Leader as a Coach: The OSCAR Model
- The Leader as a Coach: The STEPPPA Model
- The Leader as a Coach: The STRIDE Model
- The Leadership Ladder
- The Lean Office
- The Network is Your Customer
- The Performance Engagement Model
- The Productivity Tip System
- The Road to Audacity
- The Rules of Attraction
- The Secret to Employee Motivation
- The Truth About Conflict
- The Virtual World of Work
- The Why Behind Poor Performance
- Tips for Effective Delegation
- Transforming the Organization

Illtimate Basic Business Skills

• Unknown Knowns: Getting Started

Using Your Executive Coach

Transitioning from Staff to Supervisor

Understanding Power, Influence, and Leadership Understanding Power, Influence, and Leadership (French)

• Unknown Knowns: Leading Knowledge Transfer

• Virtual Leadership: Leading Remote Teams

Unknown Knowns: The Knowledge Transfer Process

Unknown Knowns: Understanding Better Practices

Virtual Leadership: Handling IT Challenges in Virtual Work

• Virtual Leadership: Handling Personnel Challenges Virtually

800.944.8503 • pryor.com

• Understanding Power, Influence, and Leadership (French-Canadian)

• Understanding Power, Influence, and Leadership (Spanish)

Trusting Your Intuition

# PRYOR | Fred Pryor Seminars Learning | SCAREERTRACK.

• The Brand Glossary

• The Mobile Marketing Handbook

• The New Rules of Green Marketing

Understanding the Media Part 1

• Understanding the Media Part 2

• Understanding the Media Part 3

Understanding the Media Part 4

• Write Powerful Copy for the Web and More

**OSHA & Workplace Safety** 

7 Safety Habits That Could Save Your Life

• Aerial Lift Safety

**Back Smarts** 

From Work

٠

Aggressive Driving

Asbestos Safety 101

**Back Injury Prevention** 

From Work (Spanish)

**Bad Weather Driving** 

Box Cutter Safety

CDL: 01. Basics

• Bloodborne Pathogens Overview

Carbon Dioxide for Managers

CDL: 02. Basic Vehicle Control

CDL: 03. Transporting Cargo Safety

• CDL: 04. Transporting Hazardous Materials

CDL: 05. Hazardous Driving Conditions

CDL: 06 Accident and Fire Procedures

Chainsaw Safety: Making the Cut

Chainsaw Safety: Types of Chainsaws and Safety

Combustible and Flammable Liquids for Employees

• Confined Spaces for Employees: 01. Personnel Responsibilities

Confined Spaces for Employees: 04. Personal Protective Equipment

Confined Spaces for Employers: 02. Emergency Procedures and

Confined Spaces for Employees: 05. Confined Spaces for Construction

• Confined Spaces for Employees: 02. Understanding Permits

Confined Spaces for Employees: 03. Atmospheric Hazards

Confined Spaces for Employers: 01. Rules and

• Compliance, Safety, Accountability: Overview

• CDL: 07. Vehicle Inspections

• Compressed Gas Cylinders

Precautions

Cold Stress

Confined Spaces

Responsibilities

Rescue

Carbon Monoxide for Managers

• A Manager's Guide to Safety in the Workplace

• 5 Common Safety Hazards in the Office Infographic

Back to Work, Back to Safety: Regaining Safety Habits After Time Away

Back to Work, Back to Safety: Regaining Safety Habits After Time Away

Bloodborne Pathogens and Personal Protective Equipment (PPE)

Bloodborne Pathogens: Bloodborne Pathogens for Employees

Bloodborne Pathogens: Bloodborne Pathogens for Employers

Bloodborne Pathogens and the Needlestick Safety and Prevention Act

The Secrets of Successful Business Blogging

### LIVE AND ONLINE TRAINING

- Increasing Search Engine Optimization
- Lean but Agile
- Leveraging LinkedIn to Increase Sales
- Marketina Essentials: 01. Understandina Marketina
- Marketing Essentials: 02. Types of Marketing
- Marketing Essentials: 03. Brand and Product Overview
- Marketing Essentials: 04. What Everyone Needs to Knov
- Marketing Greatest Hits
- Marketing in the 21st Century and Beyond
- Marketing Plans
- Marketing Strategy: 01. What is a Marketing Strateav?
- Marketing Strategy: 02. Developing a Strategy
- Marketing Strategy: 03. B2B Marketing Strategy • Marketing Strategy: 04. Defining Your Target
- Audience
- Marketing Strategy: 05. Measuring Your Marketing
- Marketing to Millennials
- Media Training: 04. Social Media
- Media Training: Handling Tough Media
- Media Training: Introduction to Media Training
- Media Training: Media Appearances
- Place Brandina
- Pricing Perspectives
- Public Relations Trends
- Reverse Psychology Marketing
- Social Media for Employees: Getting a Job: Your Social Media Presence
- Social Media for Employees: Navigating Conflict on Social Media
- Social Media for Employees: Social Media Privacy Settings
- Social Media for Employees: Top 10 Social Media Etiquette Tins
- Social Media for Employees: Using Social Media at Work
- Social Media for Employees: Using Social Media to Enhance Your Caree
- Social Media for Employees: What Are My Rights?
- Social Media for Managers: Crafting a Social Media Policy
- Social Media for Managers: Engaging With Employees on Social Media
- Social Media for Managers: Getting Employees Involved in Social Media Marketina
- Social Media for Managers: Using Social Media for Hirina
- Social Media for Managers: Using Social Media for Talent Recruitment
- Social Networking: Facebook®
- Social Networking: Instant Messaging
- Social Networking: LinkedIn®
- Social Networking: Twitter
- Strategic Marketing Planning for the Small to Medium-Sized Business
- Successful Email Marketing
- Successful Marketing

Page 31 of 38

**OnDemand Courses** 

- Confined Spaces: Introduction to Confined Spaces
- Controlling Workplace Exposure to Bloodborne Pathogens Coronavirus Precautions and Prevention: Common Sense Hygiene
- Coronavirus Precautions and Prevention: Coronavirus Preparedness
- Crane Safety (Spanish)
- Crane Safety in Industrial & Construction Environments
- Creating Safety in Welding Operations
- Creating Safety in Welding Operations, (Spanish)
- CSA Training for Employees
- CSA Training for Managers
- Dealing with Hazardous Spills (Spanish)
- Defensive Driving
- Developing an Effective Safety Culture
- Distracted Driving
- Distracted Driving (Spanish)
- DOT Audit Checklist
- DOT HAZMAT General Awareness
- DOT HAZMAT Safety Training
- DOT HAZMAT Security Awareness
- DOT HAZMAT: General Awareness (Spanish)
- DOT HAZMAT: In Depth Security Training (Spanish)
- DOT HAZMAT: Safety Training (Spanish)
- ٠ DOT HAZMAT: Security Awareness (Spanish)
- DOT In-Depth HAZMAT Security
- DOT: Reasonable Suspicion
- DOT: Reasonable Suspicion of Drug and Alcohol Abuse
- Driving for Sales Professionals
- Drug and Alcohol Testing for CDL Drivers: DOT/FMCSA Drug and Alcohol Regulations
- Electrical Safety for Everyone (Spanish)
- Electrical Safety for Qualified Workers
- Electrical Safety for Qualified Workers (Spanish)
- Electrical Safety in the Laboratory
- Electrical Safety: 01. Basics for General Employees
- Electrical Safety: 02. Safe Work Practices and PPE
- Electrical Safety: 03. Hazard Recognition
- Electrical Safety: 04. Understanding Grounding
- Electrical Safety: 05. Arc Flash
- Electrical Safety: 06. Wiring, GFCI, and Extension Cords
- Electrical Safety: 07. Responding to Emergencies
- Electrical Safety: 08. OSHA Requirements for Employers
- Electrocution Hazards in Construction Environments Part I... Types of Hazards and How You Can Protect Yourself
- Electrocution Hazards in Construction Environments Part II... Employer Requirements
- Emergency Exits
- Emergency Preparedness: Chemical Spills and Exposures
- Emergency Preparedness: Medical Emergencies
- Emergency Preparedness: Preparation Is Key
- ErgoNet: A Training Guide for Healthy Office Workers
- Eve Safety
- Fall Factors: Understanding & Preventing Slips, Trips & Falls (Spanish)
- Fall Protection
- Fall Protection in Industrial and Construction Environments
- Fire Extinguisher Safety

# PRYOR | Fred Pryor Seminars Learning | SCAREERTRACK.

### LIVE AND ONLINE TRAINING

Managing Workplace Safety and Health

• OSHA Compliance Update: MSDS to SDS

• OSHA Record-Keeping Compliance

• OSHA Recordkeeping: 02. Special Cases

• OSHA Recordkeeping: 03. First Aid

OSHA in the Real World

Criteria

Protection

**Events** 

Protective Equipment

Protection

Protection

Protection

.

.

• More High-Impact Lockout/Tagout (Spanish)

Move It Safely: Avoiding Injury While Moving Materials

• OSHA Guidance and Standards for Covid-19 in the Workplace

• OSHA Recordkeeping: 04. Understanding OSHA Forms and Privacy

• OSHA Recordkeeping: 05. Reporting Requirements for Serious

OSHA Toolbox: What Matters Reaarding Bloodborne Pathogens

Personal Protective Equipment: 01. General Introduction to Personal

Personal Protective Equipment: 03. Head, Eye, and Face Protection

OSHA and Workplace Safety for HR Professionals

• OSHA Recordkeeping: 01. General Recordkeeping

OSHA Recordkeeping: 06. New Electronic Rule

OSHA TOOLBOX: HAZCOM - Labeling Protocol

OSHA TOOLBOX: HAZCOM - Safety Data Sheet

OSHA Toolbox: HAZCOM - What You Need to Know

Personal Protective Equipment: 02. Hand and Arm

Personal Protective Equipment: 04. Hearing

Personal Protective Equipment: 05. Respiratory

• Personal Protective Equipment: 06. Nail Gun Safety

• Personal Protective Equipment: 08. PPE for Managers

• Personal Protective Equipment: Eye & Face Protection

Personal Protective Equipment: 07. Construction

• Personal Protective Equipment: Foot Protection

• Planning for a Pandemic: Business Continuity

Planning for Laboratory Emergencies

• Portable Fire Extinguishers for Employees

• Portable Fire Extinguishers for Managers

• Preventing Fires in Healthcare Facilities

• Preventing Fires in Hot Work Operations

• Principle to Practice with David Lynn, CSP

• Preventing Fires in Hot Work Operations (Spanish)

• Principle to Practice with David Lynn, CSP (Spanish)

Courses Active as of 9/30/2022

• Preparing for an OSHA Inspection

• Preventing Fires in the Office

• Propane Gas Safety for Managers

• Propane Gas

• PPE: Your Last Layer of Protection (Spanish)

• Personal Protective Equipment: General Overview

• Planning for a Pandemic: External Communications

• Planning for a Pandemic: Internal Communications

• Planning for a Pandemic: Preparing for a Pandemic

• Medical OSHA Compliance 2022

(Spanish)

• Making Safety Work: Overview of Workplace Safety & Responsibilities

- Fire Prevention in the Office (Spanish)
- Fire Safety for Industrial Workers
- Fire Safety for Industrial Workers (Spanish)
- Fire Safety for Office Workers
- Fire Safety for Office Workers (Spanish)
- First Aid Bites, Cuts, and Scrapes
- First Aid Broken Bones
- First Aid Burns
- First Aid Choking
- First Aid Introduction
- First Aid: AED Training
- First Aid: Bug Bites and Stings
- First Aid: Cuts and Scrapes
- First Aid: Diabetes
- First Aid: EpiPens and Allergic Reactions
- First Aid: Mammal Bites and Scratches
- First Aid: Seizures
- First Aid- Snake Rites
- First Aid: Strokes
- First Aid: Toxic Plants
- Flammable and Combustible Liquids for Managers
- Flammables and Explosives in the Laboratory
- Foot Protection
- Forklift Best Practices: Narrow Aisles and Enclosed and Hazardous Areas
- Forklift Best Practices: Pedestrian Traffic Concerns
- Forklift Best Practices: Physical Conditions
- Forklift Best Practices: Ramps and Grades
- Forklift Best Practices: Safe Travel Practices
- Forklift Best Practices: Tipovers and Loading Docks
- Forklift Safety Lessons for the Safe Operator (Spanish)
- Forklift Safety Lessons for the Safe Pedestrian (Spanish)
- Forklift Safety: Forklift Operations for Employees: Load Handling
- Forklift Safety: Forklift Operations for Employees: Pre-Operation
- Forklift Safety: Forklift Operations for Employees: Traveling and Maneuvering
- Forklift Safety: Forklift Operations for Managers
- Forklift Safety: Forklift pt. 1
- Forklift Safety: Forklift pt. 2
- Forklift Safety: Forklift pt. 3
- Forklift Safety: Introduction to Forklifts for Employees
- Forklift Safety: Introduction to Forklifts for Managers
- Front Desk Safety
- Fuel Savings: ej4 Driving School
- Fuel Savings: Idle Time
- Fuel Savinas: Oil, Tune and Tires
- Fuel Savings: Order Accuracy
- Fuel Savings: Power Curve
- Fuel Savings: Take Home Vehicles
- GHS Labelina in Construction Environments
- GHS Safety Data Sheets in Construction Environments
- GHS Safety Data Sheets in the Laboratory
- Hand and Power Tool Safety: Preparing Your Tools and Station

- **OnDemand Courses**
- Hand and Power Tool Safety: Using Tools Safely
- Hand Injury Prevention
- Harsh Braking and Harsh Acceleration
- Hazard Communication for Employees: 01. Introduction to Hazard Communication
- Hazard Communication for Employees: 02. Understanding Labels and Pictoarams
- Hazard Communication for Employees: 03. SDS
- Hazard Communication for Employers: 01. Creating an Effective Proaram
- . Hazard Communication for Employers: 02. Lahelina
- Hazard Communication for Employers: 03. SDS
- Hazard Communication for Employers: 04. Training Requirements
- Hazard Communication in Construction Environments
- Hazard Communication in Healthcare Facilities
- Hazardous Chemicals in Labs
- Hazardous Energy Control
- Hazardous Spills and Releases: The Response Plan
- HAZCOM: What's New with OSHA?
- HAZWOPER for Cleanup Sites (Part 1 of 4)
- HAZWOPER for Cleanup Sites (Part 2 of 4)
- HAZWOPER for Cleanup Sites (Part 3 of 4)
- HAZWOPER for Cleanup Sites (Part 4 of 4)
- HAZWOPER Overview
- Hearing Conservation & You (Spanish)
- Hearing Conservation for Employees
- Hearing Conservation for Managers
- Heat Stress
- How to Lower Your Energy Bills: Creating a Comprehensive Energy **Savings** Plan
- How to Lower Your Energy Bills: Doing Your Part at Work
- How to Lower Your Energy Bills: Saving Fuel Costs
- Hydrogen Sulfide Employee Training (Spanish)
- I Chose to Look the Other Way: Three Stories of Workplace Safety
- I Chose to Look the Other Way: Three Stories of Workplace Safety (Spanish)
- Indoor Air Quality for Managers
- Indoor Air Quality: Carbon Dioxide
- Indoor Air Quality: Carbon Monoxide
- Introduction to Accident Investigation
- Laboratory Eraonomics
- Ladder Safety
- Lead Exposure
- Lessons Learned From Hand Injuries [Non-Graphic] (Spanish)
- Lockout Tagout: Energy Control Programs Details, Questions, & Expectations

Making Safety Work: Overview of Workplace Safety & Responsibilities

800.944.8503 • pryor.com

- Lockout Tagout: Introduction
- Lockout Tagout: Lockout Tagout Basics for Employers

• Machine Guard Safety for Managers

Machine Guarding & Operator Safety

• Machine Guarding & Operator Safety (Spanish)

- Lockout Tagout: Training
- Machine Guard

### PRYCR | Fred Pryor Seminars Learning | SCAREERTRACK.

### LIVE AND ONLINE TRAINING

### • Protecting Our Sight (Spanish)

- Responding to Fires Safely
- Rigging Safety in Industrial & Construction Environments
- Robbery Safety
- Safe Use & Operation of Industrial Cranes
- Safe Use & Operation of Industrial Cranes (Spanish)
- Safety Bob's Comprehensive Construction Safety Orientation
- Safety Bob's Comprehensive Construction Safety Orientation (Spanish)
- Safety Decision-Making: Overcoming Human Nature
- Safety Decision-Making: Overcoming Human Nature (Spanish)
- Safety First: Fire Extinguisher Use
- Safety Management
- Safety Showers and Eye Washes in the Laboratory
- Safety Toolbox: Driving Defensively
- Safety Toolbox: Driving in Poor Conditions
- Safety Toolbox: Fall Protection
- Safety Toolbox: Prevent Slips, Trips, and Falls
- Safety Toolbox: Protect Your Back
- Safety Toolbox: The Safe Use of Aerial Lifts
- Safety Toolbox: The Safe Use of Ladders
- Safety Toolbox: Using Lockout Tagout
- Safety Toolbox: What You Need to Know About Emergency Exits
- See Something, Say Something
- Severe Weather Alert: Are You Prepared? (Spanish)
- Severe Weather Safety: Prepare, Survive & Recover
- Slip, Trip and Fall Prevention
- Slips, Trips, and Falls for Employees
- Slips, Trips, and Falls for Managers
- Stormwater Pollution Prevention Plan General Awareness Training (Spanish)
- Supported Scaffolding Safety in Industrial and Construction Environments
- Survive Inside: Employee Safety in Confined Spaces (Spanish)
- Surviving the Fall: Proper Use of Your Personal Fall Arrest System (Spanish)
- Take Time for Safety (Spanish)
- Two-Wheeled Handcart
- Understanding & Preventing Heat-Related Illnesses
- Understanding & Preventing Heat-Related Illnesses (Spanish)
- Understanding Industrial Hygiene
- Understanding Your Facility's Stormwater Pollution Prevention Plan (Spanish)
- What Is Crystalline Silica?
- What Is Human Trafficking?
- What is OSHA?
- Workers' Comp 10 Must Ask Questions
- Workers Comp Exam
- Workers' Compensation Basics
- Working in Cold Weather
- Working in Hot Weather

Page 33 of 38

- Workplace Safety in Action: Safety Committees
- Workplace Safety: Active Shooter: Lesson 1 -Introduction
- Workplace Safety: Active Shooter: Lesson 2 How We React
- Workplace Safety: Active Shooter: Lesson 3 Safe, Secure, Survive

• Workplace Safety: Active Shooter: Lesson 4 - Making a Plan

**OnDemand Courses** 

- Workplace Safety: Active Shooter: Lesson 5 Company
  Plans
- Workplace Safety: Active Shooter: Lesson 6 Working with Law
  Enforcement
- Workplace Safety: Active Shooter: Lesson 7 -Conclusion

#### **Personal Development**

- Active Learning Techniques
- After Work Socializing
- Around the Coffee Machine
- Asking for Feedback
- Avoiding Mistakes in Decision Making
- Becoming Detail Oriented
- Breaking the Stress Cycle
- Bring a Solution, Not Just the Problem
- Building Accountability: Trust and Performance at Work
- Building Accountability: Managing Yourself
- Building Accountability: Taking Ownership
- Building Confidence
- Business Meals: Table Manners
- Career Change
- Civility in the Workplace
- Clashing with Your Boss
- Common Sense: Common Sense and Management
- Common Sense: Common Sense and Professional Relationships
- Common Sense: Common Sense in Decision-Making
- Common Sense: Critical Thinking and Common Sense
- Compliments: How to Give a Compliment
- Compliments: How to Receive a Compliment
- Conducting an Audit
- Control the Chaos and Clear Out the Clutter
- Convenience Store Diet
- Create Your Own Memory Hooks
- Creating a Family Leave Policy
- Creating a Parental Leave Policy
- Critical Thinking: Become a Critical Thinker
- Critical Thinking: Critical Thinking Outside the Box
- Critical Thinking: Use Critical Thinking at Work
- Critical Thinking: What it is and Why it Matters
- Decision Making Basics: 04. Facts vs Opinions
- Decision Making Basics: 05. Generating Options
- Decision Making Basics: 01. Gathering Information
- Decision Making Basics: 02. Understanding Motivation
- Decision Making Basics: 03. Making Quick Choices
- Decision Making Basics: 06. Decision-making Models
- Decision Making Basics: Decision-Making Styles

800.944.8503 • pryor.com

- Deskercises: Arms and Shoulders
- Deskercises: Chest, Neck, and Back

- Deskercises: Legs and Backside, While Sitting
- Deskercises: Legs and Backside, While Standing
   Deskercises: Simple, Cardio, and Core

• Don't be a Calvin! (Dealing with Allergies)

• Effective Performance Reviews: Handling a Bad Performance Review

• Effective Performance Reviews: Performance Reviews for Managers

• Effective Performance Reviews: Preparing for Your Review

• Failure is an Option: Moving Forward and Learning from Failure

• Effective Performance Reviews: Self-Assessments

• Empowering Employee Decisions

• Ergonomics: Ergonomic Basics

• Ergonomics: Reducing Eyestrain

• Ergonomics: Stretching at Work

Fighting the Flu: Call for Backup

Fighting the Flu: The Fight is On!

• Fighting the Flu: Throw in the Towel

Focus: Focusing in a Noisy Workplace

Givers, Takers, and Matchers

• Giving Advice

Goina with Your Gut

• Green Purchasing

Handling Stress

Green Cleaning Concepts

• Healthy Hygiene: Hand Hygiene

• Healthy Hygiene: Staying Home Sick

• Helping Your Employees Find Purpose

• How to Make Time for Training at Work

• How to Sit Correctly (French-Canadian)

• How to Beat Insomnia

• How to Finish What You Start

How to Receive Feedback

• How to Sit Correctly (French)

• How to Sit Correctly (Spanish)

• How-To Tool: Decision Matrix

How to Study Effectively

How to Reat let Laa

• Focus: Focusing During Times of Hardship

Healthy Hygiene: Cleaning Your Workstation

• Healthy Hygiene: Shared Workstation Hygiene

• Healthy Hygiene: The Benefits of Wearing a Mask

• How to Know What You Don't Know: 01. Getting Up to Speed

· How to Know What You Don't Know: 02. Identifying Blind Spots

• Hybrid Work Environments: Collaborating in a Hybrid Work Environment

• Hybrid Work Environments: Communication in a Hybrid Work Environment

Courses Active as of 9/30/2022

• Fighting the Flu: Gain the Upper Hand

Fighting the Flu: Getting to Know Your Opponent

• Ergonomics: Chairs 101

Ethics for Everyone

Failure is Obsolete

• Ergonomics: Adjusting Your Workspace

Failure is an Option: Accepting Failure

• Developing Your Strengths

• Digital Stress and Addiction

• Don't Burn Your Bridges

• During Meetings

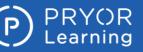

• Setting Your Development Goals

• So You Have a New Boss

Stopping the Drama

• Strategic Thinking

• Strengths Finder 2.0

• Studying in Groups

Surviving Poor Decisions

Take Charge of Your Talent

Swallow Your Pride

• Take a Deep Breath

• Taking Initiative

The Money Flow

The ROI of Green

Workplace

Workplace

Workplace

• Think Before You Speak

• Think Big, Live Large

• Top Productivity Apps

• Understanding Stress

• The Art of Saying No

The Benefits of Time Off

The Better Money Method

• The Empress Has No Clothes

The Four Attachment Styles

The Craft of Winning Over Others

• Supercompetent

Social Cues

Six-Step Process to Problem Solving

Social Media: Introduction to Social Media

• Social Media: Protecting Your Pictures

• Social Media: Social Media for Managers

Stress Management - Avoidable Stress

• Stress Management - Handling Stress

• Stress Management - Managing Stress

• Stress Management for Women

Stress Management - Unavoidable Stress

Stress Management - Understanding Stress

Taking Control of Your Career: 01. Planning

Taking Control of Your Career: 02. Knowing Yourself

• The Growth Mindset: 01. The Growth Mindset: Embracina Yet

The Growth Mindset: 02. Developing the Growth Mindset

The Growth Mindset: 03. Limitations of a Fixed Mindset

• The Science of Sleep: How Much Sleep Do You Need

• The Science of Sleep: Sleeping for Shift Work

• The Science of Sleep: The Science of Sleep

• The Toxic Work Environment: Fixing a Toxic

• The Toxic Work Environment: Signs of a Toxic

• The Toxic Work Environment: Surviving a Toxic

• Troubleshoot Before Calling the IT Helpdesk

Understanding Headaches: Surprising Headache Triggers

Courses Active as of 9/30/2022

• Understanding Headaches: Understanding Headaches

• Turning an Internship into Full-time

• Understanding Hazardous Waste

• The Science of Sleep: Sleep Hygiene

Taking Control of Your Career: 03. Taking Action

### **OnDemand Courses**

- Hybrid Work Environments: Establishing Your Hybrid Work Schedule
- Hybrid Work Environments: How To Be a Great Hybrid Work Employee
- Hybrid Work Environments: Setting Up Your At-Home and In-Person Worksnaces
- Hybrid Work Environments: Time Management in a Hybrid Work Environment
- Identifying Unintended Consequences
- Identifying Your Strengths
- Imposter Syndrome
- Improve Your Memory, Improve Your Productivity
- Improving Memory: 01. Why Can't I Remember Anything?
- Improving Memory: 02. Tips and Tricks to Help Improve Your Memory
- In the Hallways
- Is It Better To Be Agreeable or Disagreeable?
- Keep Your Cool: Changing Perspective
- Keep Your Cool: Controlling Anger
- Keep Your Cool: Preventing Anger
- Keep Your Cool: Types of Anger
- Keep Your Cool: Warning Signs
- Keep Your Cool: What Is Anger?
- Keeping Track of Your Teen While You're at Work
- Know Your EAP: Promoting Your EAP
- Know Your EAP: Using Your EAP
- Know Your Numbers: Blood Pressure
- Know Your Numbers: Body Mass Index
- Know Your Numbers: Cholesterol
- Know Your Numbers: Glucose
- Ladder Safety: 01. The World of Ladders
- Ladder Safety: 02. Positioning and Climbing Ladders
- Ladder Safety: 03. Storing, Carrying, and Transporting Indders
- Learning Styles: Develop Your Learning
- Learning Styles: Different Learning Styles
- Learning Styles: Managing Multiple Learning Styles
- Let's Work It Out
- Liars: How to Deal with Liars
- Liars: How to Spot Liars
- Living Large on Less
- Making Learning Stick
- Making Sense of Feedback
- Manager's Toolbox: Building an Engaged Organization (French)
- Manager's Toolbox: Building an Engaged Organization (French-Canadian)
- Manager's Toolbox: Building an Engaged Organization (Spanish)
- Managing Information Overload
- Managing Your Employee's Work-Life Balance
- Managing Your Waste
- Memory Challenge: Mnemonics
- Mental Health: Destigmatizing
- Mental Health: Managing Mental Health Issues
- Mental Health: Navigating Your Own Mental Health
- Money Secrets of the Rich
- Moving Up: 01. Defining Your Career
- Moving Up: 02. Maintaining Your Resume
- Moving Up: 03. Internal Interviews
- Moving Up: 04. Asking for a Raise

- Moving Up: 05. Internal Networking and Connecting with Executives
- Not Every Great Employee is Management Material
- Optimizing Work-Life Balance
- Participating in a High Performance Team
- Perceptions: Managing How You're Perceived
- Perceptions: Rebuilding Your Reputation
- Perceptions: Understanding Perceptions
- Personal Brands
- Planning for Maternity Leave: 01. The First Trimester
- Planning for Maternity Leave: 02. The Second Trimester
- Planning for Maternity Leave: 03. The Third Trimester
- Powered Industrial Trucks and Power Pallet Trucks
- Preparing for Pumping at Work
- Problem Solving: Define the Problem
- Problem Solving: Determine the Root Cause
- Problem Solving: Evaluate and Select Solutions
- **Problem Solving: Generate Solutions**
- **Problem Solving: Implement Solutions**
- Problem Solving: Introduction to Problem Solving
- Problem Solving: Monitor the Resolution
- Professional Boundaries: Confidentiality
- Professional Boundaries: Conflicts of Interest
- Professional Boundaries: Nepotism and Favoritism
- Professional Boundaries: Office Romances
- Protecting Your Mobile Devices: Loss
- Protecting Your Mobile Devices: Malware
- Ready for Pretirement
- Recognize Eye Strain (French)
- Recognize Eye Strain (French-Canadian)
- Recognize Eye Strain (Spanish)
- **Recovering From Mistakes**
- Recycling in the Workplace
- Reduce Eye Strain (French)
- Reduce Eye Strain (French-Canadian)
- Reduce Eye Strain (Spanish)
- Relationship-Building with Colleagues
- Relationship-Building with Your Supervisor
- Remote Employee Mental Health: Maintaining the Mental Health of Your Remote Employees
- Remote Employee Mental Health: Maintaining Your Mental Health as a Remote Employee
- Representing Your Brand
- Rethinking Brainstorming

Safe Money Millionaire

Selfies Gone Wrong

• Sending an Email

Seasonal Affective Disorder

One

One

- **Returning from Maternity Leave**
- Returning to Work After a Loss: When a Coworker Dies

• Returning to Work After a Loss: When a Coworker Loses a Loved

800.944.8503 • pryor.com

• Returning to Work After a Loss: When You've Lost a Loved

PRYCR Fred Pryor Seminars Learning ScareerTrack.

#### • Understanding Stress and Burnout

- Vocabulary Retention Tips and Tricks
- Voting Essentials: Beyond the Presidency
- Voting Essentials: Election Day
- Voting Essentials: Finding Common Ground
- Voting Essentials: News Literacy
- Voting Essentials: Political Parties 101
- Voting Essentials: Registering to Vote
- Voting Essentials: Single Issue Voting
- Voting Essentials: Voting for President
- Voting Essentials: Why Should I Vote?
- Voting Essentials: Your Voting Rights
- Water Conservation
- When To Let It Go
- When to Study
- When Your Head Isn't in Work Anymore
- Where to Study
- Work Hacks: 5 Hacks for Workplace Sanity
- Work Hacks: 5 Hacks to a Clean and Comfortable Space
- Work Hacks: 6 Hacks to Controlling Your Inbox
- Work Hacks: 7 Hacks for Office Productivity
- Work Hacks: 7 Hacks to Maintain Work/Home Balance
- Work Hacks: Go Green
- Working for a Workaholic
- Working in Adversarial Relationships
- Workplace Friendships
- Workplace Life Jacket: 7 Tips to Improve Your Work-Life Balance
- Workplace Life Jacket: 7 Tips to Improve Your Work-Life Balance (French)
- Workplace Life Jacket: 7 Tips to Improve Your Work-Life Balance (French-Canadian)
- Workplace Life Jacket: 7 Tips to Improve Your Work-Life Balance (Spanish)
- Workplace Life Jacket: 8 Tips to Control Your Email
- Workplace Life Jacket: 8 Tips to Control Your Email (French)
- Workplace Life Jacket: 8 Tips to Control Your Email (French-Canadian)
- Workplace Life Jacket: 8 Tips to Control Your Email (Spanish)
- Workplace Life Jacket: Tips for an Organized Workspace
- Workplace Life Jacket: Tips for an Organized Workspace (French)
- Workplace Life Jacket: Tips for an Organized Workspace (French-Canadian)
- Workplace Life Jacket: Tips for an Organized Workspace (Spanish)
- Workplace Life Jacket: Tips to Increase Productivity
- Workplace Life Jacket: Tips to Increase Productivity (French)
- Workplace Life Jacket: Tips to Increase Productivity (French-Canadian)
- Workplace Life Jacket: Tips to Increase Productivity (Spanish)
- Workplace Life Jacket: Tips to Remain Sane
- Workplace Life Jacket: Tips to Remain Sane (French)
- Workplace Life Jacket: Tips to Remain Sane (French-Canadian)
- Workplace Life Jacket: Tips to Remain Sane (Spanish)
- You Are What You Eat: Brain Food
- You Are What You Eat: Meal Planning
- You Are What You Eat: Reading Food Labels
- You Are What You Eat: You Are What You Eat
- Your Body is Talking: What is it Saying?
- Your Importance in the Organization

Page 35 of 38

• Your Moving Abroad Checklist: 01. Research

### **OnDemand Courses**

- Your Moving Abroad Checklist: 02. Finding a Place to
- Stay
   Your Moving Abroad Checklist: 03. Paperwork
- Your Moving Abroad Checklist: 04. Money
- Tool moving Abroad checkinsi: 04. Money
- Your Moving Abroad Checklist: 05. Packing
   Your Moving Abroad Checklist: 06. Health
- Your Moving Abroad Checklist: 07. Safety
- Your Moving Abroad Checklist: 08. Moving Your Family
- Abroad
- Your Moving Abroad Checklist: 09. Culture Shock
- Zip! Tips

#### **Product Management**

• Critical Path Method Basics

#### **Project Management**

- 10 Steps to Successful Project Management
- Agile Certified Practitioner (ACP) Exam Prep: Chapter 01 The Process
- Agile Certified Practitioner (ACP) Exam Prep: Chapter 02 The Exam
- Agile Certified Practitioner (ACP) Exam Prep: Chapter 03 Agile Principles
   & Mindset Part 01
- Agile Certified Practitioner (ACP) Exam Prep: Chapter 03 Agile Principles
   & Mindset Part 02
- Agile Certified Practitioner (ACP) Exam Prep: Chapter 04 Value Driven
  Delivery
- Agile Certified Practitioner (ACP) Exam Prep: Chapter 05 Stakeholder Engagement
- Agile Certified Practitioner (ACP) Exam Prep: Chapter 06 Boosting Team
  Performance
- Agile Certified Practitioner (ACP) Exam Prep: Chapter 07 Adaptive
  Planning
- Agile Certified Practitioner (ACP) Exam Prep: Chapter 08 Problem Detection & Resolution
- Agile Certified Practitioner (PMI-ACP) ® Exam Prep: Agile Fundamentals
- Agile Certified Practitioner (PMI-ACP) 
   <sup>®</sup> Exam Prep: Domain II: Value-Driven Delivery
- Agile Certified Practitioner (PMI-ACP) 
   Exam Prep: Domain III: Stakeholder Engagement
- Agile Certified Practitioner (PMI-ACP) 
   Exam Prep: Domain IV: Team
   Performance
- Agile Certified Practitioner (PMI-ACP) 
   Exam Prep: Domain V: Adaptive Planning
- Agile Certified Practitioner (PMI-ACP) 
   ® Exam Prep: Domain VI: Problem Detection and Resolution
- Agile Certified Practitioner (PMI-ACP) ® Exam Prep: Domain VII: Continuous Improvement
- Agile Certified Practitioner (PMI-ACP) ® Exam Prep: Introduction
- Agile Certified Practitioner (PMI-ACP) ® Exam Prep: Project Management Fundamentals
- Agile Methodology for Project Management
- Agile Project Management
- Cost Control and Project Scheduling: Cost Control
- Cost Control and Project Scheduling: Monitoring and Controlling Fundamentals

800.944.8503 • pryor.com

- Cost Control and Project Scheduling: Schedule Control
- Creating Project Schedules: Building a Gantt Chart
- Creating Project Schedules: Determine Task Sequence

- Creating Project Schedules: Estimating Task Length
- Creating Project Schedules: Identify Tasks: Create a Work Breakdown
  Structure

Developing Strategic Executive Management: Executive Strategic Planning

• Creating Project Schedules: Introduction to Project Scheduling

• Developing Strategic Executive Management: Strategic Planning

• Developing Strategic Executive Management: Strategy Fundamentals

Creating Project Schedules: Project Scheduling Software
 Creating Project Schedules: Project Scheduling Toolbox

• Effective Time Management: Eisenhower Matrix

• Effective Time Management: Iceberg Method

• Effective Time Management: Workday Planning

Fundamentals of Quality Management: Fundamentals

Fundamentals of Quality Management: Implementation

• Fundamentals of Scope and Requirements: Defining and Establishing Scope

Fundamentals of Scope and Requirements: Eliciting and Analyzing

Fundamentals of Scope and Requirements: Monitoring and Controlling

Fundamentals of Scope and Requirements: Verifying and Validating

Managing Project Teams: Lesson 01 - Knowing Your Team

Managing Project Teams: Lesson 02 - Managing Your Team

• Fundamentals of Scope and Requirements: Fundamentals

• Fundamentals of Scope and Requirements: Planning

Improve Your Project Management

OKRs: Objectives and Key Results

• Pragmatic Project Management

• Project Management Essentials

• Project Management for Small Business

• Project Management for Small Projects

• Project Management Fundamentals: Closure

Project Management Fundamentals

• PMP® Certification: Project Management Basics

• Project Definition Questions - Quick Reference

Project Evaluation Questions - Quick Reference

Project Management Fundamentals: Building the Schedule

• Project Management Fundamentals: Building the Team

• Project Management Fundamentals: Controlling Changes

• Project Management Fundamentals: Creating the Budget

• Project Management Fundamentals: Earned Value Management

• Project Management Fundamentals: Course Wrap Up

• Project Management Fundamentals: Execution

• Project Management Fundamentals: Initiation

• Project Management Fundamentals: Getting Started

• Project Management Fundamentals: Monitor and Control

• Project Management Fundamentals: Planning Wrap Up

Project Management Fundamentals: Other Items to Monitor

• Project Management Fundamentals: Project Management Basics

Courses Active as of 9/30/2022

• Fundamentals of Quality Management: Improvement

Fundamentals of Quality Management: Planning

Fundamentals of Project Management

**Business Requirements** 

Gantt Chart Basics

Money for the Cause

Competencies

Basics

Rasics

Techniques

#### • Project Management Fundamentals: Types of Projects

- Project Management Fundamentals: Where Do Projects Come From
- Project Management Overview
- Project Management Skills for Non Project Managers: Lesson 1 Planning the Project
- Project Management Skills for Non Project Managers: Lesson 2 -Implementing the Project Plan
- Project Management, Planning, and Control
- Project Management: 01. What is a Project?
- Project Management: 02. Project Charter
- Project Management: 03. Timelines
- Project Management: 04. Negotiating
- Project Management: 05. Communicating
- Project Management: 06. Measuring and Tracking
- Project Management: 07. Handling Change
- Project Management: 08. People Problems
- Project Management: 09. Completing the Project
- Project Management: Advanced, 2nd Edition
- Project Management: Basic, 2nd Edition
- Project Management: Intermediate, 2nd Edition
- Project Teams
- Risk Management Professional (PMI-RMP)® Exam Prep: Domain I: Risk Planning
- Risk Management Professional (PMI-RMP)® Exam Prep: Domain II: Stakeholder Engagement
- Risk Management Professional (PMI-RMP)® Exam Prep: Domain III: Identify Risks
- Risk Management Professional (PMI-RMP)® Exam Prep: Domain IV & V: Quantitative Risk Analysis
- Risk Management Professional (PMI-RMP)® Exam Prep: Domain IV: Monitor and Control Risk
- Risk Management Professional (PMI-RMP)® Exam Prep: Domain IV: Plan Risk Responses
- Risk Management Professional (PMI-RMP)® Exam Prep: Domain IV: Qualitative Risk Analysis
- Risk Management Professional (PMI-RMP)® Exam Prep: Introduction to Risk Management
- Risk Management Professional (PMI-RMP)® Exam Prep: Introduction to the RMP Course
- Risk Management Professional (PMI-RMP)® Exam Prep: Risk Tools, Terms, and Processes
- Scrum Framework Basics
- Setting Priorities
- Strategic Planning Skills: Lesson 01 Preparing for the Strategic Planning
   Process
- Strategic Planning Skills: Lesson 02 Initiating the Strategic Planning
   Process
- Strategic Planning Skills: Lesson 03 Developing the Strategic Plan
- Strategic Planning Skills: Lesson 04 Executing the Plan
- Stress-Free Event Planning
- Successful Project Management in a Week
- Taking Control of Projects and Priorities
- The 77 Deadly Sins of Project Management
- The AMA Handbook of Project Management
- The Myth of Multitasking: Multitasking
- The Myth of Multitasking: Singletasking
- The Principles of Project Management

Page 36 of 38

### • Thinking on Purpose for Project Managers

Waterfall Model Basics

### Sales

- Avoid the Top Mistakes Sales Reps Make
- Building a Sales Process
  Building GREAT Sales Relationships
- Characteristics of the Sale: Analytics and Metrics
- Characteristics of the Sale: Introduction to the Sales Cycle LINE

**OnDemand Courses** 

- Characteristics of the Sale: Key Account Selling Overview
- Characteristics of the Sale: Product Knowledge
- Characteristics of the Sale: Sales Cycle LINE A
- Characteristics of the Sale: Sales Cycle LINE B
- Closina the Sale
- Conquering Sales Objections
- Creating Effective Sales Proposals
- Creating Your Elevator Pitch
- Cross Selling
- Developing Your Territory: Building the Sales Plan
- Developing Your Territory: Summarizing the Business Situation
- DISC 01: Selling D
- DISC 02: Selling I
- DISC 03: Selling S
- DISC 04: Selling C
- Emotional Intelligence for Sales Success
- Establishing Credibility
- Establishing Trust with Customers
- Excellent Customer Service
- Get Clients Now!
- Getting Past the Gatekeeper
- How Customers Want to Be Treated
- How to Develop Your Sales Plan
- How to Leave Phone Voicemail that Get Returned
- Leading the Sales Force
- Managing Enterprise Accounts: Customer Lifetime Value
- Managing Enterprise Accounts: Finding Unmet Needs
- Managing Enterprise Accounts: Handling Objections
- Managing Enterprise Accounts: Introduction
- Managing Enterprise Accounts: No Push Close
- Managing Enterprise Accounts: No Push Selling
- Managing Enterprise Accounts: Pre-Call Planning
- Managing Enterprise Accounts: Selling Benefits
- Managing Enterprise Accounts: The Five-Minute Debrief
- Managing Enterprise Accounts: Value Added Selling
- Modern Phone Sales Techniques
- Motivate Your Sales Team
- Negotiating: 01. Introduction to Negotiating
- Negotiating: 02. Framing
- Negotiating: 03. Styles
- Negotiating: 04. Identifying Leverage
- Negotiating: 05. Analyzing Upcoming Negotiations
- Negotiating: 06. Planning for Negotiations
- Negotiating: 07. The Negotiation Process
- Negotiating: 08. Reaching Agreement
- Negotiating: 09. Evaluating Your Performance
- 800.944.8503 pryor.com

Negotiating: 10. DISC Styles
 Negotiating: 11. Dealing with Strategies

Objection Series: Doubt

• Objection Series: Indifference

• Objection Series: Misunderstanding

• Objection Series: True Negative

• ProActive Sales Management

Retailer Hot Buttons: Traffic

• Retailer Hot Buttons: Transaction Size

• Retailer Profitability Model: Part 1

Retailer Profitability Model: Part 2

• Retailer Profitability Model: Part 3

• Retailer Profitability Model (for Retailers): Frequency

• Retailer Profitability Model (for Retailers): Price Per Item

Sales Communications: Internal Sales Communication

Sales Communications: Writing Sales Proposals

Sales Force Design for Strategic Advantage

Sales Prospecting: How to Get Past Gatekeepers

• Sales Prospecting: Sales Analytics and Metrics

Sales Prospecting: Social Media Networking

• Sales Prospecting: The Flipped Sales Funnel

• Sales Prospecting: The Original Sales Funnel

• Sales Prospecting: The Sales Pipeline

• Sales: Attitude is Everything (French)

Sales: Attitude is Everything (Spanish)

• Sales: Boost Your Selling Power (French)

• Sales: Boost Your Selling Power (Spanish)

• Sales: Create Sales Proposals (French)

Sales: Create Sales Proposals (Spanish)

• Sales: Overcoming Objections (French)

• Sales: Overcoming Objections (Spanish)

• Sales: Qualifying Prospects (French)

• Sales: Qualifying Prospects (Spanish)

• Sales: Set Goals and Manage Time

Sales: Boost Your Selling Power

Sales: Create Sales Proposals

Sales: Overcoming Objections

Sales: Qualifying Prospects

• Sales: Attitude is Everything (French-Canadian)

Sales: Boost Your Selling Power (French-Canadian)

• Sales: Create Sales Proposals (French-Canadian)

• Sales: Overcoming Objections (French-Canadian)

• Sales: Qualifying Prospects (French-Canadian)

Courses Active as of 9/30/2022

Sales Time Management

• Sales: Attitude is Everything

• Sales Prospecting: How to Leave Sales Voicemails

Sales Prospecting: The Link Between Marketing and Sales

• Sales Forecasting for the Salesperson

Sales Forecasting Management

• Retailer Profitability Model (for Retailers): Introduction Frontline

• Retailer Profitability Model (for Retailers): Introduction Frontline (Retail)

Overview of Sales Methodologies

No Rut If

QuickSell

(Restaurant)

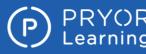

#### • Sales: Set Goals and Manage Time (French)

- Sales: Set Goals and Manage Time (French-Canadian)
- Sales: Set Goals and Manage Time (Spanish)
- Sales: Tips for Successful Sales
- Sales: Tips for Successful Sales (French)
- Sales: Tips for Successful Sales (French-Canadian)
- Sales: Tips for Successful Sales (Spanish)
- Sell Without Selling
- Selling at a Distance: Gathering Prospect Information
- Selling at a Distance: Phone Selling
- Selling at a Distance: The Virtual Presentation
- Selling New Products
- Selling Strategies: Consultative Selling
- Selling Strategies: Cyclical Selling
- Selling Strategies: Field Sales
- Selling Strategies: STUN Selling
- Selling Strategies: Tiered Selling
- Selling Strategies: Upsell and Add-Ons
- Selling To Different Customer Roles
- Selling to the C-Suite
- Selling Value Over Price
- Smile!
- Speaking Customer
- Successful Selling in Today's Economy
- Territory Management: Analyzing a Territory
- The Accidental Salesperson
- The Sales Process: Advanced Questioning Techniques
- The Sales Process: DISC
- The Sales Process: No Fuss Closing
- The Sales Process: Overcoming Objections
- The Sales Process: Uncovering Needs
- The Unmet Need
- Turning Features into Benefits
- Upsell With Confidence
- Utilizing DISC in Sales
- Virtual Sellina: Lesson 1 -Introduction
- Virtual Selling: Lesson 10 Using Stories
- Virtual Selling: Lesson 11 Virtual Meeting Etiquette
- Virtual Selling: Lesson 12 The Virtual No-Show
- Virtual Selling: Lesson 13 Two-Way Versus One-Way Communication
- Virtual Selling: Lesson 14 Create Connections Using the Power of Six, Part 1
- Virtual Sellina: Lesson 16 Let's Talk Video Messaging
- Virtual Selling: Lesson 17 Producing a Personal Video
- Virtual Selling: Lesson 18 Ten Tips for Using LinkedIn
- Virtual Selling: Lesson 19 The Cadence of Follow-Through

- Virtual Selling: Lesson 2 Reactive vs. Proactive
- Sellina
- Virtual Sellina: Lesson 3 Virtual Sellina Is Here to Stav
- Virtual Selling: Lesson 4 It's Not What You Say, It's How You Say lt

**OnDemand Courses** 

- Virtual Selling: Lesson 5 My Generation
- Virtual Selling: Lesson 6 The Disadvantages of Virtual Selling
- Virtual Selling: Lesson 7 The Advantages of Virtual Sellina
- Virtual Selling: Lesson 8 Getting Set for a Virtual Meeting
- Virtual Selling: Lesson 9 Masterful Virtual
- Meetings
- What Is a Sales Process?
- What's Right for This Prospect, Today?
- When to Shut Up

#### **Time Management**

- 8-Week Get Organized Diet Quick Reference
- Common Time Management Problems: 01. Procrastination
- Common Time Management Problems: 02. Precrastination
- Control Your Work Day: 9 Good Time Management Tips
- **Cooperative Time Management**
- Creating a Work Plan
- Effective Time Management: 01. How to Manage Your Time
- Effective Time Management: 02. How to Time Block
- Effective Time Management: 03. How To Use the Pomodoro Technique
- Effective Time Management: 04. How to Create a Bullet Journal
- Handling Interruptions
- How to Manage Your Time Effectively
- How to Manage Your Time Effectively (French)
- How to Manage Your Time Effectively (French-Canadian)
- How to Manage Your Time Effectively (Spanish)
- It's About Time
- Managing Your Time
- Planning and Prioritizing Your Time Effectively 06/17/2020 Live Recording
- Survey Says: Top Time-Wasters at Work
- Tackle These 10 Time Wasters Worksheet
- The Secrets of Successful Time Management
- The Time of Your Life (French-Canadian)
- The Time of Your Life (Spanish)
- Time Management: Clear Mental Clutter
- Time Management: Make Meetings Work
- Time Management: Prioritize Your Work
- Time Management: Time Manage Projects
- Time Trackina Loa Worksheet
- To-Do List Tool: Paired Comparison
- To-Do List Tool: Rocks, Pebbles, and Sand
- Work Life Balance Tool

- The Time of Your Life • The Time of Your Life (French)

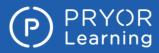

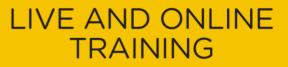

**OnDemand Courses** 

Training content is continually updated and new courses are added at no additional charge. For your current local schedule of live events visit us at pryor.com and enter your zip code.

For continuing education requirements, most of our courses offer CEUs. Additionally, many courses are pre-approved for CPE, HRCI, PDC and PDU credits.

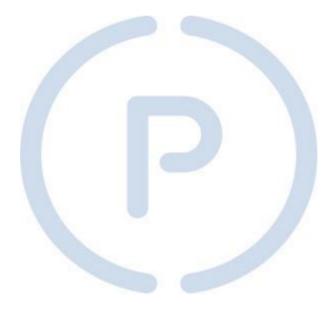